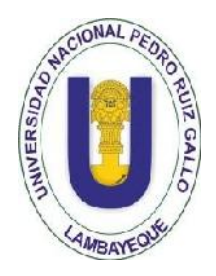

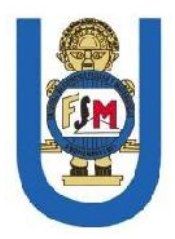

**Facultad de Ciencias Físicas y Matemáticas**

**Escuela Profesional de Ingeniería Electrónica**

## **TESIS**

# "DISEÑO E IMPLEMENTACIÓN DE UN SISTEMA WIMAX 4G DE BANDA ANCHA PARA LA EMPRESA SOLENTEL WILL S.A.C EN LA CIUDAD DE LIMA"

## **Para optar el Título de Ingeniero Electrónico**

### **ELABORADO POR:**

Bach. Bances Santamaría Roberto Carlos

Bach. Ipanaqué Espinoza juan Carlos

**Asesor:**

Ing. Oscar Ucchelly Romero Cortez

**Lambayeque, Marzo de 2016**

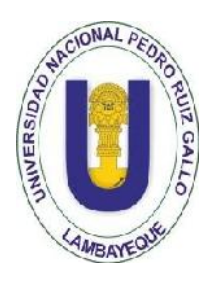

**Universidad Nacional Pedro Ruiz Gallo**

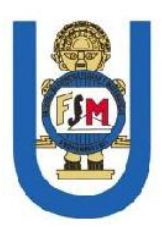

**Facultad de Ciencias Físicas y Matemáticas**

### **Escuela Profesional de Ingeniería Electrónica**

## **TESIS**

# "DISEÑO E IMPLEMENTACIÓN DE UN SISTEMA WIMAX 4G DE BANDA ANCHA PARA LA EMPRESA SOLENTEL WILL S.A.C EN LA CIUDAD DE LIMA"

**Para optar el Título de Ingeniero Electrónico**

**ELABORADO POR:**

Bach. Roberto Carlos Bances Santamaría Bach. Juan Carlos Ipanaqué Espinoza Autor Autor

**APROBADO POR:**

Ing. Manuel Javier Ramírez Castro Ing. Francisco Segura Altamirano

Presidente e contra la secretario de Secretario

Vocal Asesor

Dr. Julio Ernesto Quispe Rojas Ing. Oscar Ucchelly Romero Cortez

**Lambayeque, Marzo de 2016**

# **DEDICATORIA**

Con mucho amor y cariño, este trabajo se lo dedico a Dios, a mis padres quienes son motor y motivo en mí vida y por inculcarme una educación desde el hogar, mis hermanos Elmer y Omar, a mis hermanas Mirian y Roció, Por confiar en mi de cumplir mis metas y en especial para Dina que fue la que me impulso a hacer realidad mis anhelos.

#### **ROBERTO**

A mis padres y hermanas por su apoyo incondicional e incansable y por siempre creer en mí de poder ser un buen profesional.

**JUAN**

# **AGRADECIMIENTO**

Porque este trabajo de tesis fue logro no solo de dos personas, sino de un grupo de personas comprometidas con lograr un estupendo trabajo, es digno dar nuestros más sinceros agradecimientos:

Por su infinita gracia, por concedernos la vida y por ser nuestra guía y aliento para lograr nuestras metas trazadas. A nuestros padres y hermanos, por el apoyo incondicional en el tiempo que nos tomó terminar la presente tesis. Gracias por sus consejos y gracias por estar ahí cuando los necesitamos.

A nuestros amigos y compañeros de trabajo, Guillermo Cárdenas, ingeniero Juan Luis Peña. por su sincera amistad y sus consejos valiosos para la mejora de la presente tesis.

Finalmente, nuestro más sincero agradecimiento a todas las personas que de alguna manera colaboraron en la culminación de esta tesis.

#### *Roberto Carlos Bances Santamaría*

*Juan Carlos IPanaqué Espinoza*

#### **INTRODUCCION**

En este proyecto vamos a mostrar una breve descripción para un sistema Wimax (interoperabilidad mundial para acceso por microondas), Esta tecnología se basa en el estándar IEEE 802.16, que proporciona elevados anchos de banda con un rango de alcance grande, además de presentar un entorno IP puro, permitiendo así establecer enlaces punto a punto estables y económicas o enlaces punto multipunto (una antena da servicio a múltiples usuarios), que se utilizan principalmente por parte de operadores de telecomunicaciones para dar servicio de voz, video o datos a usuarios residenciales o empresas.

Este proyecto ha sido efectuado tomando en cuenta varios criterios de diseño. Así mismo se tratará de explicar ciertos parámetros característicos de cada uno de los componentes que serán tentativamente los que se utilizarán en el diseño.

El sistema 4G ofrece a los usuarios la posibilidad de navegar de manera más rápida con menor latencia, es decir, el tiempo que tardan los datos en llegar desde un punto de la red a otro, y garantizar una calidad de servicio y el cumplimiento de los requisitos mínimos para la transmisión de servicios de datos y servicios de voz en cualquier momento y en cualquier lugar utilizando siempre el sistema que mejor servicio proporcione, A demás de ser más rápida que las otras redes, la técnica 4G promete cambiar la forma de vida de los usuarios.

4

#### **RESUMEN**

Aquí se plantea el diseño e implementación de una red IEEE 802.16 – WIMAX (cuyas siglas significan Worldwide Interoperablility for microwave Access) 4G (cuarta generación), a ser desplegada en el Empresa SOLENTEL WILL S.A.C, desde una estación base principal de AMERICATEL PERU S.A que ofrecerá el servicio de banda ancha de Internet, surgió de la idea del equipo de desarrollo de la empresa AMERICATEL PERU S.A., de diseñar e implementar un sistema de Wimax 4G, orientado a empresas, que pueda brindar a sus usuarios un servicio de banda ancha.

Para la cual AMERICATEL PERU S.A, de todas las empresas que los tenía como usuarios, estaban solicitando un mejor servicio de ancho de banda, se eligió a la empresa SOLENTEL WILL S.A.C, para realizar una demostración de la calidad de servicio que proporcionaría la tecnología wimax 4G, con la finalidad de que AMERICATEL PERU S.A pueda expandir el servicio de banda ancha para futuros usuarios.

Los Tesistas colaboraron con la instalación de los equipos de la tecnología Huawei 4G en la BTS Canta Callao-Lima, instalación de la Antena CPE ubicada en el local de SOLENTEL WILL S.A.C, diseño del cableado estructurado de la red, Programación de los equipos Cisco y Gaoke, y pruebas de calidad de servicio (latencia, descarga y subida de BW a través del software Jperf).

#### **ABSTRACT**

Here the design and implementation of an IEEE 802.16 network arises - WIMAX ( which stands for Worldwide Interoperablility for Microwave Access) 4G ( fourth generation ) , to be deployed in the company SOLENTEL WILL SAC , from a main base station AMERICATEL PERU SA will offer the service of broadband Internet , it emerged from the idea of the development team of the company AMERICATEL PERU SA , to design and implement a system of Wimax 4G -oriented companies that can provide its users with a broadband service.

For which AMERICATEL PERU SA, of all companies that had as users, were you asking for better service bandwidth , the company SOLENTEL WILL SAC was chosen to perform a demonstration of the quality of service that would provide the technology wimax 4G , in order that AMERICATEL PERU SA to expand broadband service for future users .

The postgraduate students collaborated with the installation of equipment of Huawei 4G Canta Callao - Lima , installation of the antenna CPE technology in the BTS located on the premises of SOLENTEL WILL SAC , design structured cabling network , Programming of Cisco equipment and Gaoke , and quality testing service (latency , download and upload BW JPerf THROUGH the software).

#### **Índice General** *Entirement* **Página** *Página*

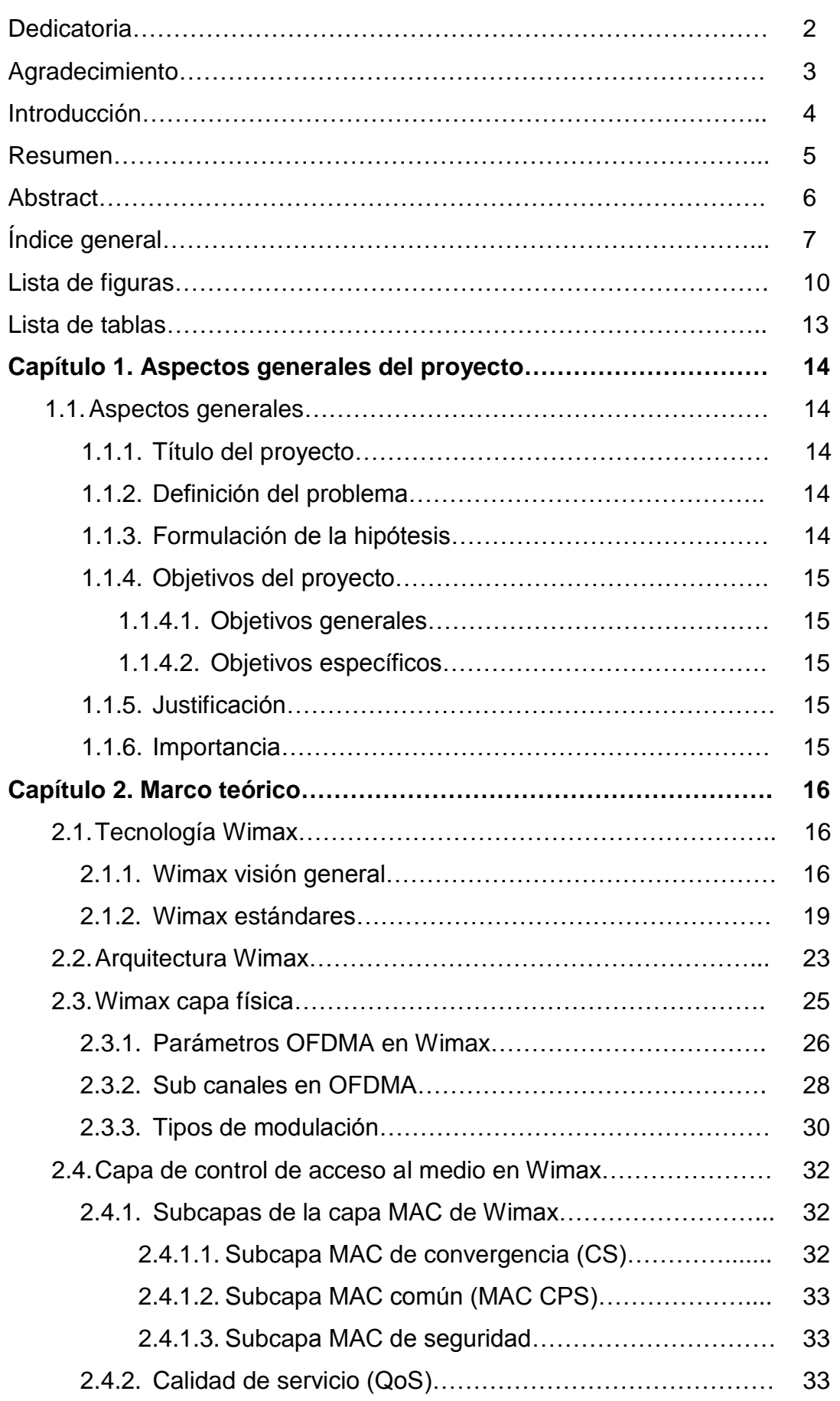

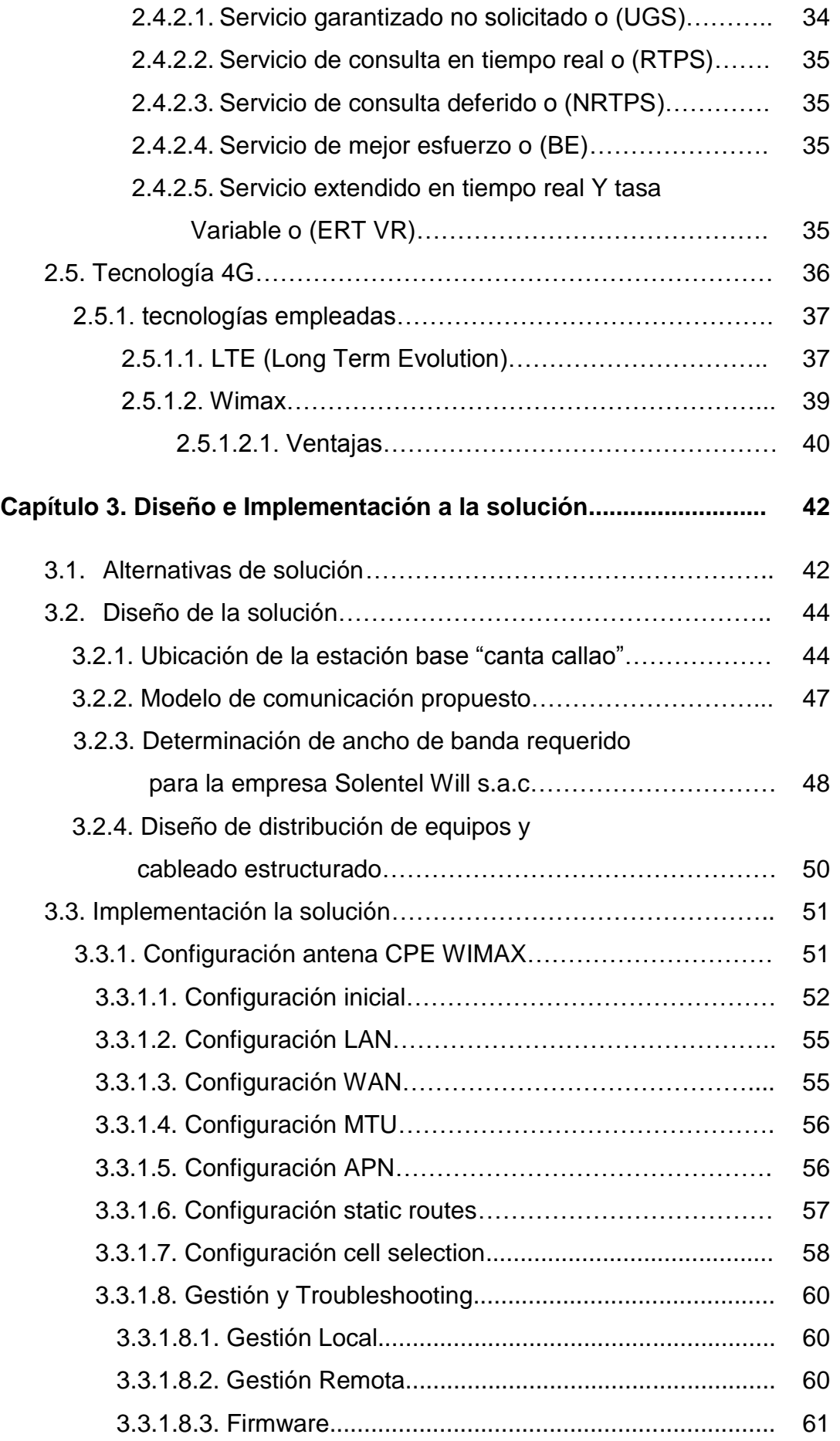

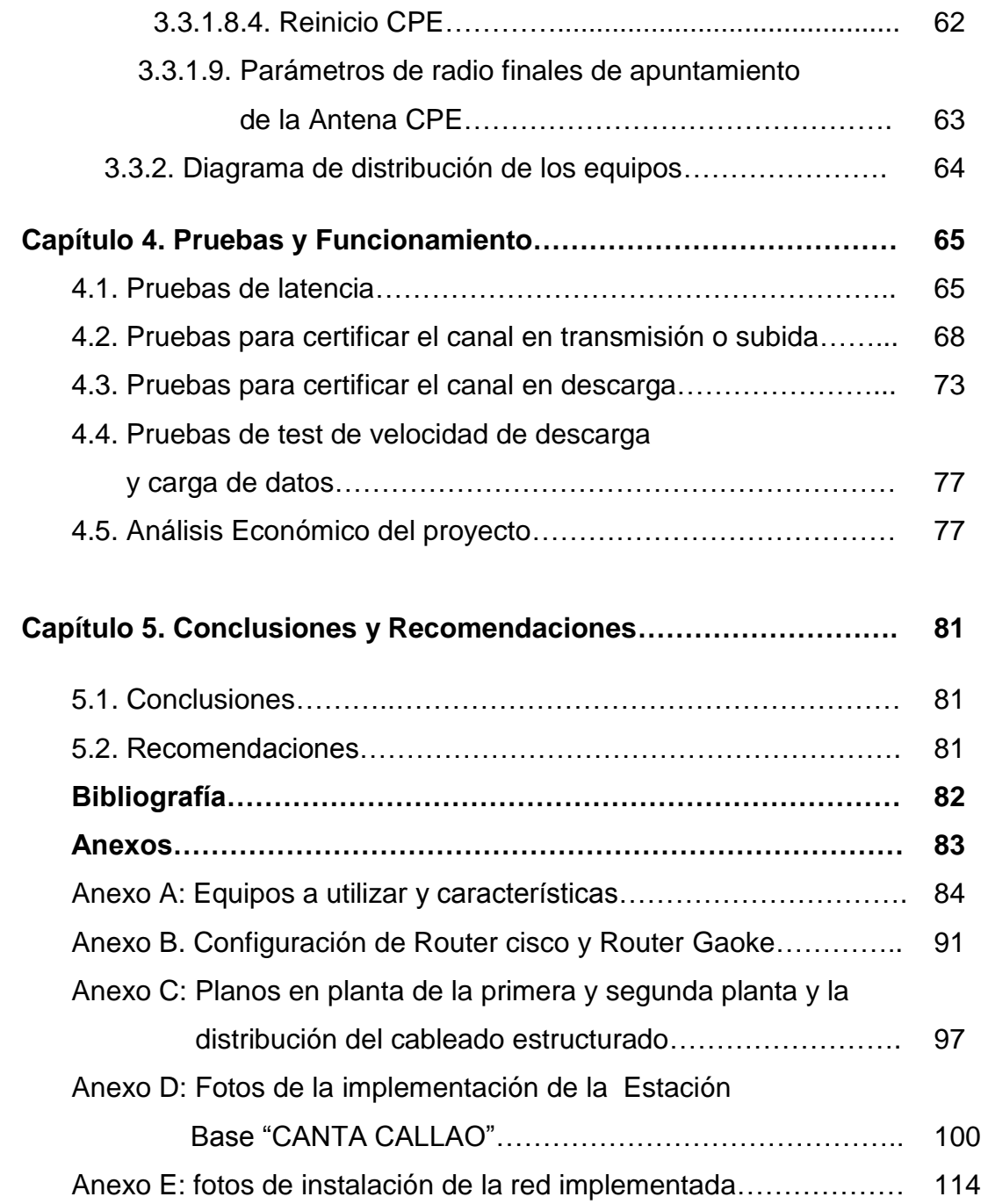

#### **LISTA DE FIGURAS**

#### **Capítulo II:**

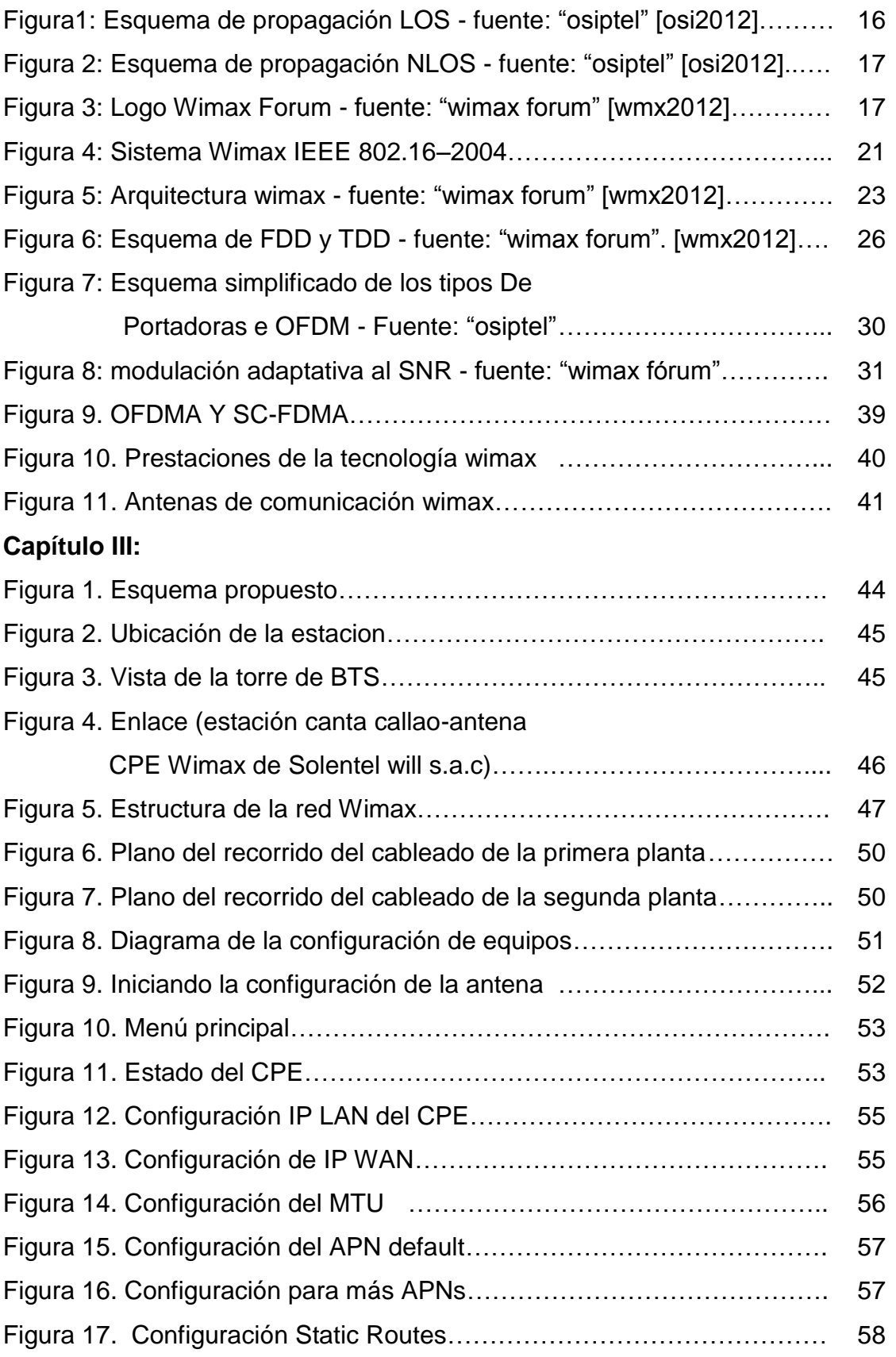

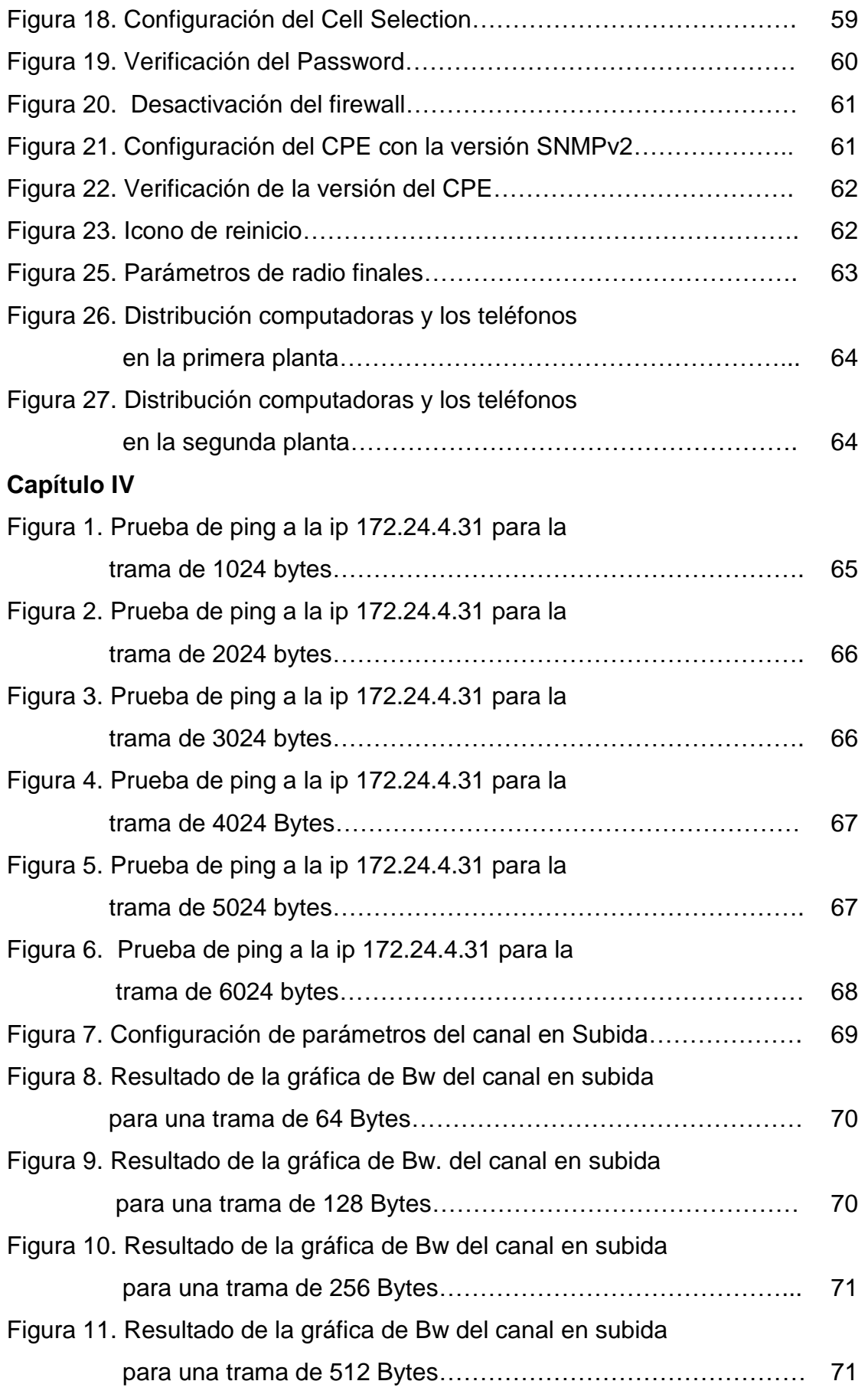

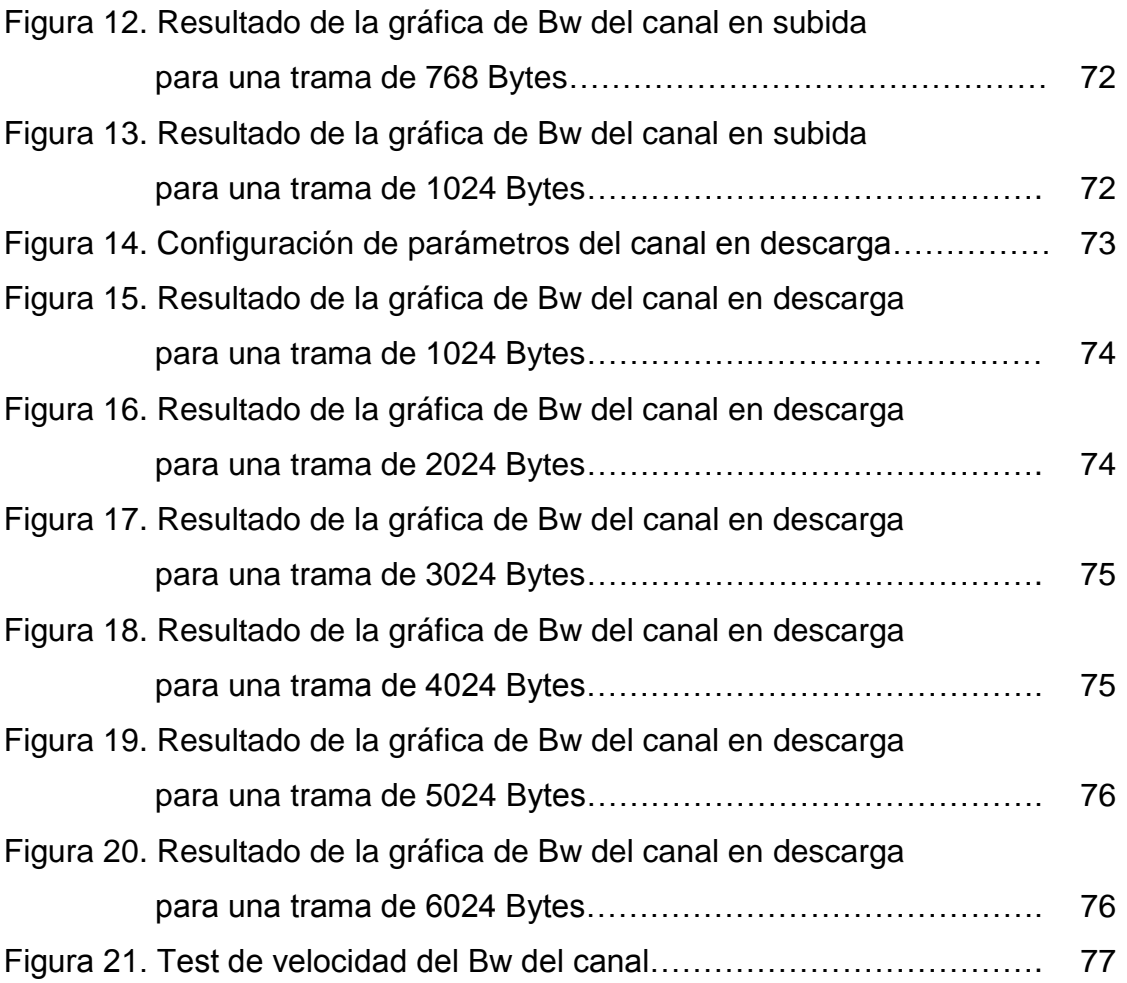

#### **LISTA DE TABLAS**

### **CAPÍTULO II**

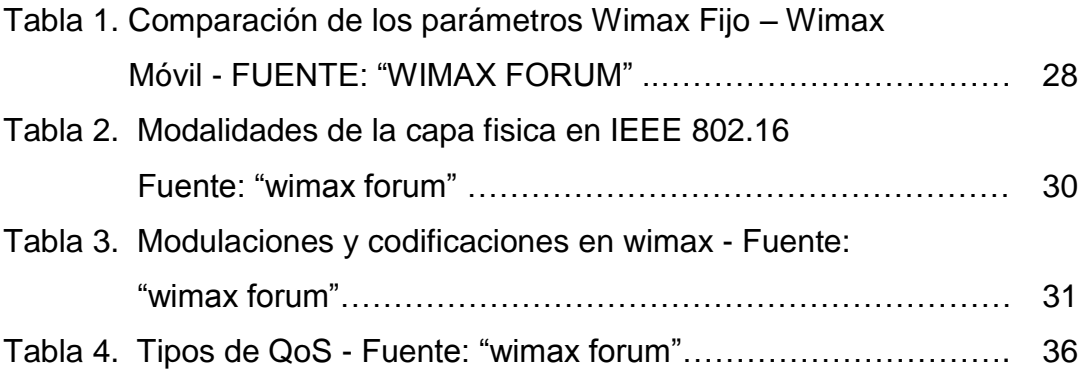

### **CAPÍTULO III**

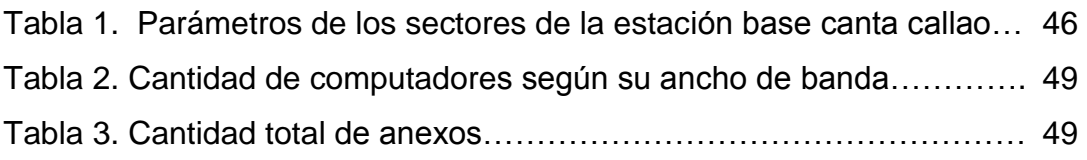

### **CAPÍTULO IV**

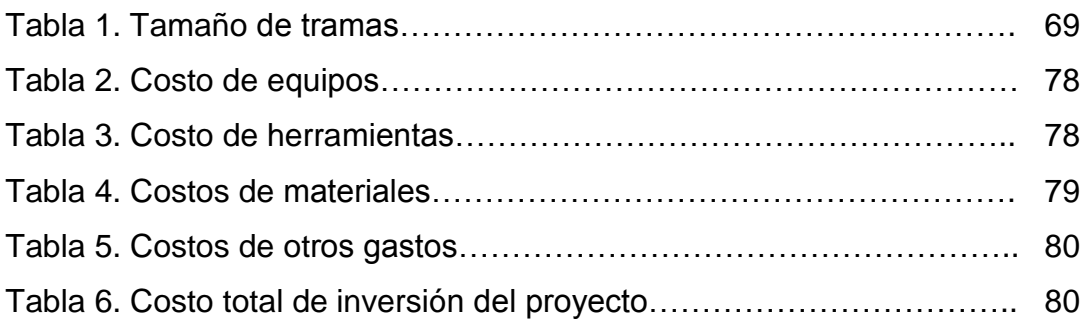

#### **CAPÍTULO I**

#### **1. ASPECTOS GENERALES DEL PROYECTO**

#### **1.1. ASPECTOS GENERALES**

#### **1.1.1. TÍTULO DEL PROYECTO:**

DISEÑO E IMPLEMENTACIÓN DE UN SISTEMA WIMAX 4G DE BANDA ANCHA PARA LA EMPRESA SOLENTEL WILL S.A.C EN LA CIUDAD DE LIMA.

#### **1.1.2. DEFINICIÓN DEL PROBLEMA:**

**¿Qué tipo de tecnología seria la indicada en implementarse, para cumplir con el ancho de banda de 6MB al 100% requerido por la empresa Solentel Will S.A.C.?**

Entre las opciones tenemos:

- La operadora Movistar, pero no cumple con los requisitos, porque solo garantiza el 50% de ancho de banda que se requiere.
- La operadora Claro, la cual si puede cumplir con el ancho de banda requerido a través de la tecnología de Fibra Óptica, pero no es posible la instalación, debido a que no tiene un nodo principal de FO, cerca del local de la empresa Solentel Will S.A.C.
- La operadora Americatel Peru s.a, quien si puede garantizar al 100% el ancho de banda de 6Mb, a través de la tecnología wimax 4G, lo que conlleva a la conclusión que sería la opción de implementación de servicio más viable para la empresa Solentel Will S.A.C.

#### **1.1.3. FORMULACIÓN DE LA HIPÓTESIS**

Si se diseña e implementa en la arquitectura del sistema Wimax, los estándares IEEE 802.16, con equipos de tecnología Huawei, se brindará un servicio con ancho de banda 6Mb al 100% para la empresa Solentel Will S.A.C.

#### **1.1.4. OBJETIVOS DEL PROYECTO**

#### **1.1.4.1. OBJETIVO GENERAL**

 Diseñar e implementar un sistema Wimax 4G, que brinde el servicio de banda ancha requerido por la Empresa Solentel Will S.A.C.

#### **1.1.4.2. OBJETIVOS ESPECÍFICOS**

- Analizar las alternativas de solución del sistema Wimax 4G.
- Diseño e Implementación de la solución elegida.
- $\triangleright$  Pruebas y funcionamiento del prototipo de la implementación.

#### **1.1.5. JUSTIFICACIÓN**

La justificación del proyecto es buscar la solución al problema planteado, en La empresa Solentel Will S.A.C., respecto a su servicio actual de internet, cuya solución al problema es aplicar la tecnología de un sistema Wimax 4G de banda ancha, en la cual la BTS de Canta Callao enlazara con el CPE Huawei 4G, ubicada en la empresa Solentel Will SAC, luego la antena CPE se conectara con un cable de red a la IDU, en donde se configura los parámetros de la antena, para el respectivo apuntamiento, luego la IDU se conectara con el Gaoke, en donde se realizara la programación para los anexos, luego el Gaoke se conectara con el cisco 861, en donde se realizara la programación para la ip publica, nateo, y direccionamiento de Ip en DHCP, luego el cisco se conectara al Switch quien distribuirá las Ips para las Pcs.

#### **1.1.6. IMPORTANCIA**

Esta tesis es importante desde el punto de vista de la ingeniería, ya que muestra muchos detalles de la planificación, operación e implementación de la infraestructura de una red de cuarta generación (Wimax 4G). Para de esta manera afianzar los conocimientos de estos, así como nuevos conceptos que ayudaran al desarrollo de futuros ingenieros.

#### **CAPÍTULO II**

#### **2. MARCO TEÓRICO**

#### **2.1. TECNOLOGÍA WIMAX**

#### **2.1.1. WIMAX: VISIÓN GENERAL**

Wimax (World Interoperability for Microwave Access Interoperabilidad mundial para acceso por microondas). También conocida como IEEE 802.16, es la tecnología estandarizada para redes de comunicación que permite el acceso inalámbrico de última milla. Además de representar una alternativa a las tecnologías de acceso de última milla fijas como el DSL y cable, permite el acceso móvil de banda ancha teniendo una amplia área de cobertura.

A diferencia del estándar Wi-Fi, Wimax es una tecnología diseñada en cubrir grandes distancias con un gran ancho de banda; es una alternativa confiable para ofrecer servicios de banda ancha con calidad de servicio (QoS) en zonas donde el medio de transmisión físico (cable, cobre, fibra óptica) es de difícil implementación; debido al coste que produce o por la baja densidad poblacional como por ejemplo en zonas rurales, donde en la actualidad en nuestro país se instala la "banda ancha" por satélite.

Wimax ofrece enlaces de PtP(Punto a punto o "backhaul") de hasta 50km con capacidades de hasta 72 Mbps con LOS(Línea de vista) y a su vez rangos de NLOS(Sin línea de Vista) de hasta 7 km para la distribución PtMP(Punto a Multipunto).

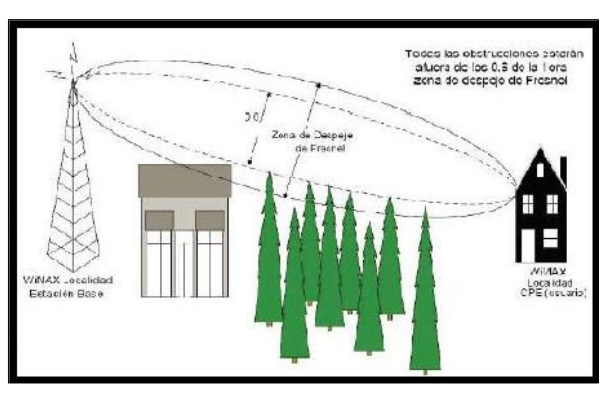

FIGURA 1: Esquema de propagación LOSFUENTE: "OSIPTEL" [OSI2012]

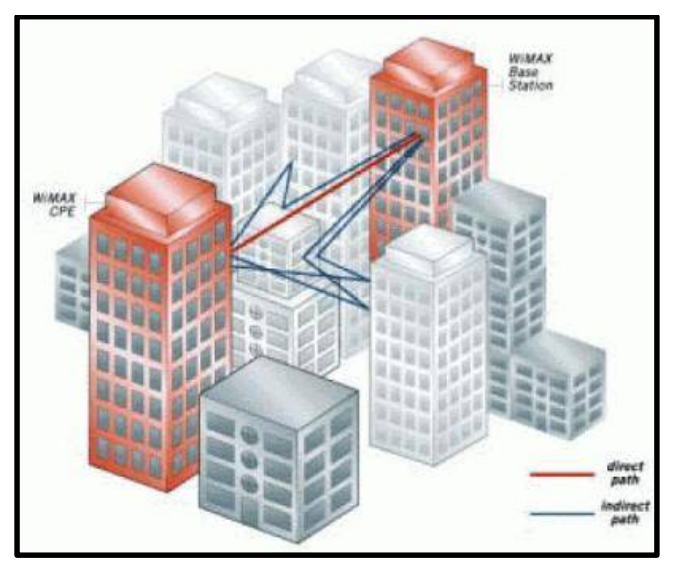

FIGURA 2: Esquema de propagación NLOS FUENTE: "OSIPTEL" [OSI2012]

Actualmente, esta tecnología es impulsada por la organización Wimax Forum, formada por un conjunto de más de 250 empresas cuyo propósito es certificar y promover la compatibilidad e interoperabilidad de los productos inalámbricos de banda ancha basados en el estándar IEEE802.16. Uno de sus principales propósitos es acelerar la introducción de estos sistemas en el mercado [WMX2012].

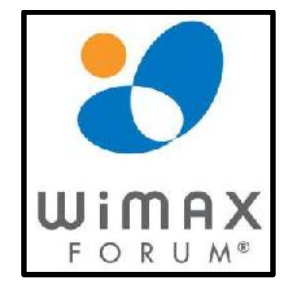

FIGURA 3: Logo Wimax Forum FUENTE: "WIMAX FORUM" [WMX2012]

Son conocidas las características que este estándar ofrece para el acceso de banda ancha inalámbrico, además de sus ventajas frente a técnicas basadas en estándares parecidos. Algunas de las relevantes las señalamos a continuación:

**-** Utiliza la modulación OFDM (Orthogonal Frequency División Multiplexing) la que permite la transmisión en distintas frecuencias simultáneamente. Utiliza espaciamiento ortogonal con lo que se puede garantizar que no exista interferencia entre frecuencias.

- **-** Soporta mecanismos de antenas inteligentes (MIMO Multiple-Input Multiple- Output) que mejoran la eficiencia espectral en sistemas inalámbricos y distintos tipos de antenas.
- **-** Soporta redes PtMP (Punto a Multipunto) y PtP (Punto a Punto).
- **-** Es capaz de implementar Calidad de Servicio (QoS) para los operadores NLOS sin que la señal se distorsione severamente por la existencia de edificios y otras posibles causas de interferencia.
- **-** Soporta las multiplexaciones TDM (Time División Multiplexing) y FDM (Frecuency Division Multiplexing), tal que permite la interoperabilidad entre los sistemas móviles (FDM) y los inalámbricos (TDM).
- **-** Como medidas de seguridad, incluyen mecanismos de criptografía y seguridad propios del sistema.
- **-** Posee un ajuste dinámico del tamaño del paquete de transmisión.
- **-** Tiene aplicaciones de voz, datos y video.
- **-** Un sistema que implementa IEEE802.16 (WIMAX) presenta técnicas de modulación adaptativa dependiendo de las condiciones de la relación señal a ruido (SNR).
- **-** Técnicas como FEC (Forward Error Correction), codificación convolutiva, y otros algoritmos son usados para poder detectar y corregir errores, tal que ayudan a mejorar la SNR. Se

incorpora, además, el ARQ (Automatic Repeat reQuest), para solucionar los errores que no puede solucionar la FEC.

**-** Se implementan algoritmos de control de potencia en las estaciones base de manera que sea posible regular los niveles de potencia en las SS (o CPE), de forma que la potencia recibida por la BS sea ya predeterminada. Con esto se logra un ahorro de la potencia consumida por parte de los CPE's.

#### **2.1.2. WIMAX: ESTÁNDARES**

El proyecto del estándar IEEE 802.16 se inició en 1.998, pero el trabajo principal se desarrolló entre los años 2000-2003, dentro de un proceso de consenso abierto. El objetivo fue crear y desarrollar un estándar para conseguir el acceso de Banda Ancha inalámbrico, masivo y a los menores precios posibles, en el ámbito metropolitano. IEEE 802.16 ha tenido varias revisiones en el transcurso de los años, solo las más relevantes se resumen a continuación:

#### **802.16-2001**

El estándar IEEE 802.16 - 2001 se completó en octubre del 2001 y fue publicado el 8 de abril del 2002; el mismo define el interfaz aéreo para redes inalámbricas de área metropolitana.

IEEE 802.16 - 2001 especifica el interfaz de un sistema de acceso inalámbrico de Banda Ancha aplicado a conexiones PMP, con antenas direccionales y sin movilidad, esta versión del estándar se ha diseñado para bandas entre 10 y 66 GHz, ancho de banda por canal de 28 MHz, cobertura de hasta 50 Km, modulación QPSK, 16 QAM, 64 QAM (opcional), opera a velocidades de hasta 75 Mbps en banda licenciada, pero su gran desventaja es que requiere LOS para sus usuarios.

#### **802.16a**:

La IEEE aprobó en Enero del 2003 el estándar IEEE 802.16a como una enmienda al estándar IEEE 802.16 - 2001; este estándar ha recibido apoyo de fabricantes de equipos terminales.

IEEE 802.16a se diseña para aplicaciones de última milla en sistemas que operan en las bandas entre 2 y 11 GHz. Asegura un enlace RF robusto maximizando el número de bits por segundo para cada suscriptor.

Proporciona flexibilidad de operar en diferentes bandas de frecuencias requeridas alrededor del mundo con variación de canales, además de estar diseñado para soportar sistemas de antenas inteligentes.

Permite interconectar WLANs y puntos comerciales con el Internet, ancho de banda por canal de 20 MHz; pero fue el primero de los estándares del IEEE 802.16 en incluir características de seguridad y de Calidad de Servicio (QoS) para el soporte de servicios que requieren baja latencia, tal como voz y video.

Entre las principales características del estándar IEEE 802.16a se tiene:

- **-** Opera en ambientes NLOS.
- **-** Ancho de banda por canal de 15 a 20 MHz.
- **-** Alcanza velocidades de hasta 75 Mbps.
- **-** Tiene un alcance de hasta 10 Km.
- **-** Añade soporte para corrección de errores (FEC)
- **-** Utilización de *Capa MAC* IEEE 802.16.

#### **802.16d:**

Este estándar revisa y consolida a los 2 estándares anteriores, IEEE 802.16 – 2001 e IEEE 802.16a. IEEE 802.16 – 2004 es una tecnología de acceso inalámbrico fijo, está diseñada para competir con los proveedores de Cable de Banda Ancha (ADSL y Cable Módem). También es una solución viable para el backhaul inalámbrico para puntos de acceso Wi-Fi, en particular si se usa el espectro que requiere licencia. Además introduce un cierto grado

de capacidad nómada ya que el abonado podría viajar con el equipo de usuario o CPE y usarlo en otras ubicaciones fijas dentro de instalaciones como oficinas, hoteles, cafeterías, etc.

El estándar IEEE 802.16 - 2004 está enfocado en las especificaciones del Control de Acceso al Medio (MAC) para niveles de QoS y de seguridad, y para frecuencias por debajo de los 11 GHz, además se añade la Capa Física (PHY) con la alternativa de usar Wireless MAN-OFDM (basada en OFDM). Esta técnica de modulación es la que también se emplea para la Televisión Digital, así como para Wi-Fi (802.11a) por lo que está totalmente comprobado.

Las características de este estándar son:

- Enlaces fijos y portables PTP, PMP.
- Permite enlaces LOS y NLOS.
- Canalizaciones flexibles.
- Alcance máximo de hasta 50 Km.
- Alcanza velocidades de hasta 75 Mbps.
- Número de subportadoras: 128, 256.

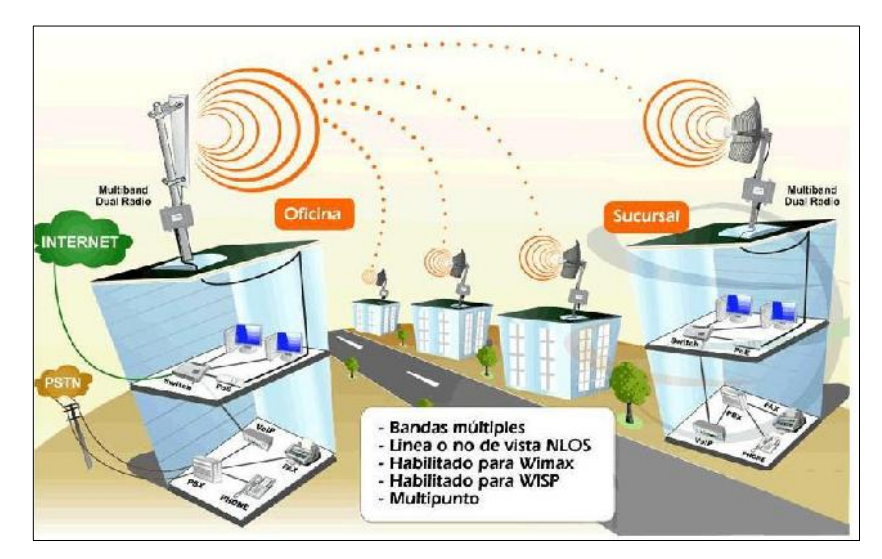

Figura 4: Sistema Wimax IEEE 802.16–2004

#### **802.16e**

El 7 diciembre del 2005, el IEEE aprobó el estándar 802.16e bajo la denominación de Wimax Móvil, que permite utilizar terminales en movimiento con permanente conexión al sistema inalámbrico de Banda Ancha. El estándar IEEE 802.16e es una modificación a la especificación del IEEE 802.16 - 2004 ya que suma la capacidad de adaptar clientes con movilidad completa directamente a la red Wimax.

Este estándar posee características de Capa MAC y PHY similares a su antecesor el IEEE 802.16 - 2004 pero no son compatibles, lo cual no es necesariamente algo bueno para los operadores que están planeando desplegar el IEEE 802.16 - 2004 y luego ascender al IEEE 802.16e. La diferencia radica básicamente en que el estándar 802.16e utiliza OFDMA, el cual divide las portadoras en múltiples subportadoras.

En IEEE 802.16e*,* WIMAX no puede facilitar una cobertura tan amplia, pero la tecnología permite mayores velocidades, cobertura aceptable, por lo que podría ser una alternativa o complemento en muchas zonas a las redes celulares.

Las características del estándar son:

- Banda de frecuencia menor a 6 GHz.
- Opera en ambientes NLOS. Se estima un área de cobertura de una estación base de 5 Km, dependiendo del rango de frecuencias, implementación y modulación.
- Número de subportadoras: 128, 256, 512, 1024, 2048.
- Ancho de banda desde 1,75 hasta 20 MHz.
- Velocidades de 15 Mbps.
- Modulaciones adaptativas 64 QAM, 16 QAM, QPSK.

#### **802.16-2009**

Publicada en Mayo del 2009 como enmienda de IEEE802.16-2004. Especifica la interface aérea, incluyendo capa de acceso y control al medio (MAC) y la capa física (PHY), combinando sistemas fijos y móviles de acceso PtMP (Punto-Multipunto) de banda ancha que proveen múltiples servicios.

#### **2.2. ARQUITECTURA WIMAX**

El estándar IEEE 802.16e-2005 nos proporciona la interfaz aérea para Wimax pero no nos define la estructura de red de un extremo a otro. El grupo de trabajo de Wimax Forum es el responsable de desarrollar los requisitos de la estructura de la red, su arquitectura, y los protocolos para Wimax, usando el estándar 802.16e-2005 como interfaz aérea. Este grupo de trabajo ha desarrollado un modelo de referencia de la red para el despliegue de estructuras de redes Wimax y para asegurar la máxima flexibilidad y la interoperabilidad entre varios equipos y

operadores de Wimax. Este modelo de referencia provee una arquitectura unificada de la red para soportar despliegues fijos, nómadas y móviles y además un modelo de servicio basado en IP. En la figura vemos una ilustración de lo que sería una red Wimax basada en IP.

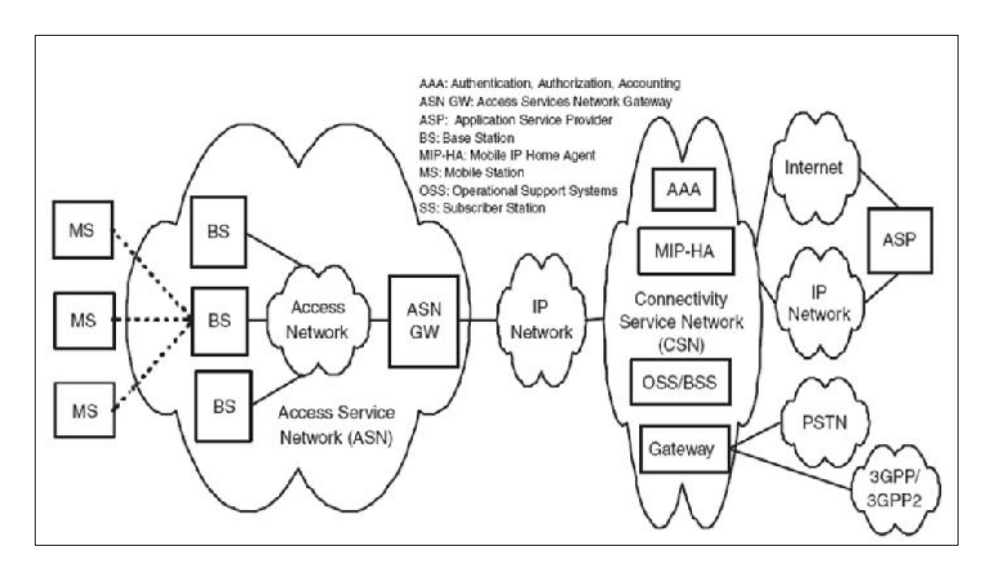

FIGURA 5: Arquitectura WIMAX FUENTE: "WIMAX FORUM" [WMX2012]

El total de la red puede ser dividido en tres partes:

- **Estaciones Móviles (MS),** usadas por el usuario final para acceder a la red.
- **Red de servicio de acceso (ASN),** la cual comprende una o más Estaciones Base (BS) y uno o más Gateways ASN los cuales forman la red de acceso inalámbrica de borde.

 **Red de servicio de conectividad (CSN),** la cual brinda la conectividad IP.

El ASN define tanto las entidades funcionales como así también las interfaces entre ellas:

- **Estación Base (BS):** La BS es responsable de proveer la interfaz inalámbrica al MS. Otras funciones que pueden ser parte de la BS son las llamada de "gestión para la micro movilidad", tal como: handoff triggering y tunnel establishment, radio resource management, QoS policy enforcement, traffic classification, DHCP (Dynamic Host Control Protocol) proxy, key management, session management, y multicast group management.
- **Gateway de Red de Servicio de Acceso (ASN-GW):** El Gateway ASN normalmente opera como un punto de agregación de tráfico de la Capa 2 (enlace de datos). Otras funciones que pueden ser parte del ASN-GW son: control de admisión, almacenamiento de los perfiles de usuarios y claves de encriptación, funcionalidad AAA (authentication, authorization and accounting), establecimiento y gestión del "mobility tunnel" entre la BS y el usuario, QoS, y enrutamiento al CSN.
- **Red de servicio de conectividad (CSN):** El CSN brinda conectividad a Internet, ASP, otras redes públicas y/o redes corporativas. El CSN forma parte del NSP e incluye los servidores de AAA que soportan la autenticación para los dispositivos, usuarios, y servicios específicos. El CSN brinda seguridad y asegura el QoS a cada usuario. También es responsable por la gestión del direccionamiento IP, soporta roaming entre diferentes NSPs, gestiona las ubicaciones entre los ASNs, como así también la movilidad y el roaming entre ellos. Además, el CSN puede brindar funciones de Gateway o de interoperabilidad con otras redes, tal como la PSTN (public switched telephone network), 3GPP, y 3GPP2.

La arquitectura está definida de forma tal que múltiples actores puedan ser parte de la cadena de valor de los servicios que WIMAX puede proveer. Es decir, la arquitectura da espacio a tres entidades de negocios separados:

- **Proveedores de acceso de red (NAP),** los cuales son dueño y operan el ASN
- **Proveedores de servicios de red (NSP),** los cuales brindan conectividad IP y servicios WIMAX a los abonados utilizando la infraestructura ASN provista por uno o más NAPs.
- **Proveedores de servicios de aplicación (ASP),** los cuales pueden proveer servicios de valor agregado tales como aplicaciones multimedia utilizando IMS (IP multimedia subsystem) y VPNs (virtual private networks) corporativas.

Finalmente, la versión actual del estándar IEEE802.16 (2009) define las especificaciones para las múltiples capas físicas (PHY), la capa de acceso al medio (MAC), y la capa que ofrece el servicio de convergencia entre subcapas (CS) para el transporte de IP, Ethernet y ATM.

#### **2.3. Wimax: Capa Física**

En la capa física, el flujo de datos está formado por una secuencia de tramas de igual longitud. Los modos de operación FDD (Frecuency Division Duplexing) y TDD (Time Division Duplexing), se consideran tanto para Uplink (UL) como para Downlink (DL). En el modo FDD, las subtramas de UL y DL, son transmitidas simultáneamente y sin interferencia, ya que estas son transmitidas a distintas frecuencias. En el modo TDD, las subtramas de UL y DL son transmitidas de manera consecutiva. Las longitudes de trama pueden ser de 0.5, 1 o 2 ms. En este modo las posiciones de DL y UL pueden variar. En la Figura 6 se muestra el esquema y secuencia de las tramas.

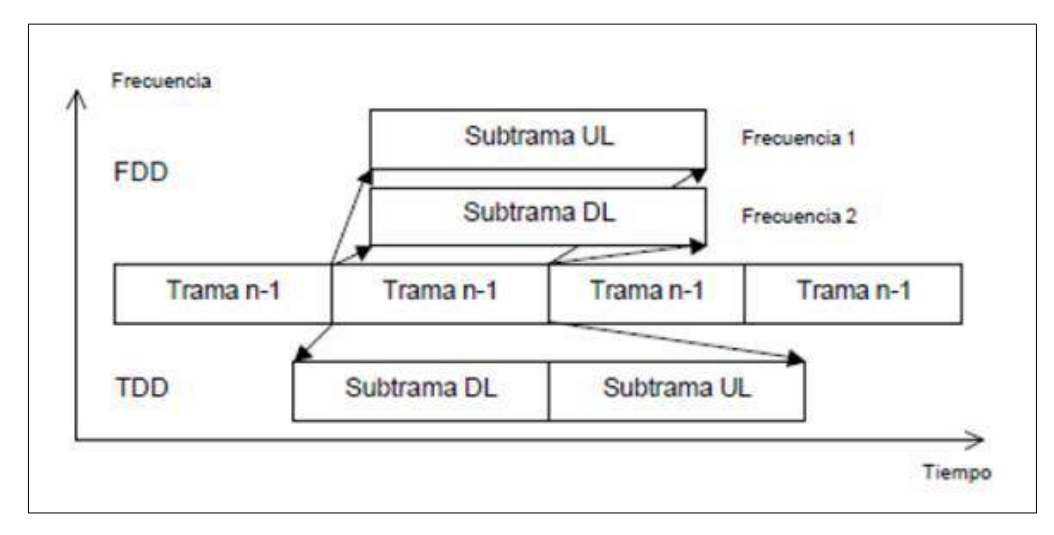

FIGURA 6: Esquema de FDD y TDD. FUENTE: "WIMAX FORUM". [WMX2012]

La capa física de Wimax se basa en la multiplexación por división ortogonal en frecuencia (OFDM). OFDM es un esquema que nos permite transmitir datos de alta velocidad, video y comunicaciones multimedia. Este esquema de transmisión es utilizado por diversos sistemas comerciales, tales como DSL, WiFI, DVB-H. OFDM es un esquema eficiente para la transmisión de elevadas tasas de datos en entorno sin línea de vista y con distorsión multitrayecto. OFDM pertenece a una familia de esquemas de transmisión llamada modulación multiportadora, el cual se basa en la idea de dividir un determinado flujo de datos en varios flujos y modular cada flujo con portadoras distintas (llamadas subportadoras). Los esquemas de modulación multiportadora minimizan la interferencia intersimbolo, haciendo que la duración en el tiempo del símbolo transmitido sea lo suficientemente largo como para que el retraso introducido por el canal sea una insignificante fracción de la duración de símbolo.

#### **2.3.1. PARÁMETROS OFDM EN WIMAX**

Tanto la versión fija como al versión móvil de Wimax tienen diferentes implementaciones de OFDM en la capa PFY. Para Wimax fijo, basado en la norma IEEE802.16-2004, se una capa física basada en OFDM con una FFT (transformada rápida de Fourier) de 256 subportadoras de tamaño. Para Wimax móvil, basado en la norma IEEE 802.16-2005. Se usa una capa física basada en OFDMA variable. En el caso de Wimax móvil, el tamaño de la FFT puede variar desde 128 hasta 2048 subportadoras.

- **Capa física Wimax fijo (OFDM-PHY):** Para esta versión el tamaño de la FFT está fijada en 256 subportadoras, de las cuales 192 son subportadoras para transportar datos, 8 son usadas como subportadoras piloto para propósitos relacionados con la estimación y la sincronización del canal, y el resto son usadas como subportadoras de la banda de guarda. Puesto que el tamaño de la FFT es fijo, el espaciado entre subportadoras varia con el ancho de banda del canal. Cuando se utilizan grandes anchos de banda, el espaciado entre subportadoras aumenta y el tiempo de símbolo disminuye. Que el tiempo de símbolo disminuya significa que será necesario asignar una mayor fracción de tiempo de guarda con el propósito de superar la difusión de retardos. Para alcanzar la máxima robustez frente a difusión de retardo, se puede usar un 25 por ciento de la banda de guarda.
- **Capa física Wimax móvil (OFDMA-PHY):** Para esta versión el tamaño de la FFT puede variar entre 128 y 2048 subportadoras. En este caso cuando el ancho de banda aumenta, el tamaño de la FFT también se ve incrementado para que el espaciado entre las subportadoras siempre sea 10.94KHz, esto mantiene la duración del símbolo OFDM fijo y por tanto las capas superiores no tienes que preocuparse de esto.

Un diseño escalable también mantiene los costes bajos. El espaciado de 10.94KHz fue elegido como un buen equilibrio para satisfacer el retardo de propagación y el efecto Doppler y así poder operar en entornos fijos y móviles mixtos. Este espaciado entre subportadoras puede soportar un retardo de hasta 20us y una movilidad de hasta 125km por hora cuando opera a 3.5 GHz. El espaciado entre subportadoras de 10.94KHz implica que se usen FFT de 128, 512, 1024, 2048 bits cuando el ancho de banda del canal es 1.25, 5, 10 y 20 MHz respectivamente. Debería ser anotado, sin embargo que WIMAX móvil puede incluir otros perfiles ancho de banda

adicionalmente. Por ejemplo un perfil compatible con WiBro utilizara un canal de 8.75MHz de ancho de banda y una FFT de 1024 bits. Este perfil requerirá evidentemente un espacio entre subportadoras diferente y por lo tanto no tendrá las mismas propiedades de escala. La siguiente tabla muestra los parámetros relativos a OFDM para ambas capas físicas, la basada en OFDM y la basada en OFDMA. Los parámetros que se muestran en la tabla están limitados a un conjunto de perfiles que son posibles, pero no constituyen un conjunto exhaustivo de todos los posibles valores.

| <b>Parámetros</b>                    | <b>WIMAX Fijo</b><br><b>OFDM-PHY</b>                                                                                                    | <b>WIMAX Móvil OFDMA-PHY</b> |     |                 |      |
|--------------------------------------|----------------------------------------------------------------------------------------------------|------------------------------|-----|-----------------|------|
| <b>Tamano FFT</b>                    | 256                                                                                                    | 128                          | 512 | 1024            | 2048 |
| Numero de subportadoras<br>de datos  | 192                                                                                                    | 72                           | 360 | 720             | 1440 |
| Numero de subportadoras<br>piloto    | B                                                                                                    | 12                           | 60  | 120             | 240  |
| Numero de subportadoras<br>de guarda | 56                                                                                                    | 44                           | 92  | 184             | 368  |
| Periodo de guarda                    | 1/32, 1/16, 1/8, 1/4                                                                                                    |                              |     |                 |      |
| Tasa de Muestreo                     | Depende del ancho de banda. 7/6 para 256 OFM.<br>8/7 para múltiplos de 1.75 MHz, y 28/25 para<br>múltiplos de 1.25 MHz, 1.5 MHz, 2 MHz o 2.75MHz |                              |     |                 |      |
| Ancho de banda del canal<br>(MHz)    | 35                                                                                                    | 1.25                         | 5   | 10 <sup>1</sup> | 20   |

Tabla 1. Comparación de los parámetros Wimax Fijo – Wimax Móvil FUENTE: "WIMAX FORUM"

#### **2.3.2. SUB CANALES EN OFDMA**

En OFDMA se pueden dividir las subportadoras disponibles en varios grupos llamados Subcanales. Wimax fijo basado en una capa física OFDM solamente permite una forma limitada de subcanalización en el enlace ascendente. El estándar define 16 subcanales, donde se pueden asignar 1, 2, 4,8 o todos los conjuntos de una estación de abonado en el enlace ascendente.

La subcanalización del enlace ascendente en Wimax fijo permite a las estaciones de abonados transmitir utilizando solamente una fracción del ancho de banda que le asigna la estación base, lo que proporciona mejoras económicas en el enlace que se pueden utilizar para aumentar el rendimiento y/o mejorar la duración de las baterías de las estaciones de abonado. Un factor de subcanalización de 1/16 proporciona una mejora de 12 dB en el enlace.

Sin embargo, la versión móvil de Wimax, cuya capa física está basada en OFDMA, permite subcanalizar tanto en el enlace ascendente como en el enlace descendente y aquí los subcanales forman la unidad mínima de recursos de frecuencia asignados por la estación base.

Por lo tanto, se pueden asignar subcanales diferentes a usuarios diferentes como un mecanismo de acceso múltiple. Este tipo de esquema multiacceso se llama acceso múltiple por división de frecuencia ortogonal (OFDMA) que da nombre a la capa física de Wimax móvil.

En conclusión, En el estándar Wimax, se definen tres especificaciones físicas de interfaces radio:

- **Wireless MAN-SC:** una única portadora modulada.
- **Wireless MAN-SCa:** corresponde a la versión que soporta NLOS de la Wireless MAN-SC, el estándar 802.16-2004 define que debe soportar TDD ó FDD; uso de TDMA en ambos enlaces, UL y DL; uso de codificación FEC en los enlaces UL y DL, entre otras especificaciones.
- **Wireless MAN-OFDM:** esquema de multiplexación por división ortogonal en frecuencia de 256 portadoras. El acceso múltiple de los usuarios se controla a través de TDMA. De las 256 portadoras, 192 se utilizan para la transmisión de datos, 56 para las bandas de guarda y 8 permanecen fijas como portadoras piloto, además de la única portadora DC. En la Figura 2.8 se exhibe los tipos de portadora del esquema descrito.
- **Wireless MAN-OFDMA**: esquema OFDM de 2048 portadoras. El acceso se proporciona asignando un conjunto de portadoras a cada usuario: es una combinación de TDMA y OFDMA.

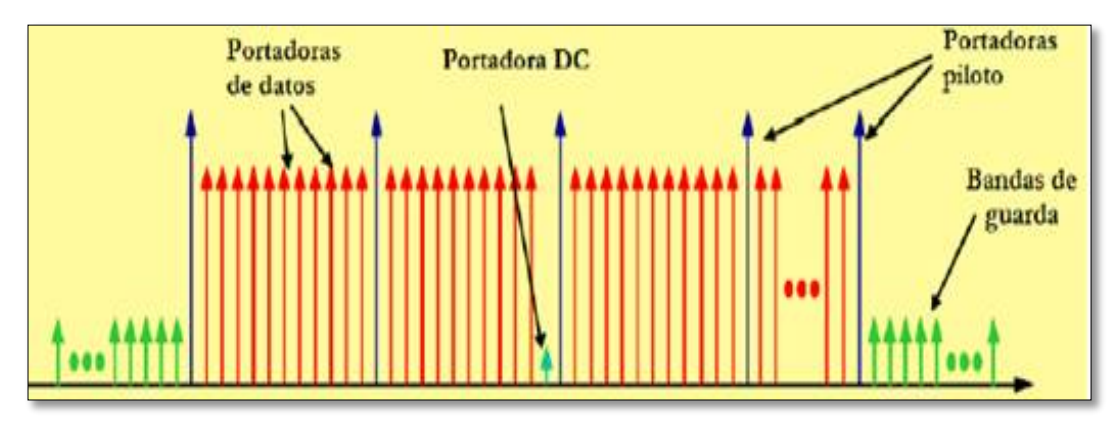

 Figura 7: Esquema simplificado de los tipos de portadoras e OFDM FUENTE: "OSIPTEL"

| <b>Modalidad</b>                    | Aplicación                    | <b>Dúplex</b> | de<br><b>Ancho</b><br><b>Banda</b> |
|-------------------------------------|-------------------------------|---------------|------------------------------------|
| WirelessMAN-SC                      | 10-66 GHz                     | <b>FDD</b>    | 28 MHz                             |
|                                     |                               | TDD           |                                    |
| WirelessMAN-SCa                     | $< 11$ GHz                    | <b>TDD</b>    | $1.75 - 20$ MHz                    |
|                                     | <b>Bandas</b> con<br>licencia | <b>FDD</b>    |                                    |
| WirelessMAN-OFDM                    | $<$ 11 GHz                    | <b>TDD</b>    | $1.75 - 20$ MHz                    |
|                                     | <b>Bandas con</b><br>licencia | FDD           |                                    |
| <b>WirelessMAN-</b><br><b>OFDMA</b> | $<$ 11GHz                     | <b>TDD</b>    | $1.75 - 20$ MHz                    |
|                                     | <b>Bandas con</b><br>licencia | <b>FDD</b>    |                                    |

Tabla 2. Modalidades de la capa fisica en IEEE 802.16 Fuente: "wimax forum"

#### **2.3.3. TIPOS DE MODULACIÓN**

En la arquitectura de WIMAX se usan diferentes normas propias de la familia IEEE802, especialmente 802.3 (Ethernet). En Ethernet la capa física (PHY) contiene los estándares de 60 medios físicos, como el cable clase 5 (propio de los servicios de conmutación local), es decir, tanto IEEE802.16 (WIMAX) como IEEE 802.11 (WiFi) son formas inalámbricas de Ethernet.

Se ha diseñado (por parte del IEEE802.16 Working Group D) un sistema para que en la máxima capacidad del sistema se ofrezca una confiabilidad del 99.999%, donde el nivel físico incluye OFDM, *Time* 

Division Duplex (TDD), Frequency Division Duplex (FDD), Quadrature Phase Shift Keying (QPSK) y Quadrature Amplitude Modulation (QAM). De los tipos de modulación (BPSK, QPSK, 16QAM, 64QAM) que se usan de forma adaptativa en esta tecnología, BPSK es la menos eficiente, y se emplea donde las estaciones cliente (SS) están más alejadas de las estaciones base (BS), y por lo tanto se requiere mayor potencia para realizar la transmisión (Ptx). Por otro lado, se utiliza 64QAM, donde las SS están relativamente cerca del BS, y se requiere menos potencia para la transmisión. En la Figura se muestran los tipos de modulación en función a su distancia con respecto a la BS.

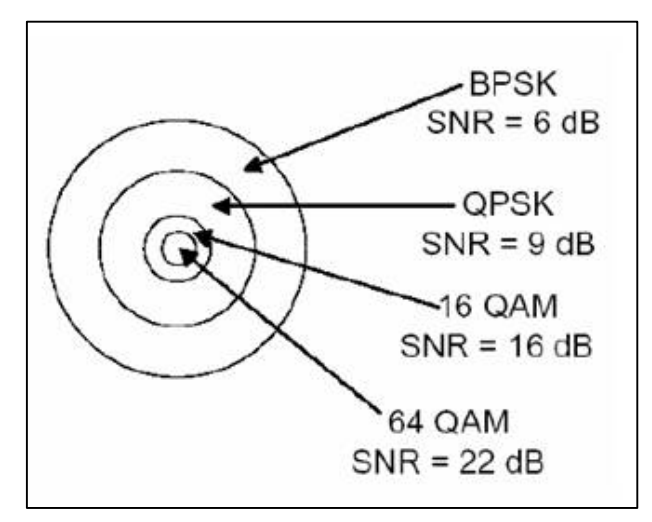

Figura 8: Modulación Adaptativa al SNR

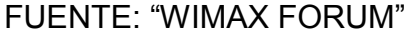

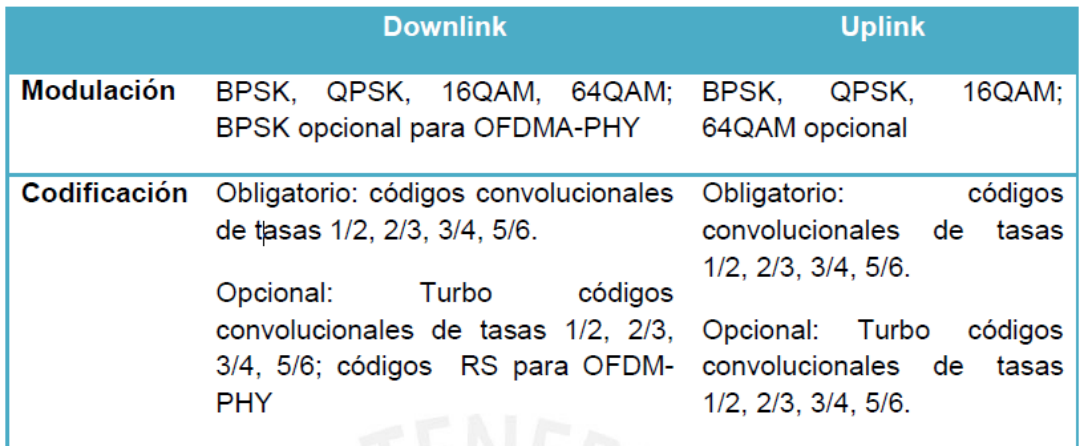

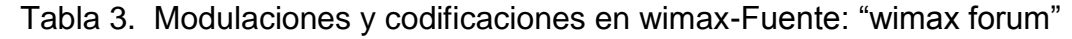

#### **2.4. CAPA DE CONTROL DE ACCESO AL MEDIO EN WIMAX**

La función principal de la capa MAC de WIMAX es la de proporcionar una interfaz entre la capa de transporte y la capa física, la capa MAC toma los paquetes de la capa inmediatamente superior, estos paquetes se llaman MAC Service Data Units (MSDUs), y los organiza dentro de los paquetes denominados MAC Protocol Data Units (MPDUs) para transmitirlos por el aires; para la recepción la capa MAC realiza el mismo proceso pero esta vez en el orden inverso.

La capa MAC del protocolo IEEE 802.16(WIMAX), fue diseñado para accesos a las aplicaciones PMP(Punto Multipunto) de banda ancha de muy alta tasa de datos y con una variedad de requisitos de calidad de servicios(QoS), por lo que está orientado a conexión. Esta capa permite que el mismo terminal sea compartido por múltiples usuarios. Lo que hace flexible a este sistema es que maneja algoritmos que permiten que cientos de usuarios finales puedan tener distintos requisitos de ancho de banda y de retardo.

Esta capa también se encarga de manejar la necesidad de tener una tasa de bits alta tanto para el enlace ascendente (hacia la BS) como para el enlace descendente (desde la BS).El sistema ha sido diseñado para incluir multiplexación por división del tiempo de voz y datos, protocolo de internet (IP), y voz sobre IP (VoIP).

#### **2.4.1. SUBCAPAS DE LA CAPA MAC DE WIMAX**

El protocolo IEEE 802.16, debe soportar los variados requisitos de conectividad como el modo de transferencia asíncrono (ATM) y protocolos basados en paquetes. La capa MAC que es la encargada de coordinar el acceso al medio está compuesta de 3 subcapas.

**2.4.1.1. Subcapa MAC de convergencia (CS):** Es la encargada de adaptar las unidades de datos de protocolos de alto nivel al formato MAC SDE y viceversa. Es decir se encarga de transformar los datos de las redes externas y pasarlos a la subcapa MAC común convertidos en unidades de datos de servicio (SDU), que son las unidades de datos que se transfieren entre capas adyacentes. Otra función de la que se encarga esta subcapa es la clasificación de los SDUs de la MAC entrantes a las conexiones que pertenecen.

**2.4.1.2. Subcapa MAC común (MAC CPS):** Es el núcleo de toda la capa MAC, provee los servicios de acceso al sistema, asignación de ancho de banda, establecimiento y mantenimiento de la conexión y se establecen las unidades de datos de protocolo o PDU (Protocolo Data Units). También se encarga de hacer el intercambio de la unidad de servicios de datos de la capa MAC (SDU) con la capa de convergencia. Esta subcapa se encuentra fuertemente ligada con la capa de seguridad. En esta subcapa se prestan los servicios de planificación que representan los mecanismos de manipulación de datos soportados por el planificador de la MAC para el transporte de datos en una conexión, cada una asociado a unos parámetros de QoS que son los que determinan su comportamiento. Existen cuatro tipos de servicios:

- Concesión no solicitada(UGS)
- Polling en tiempo real(rtPS)
- Polling no en tiempo real(nrtPS)
- Mejor esfuerzo(BE)

**2.4.1.3. Subcapa MAC de seguridad:** Presta los servicios de autenticación, intercambio seguro de claves y cifrado. Permite proveer a los usuarios un servicio de banda ancha seguro a través de su conexión fija mediante el cifrado de las conexiones, y al operador protegerse contra las conexiones no autorizadas forzando el cifrado. Es en esta subcapa donde se realiza el intercambio de los PDUs de la MAC con la capa física.

#### **2.4.2. CALIDAD DE SERVICIO (QOS)**

Una de las partes fundamentales en el diseño de la capa MAC es la QoS. Algunas de las ideas para el diseño de las técnicas de QoS en WIMAX se sacan del estándar del cable modem DOCSIS, consiguiendo un fuerte control de la QoS utilizando una arquitectura MAC orientada a conexión en la que la estación base controla todas las conexión del enlace descendente y el ascendente. Antes de que ocurra cualquiera transmisión de datos, la estación base y la estación suscriptora establecen un enlace lógico unidireccional entre las dos capas llamado conexión.

Cada conexión tiene un identificador de conexión (CID) que sirve como una dirección temporal para las transmisiones de datos sobre un enlace particular. Además de conexiones para la transmisión de datos de usuario, la capa MAC de WIMAX define tres conexiones administrativas: las conexiones básicas, las primarias y las secundarias.

Wimax también define un concepto de flujo de servicio que es un flujo unidireccional de paquetes con un conjunto particular de parámetros de QoS e identificado por un el SFID (identificador de flujo de servicio). Los parámetros de QoS podrían incluir prioridad de tráfico, tasa máxima de trafico sostenido, tasa máxima de ráfaga, tasa mínima tolerable, tipo de planificación, tipo de ARQ, retraso máximo, jitter tolerable, tamaño y tipo de unidad de datos, mecanismo a usar para la petición de ancho de banda, reglas para la formación de PDU, etc. El flujo de servicio debe ser aprovisionado por un sistema de administración de red o creado dinámicamente a través de mecanismos de señalización definidos en el estándar.

La estación base es responsable de distribuir el SFID y mapearlo a un único CID. Los flujos de servicio pueden ser mapeados también a puntos de código de DiffServ o etiquetas de MPLS (Multiprotocol Label Switching) para permitir QoS extremo a extremo basado en IP. Para soportar una amplia variedad de aplicaciones, WIMAX define los siguientes servicios:

**2.4.2.1. Servicio garantizado no solicitado o UGS:** Es un servicio diseñado para soportar un tamaño fijo de paquetes a una tasa constante de datos, está orientado a servicios con requisitos estrictos de temporización como son la voz sobre IP(VoIP) sin supresión de silencios y la emulación de T1/E1. Los parámetros de flujo de servicio obligatorios que se definen en este servicio son la tasa máxima de tráfico sostenible, la máxima latencia permitida, el jitter tolerado y la política de petición/transmisión. Aquí la estación base programa periódicamente regiones de transmisión de manera regular, de manera anticipada y del tamaño negociado con anterioridad, durante el establecimiento de la

conexión sin que haya una petición explicita de parte del usuario con requisitos estrictos de temporización.

**2.4.2.2. Servicio de consulta en tiempo real o RTPS:** Este servicio está orientado al tráfico en tiempo real con tasa de transmisión variable, como el video MPEG. Los parámetros de flujo de servicio obligatorios que se definen en este servicio son la tasa mínima de tráfico reservada, la máxima tasa de tráfico sostenible, la máxima latencia permitida y la política de petición/transmisión. A las estaciones con tráfico RtPS se les asigna periódicamente una oportunidad de transmisión para solicitar ancho de banda de manera periódica con el fin de satisfacer sus requisitos en tiempo real.

**2.4.2.3. Servicio de consulta diferido o NRtPS:** Servicio diseñado para soportar flujos de datos tolerantes a retardos y de tamaño variable pero con un ancho de banda mínimo requerido, tal como FTP. Los parámetros obligatorios de flujo de servicio que se definen en este servicio son la tasa mínima de tráfico reservado, la tasa máxima de tráfico sostenible, la prioridad de tráfico y la política de petición/transmisión.

**2.4.2.4. Servicio de mejor esfuerzo o BE:** En este servicio no se garantiza un nivel mínimo de servicio, ni retardo, ni caudal. Es decir este servicio está diseñado para aplicaciones sin requisitos mínimos de ancho de banda. Los parámetros obligatorios de flujo de servicio definidos en este servicio son la tasa máxima de tráfico sostenible, la prioridad de tráfico y la política de petición/transmisión.

**2.4.2.5. Servicio extendido en tiempo real y tasa variable o ERT VR:**  Se diseña este servicio para aplicaciones como VOIP con supresión de silencio, es decir con detección de actividad ya que tienen tasas de datos variables pero necesitan una tasa de datos y un retraso garantizado. Este servicio solo está disponible en el estándar IEEE802.16e y no en el IEEE 802.16- 2004.
| <b>TIPO DE</b><br>QoS | Parámetros de QoS<br>definidos | <b>Ejemplo de Aplicaciones</b>         |
|-----------------------|--------------------------------|----------------------------------------|
| <b>UGS</b>            | Máxima tasa sostenible         | Voz sobre IP sin supresión de          |
|                       | Máxima latencia tolerada       | silencios                              |
|                       | Tolerancia jitter              |                                        |
| <b>RtPS</b>           | Mínima tasa reservada          | Fluios de audio y video                |
|                       | Máxima tasa sostenible         |                                        |
|                       | Máxima latencia tolerada       |                                        |
|                       | Prioridad de tráfico           |                                        |
| <b>NRtPS</b>          | Mínima tasa reservada          | Protocolo de transferencia de ficheros |
|                       | Máxima tasa sostenible         | (FTP)                                  |
|                       | Prioridad de tráfico           |                                        |
| <b>BE</b>             | Máxima tasa sostenible         | Navegación Web, transferencia de       |
|                       | Prioridad de tráfico           | datos                                  |
| <b>Ert VR</b>         | Mínima tasa reservada          | VoIP con supresión de silencios        |
|                       | Máxima tasa sostenible         |                                        |
|                       | Máxima latencia tolerada       |                                        |
|                       | <b>Tolerancia Jitter</b>       |                                        |
|                       | Prioridad de tráfico           |                                        |

Tabla 4. Tipos de QoS Fuente: "wimax forum"

#### **2.5. TECNOLOGÍA 4G**

La tecnología 4G o de cuarta generación funciona a través de redes inalámbricas digitales de alta velocidad de transmisión de datos.

En telecomunicaciones, 4G son las siglas utilizadas para referirse a la cuarta generación en tecnologías de telefonía móvil.

Internet rural 4G te va a permitir navegar a altas velocidades en aquellas zonas rurales y suburbanas donde se encuentre disponible. Con la conexión 4G podrás:

- $\checkmark$  Compartir y descargar de forma inmediata archivos (fotos, vídeos, música, documentos…).
- $\checkmark$  Disfrutar de la máxima calidad en vídeos de alta definición y videoconferencias.
- $\checkmark$  Mejorar la experiencia de navegación por la red.
- $\checkmark$  Disfrutar de juegos online en tiempo real.

La tecnología 4G, no es una tecnología o estándar definido, sino una colección de tecnologías y protocolos para permitir el máximo rendimiento de procesamiento, alcanzándose después de la convergencia entre las redes de cables e inalámbricas así como en ordenadores, dispositivos eléctricos y en tecnologías de la información así como con otras

convergencias para brindar velocidades de acceso entre 100 Mbps en movimiento y 1 Gbps en reposo, manteniendo un servicio de punto a punto con alta seguridad y permitiendo ofrecer servicios de cualquier clase en cualquier momento, con un mínimo coste. Esta convergencia de tecnologías surge de la necesidad de agrupar los diferentes estándares en uso con el fin de delimitar el ámbito de funcionamiento de cada uno de ellos y con el fin también de integrar todas las posibilidades de comunicación en un único dispositivo de forma transparente al usuario.

#### **2.5.1. Tecnologías empleadas**

Algunos de los estándares fundamentales para 4G son WiMAX, 3GPP LTE (Long Term Evolution). Para poder hacer realidad esta red es necesario no sólo integrar las tecnologías existentes (2G, 3G...), también es necesario hacer uso de nuevos esquemas de modulación o sistemas de antenas que permitan la convergencia de los sistemas inalámbricos.

Los componentes fundamentales de una red 4G son:

- $\checkmark$  Sistemas Multiantena (MIMO).
- $\checkmark$  SDR (Software Define Radio).
- $\checkmark$  Sistemas de acceso existentes como TDMA, FDMA, CDMA y sus posibles combinaciones son fundamentales en sistemas 3G y también lo son los sistemas ya empleados en los estándares 802.11 (Wi-Fi), 802.16a (WIMAX) y 802.20 (MBWA) como son OFDMA, MC-CDMA y Single Carrier FDMA.
- Estándar IPv6 para soportar gran número de dispositivos inalámbricos, y asegurar una mejor calidad de servicio además de un enrutamiento óptimo.

### **2.5.1.1. LTE (Long Term Evolution)**

El LTE o Long Term Evolution surge a partir de la necesidad de satisfacer la creciente demanda de los usuarios y redes, y será la tecnología que acabe sustituyendo a la actual UMTS dentro de los sistemas 4G. Esta tecnología, basada en el uso de protocolos IP (soportado, por tanto, en el dominio de conmutación de paquetes.

#### **Funcionamiento**

LTE emplea la banda de los 700 MHz, aprovechando que ha quedado liberada tras el apagón de la televisión analógica, para lograr mejor cobertura y penetración en los edificios, algo imprescindible para las operadoras que lo comercialicen.

En el funcionamiento de la tecnología LTE podemos diferenciar entre su funcionamiento en el canal de descarga de datos y en el canal de subida de datos:

- $\checkmark$  En la descarga con LTE se emplea una modulación OFDMA (acceso múltiple por división de frecuencia ortogonal). Las subportadoras se modulan con un rango de símbolos QPSK, 16QAM o 64QAM. Es muy fuerte contra los efectos de multipath, idónea para implementaciones MIMO o SFN.
- $\checkmark$  La subida de archivos con LTE usa división de portadora simple de acceso múltiple (SC-FDMA) para simplificar el diseño y reducir picos de ratio medio y consumo energético.

La Figura 9 muestra una secuencia de ocho símbolos QPSK en un ejemplo con 4 subportadoras.

Para OFDMA, los 4 símbolos se toman en paralelo, cada uno de ellos modulando su propia sub-portadora en la fase QPSK apropiada. Después de un período de símbolo OFDMA, se deja un tiempo (para que no haya solapamientos) antes del siguiente período de símbolo.

En SC-FDMA, cada símbolo se transmite secuencialmente. Así, los 4 símbolos se transmiten en el mismo período de tiempo. El rango de símbolos más alto requiere de cuatro veces el ancho de banda del espectro. Después de cuatro símbolos se deja el tiempo para evitar solapamientos mencionado anteriormente.

La figura siguiente muestra ambos modos de funcionamiento.

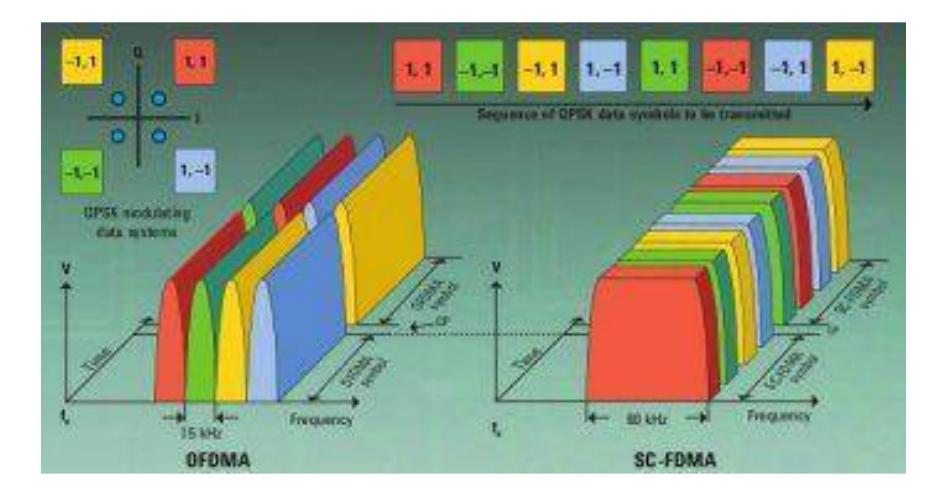

Figura 9. OFDMA y SC-FDMA.

#### **2.5.1.2. WIMAX**

Es una tecnología inalámbrica que permite disfrutar de conexión a Internet de calidad en Banda Ancha, así como servicios de telefonía, en zonas rurales y suburbanas, sin necesidad de desplegar el cable hasta tu vivienda o el lugar elegido para establecer la conexión.

Esta tecnología es una de las conocidas como tecnologías de última milla o bucle local, que permite la recepción de microondas y retransmisión por ondas de radio y se presenta muy adecuada para dar servicios de banda ancha en zonas donde el despliegue de cobre, cable o fibra óptica por la baja densidad de población presenta unos costes por usuario muy elevadas (zonas rurales). Como ya se comentó en la introducción del documento, los sistemas 4G tratan de dar una calidad superior con unas redes muy poco costosas.

WIMAX amplía la cobertura que hasta ahora proporcionan las redes inalámbricas 802.11 hasta las distancias de 30 Km, sin necesidad de vista en línea recta en los últimos 20 Km. Esta tecnología está basada en OFDM, y con 256 subportadoras puede realizar las distancias que Previamente se han expuesto con capacidad para transmitir datos a una tasa de hasta 75 Mbps con una eficiencia espectral de 5 bps/Hz y dará soporte para miles de usuarios con una escalabilidad de canales de 1,5 a 20 MHz. Además el estándar soporta niveles de servicio (SLA) y calidad de servicio (QoS).

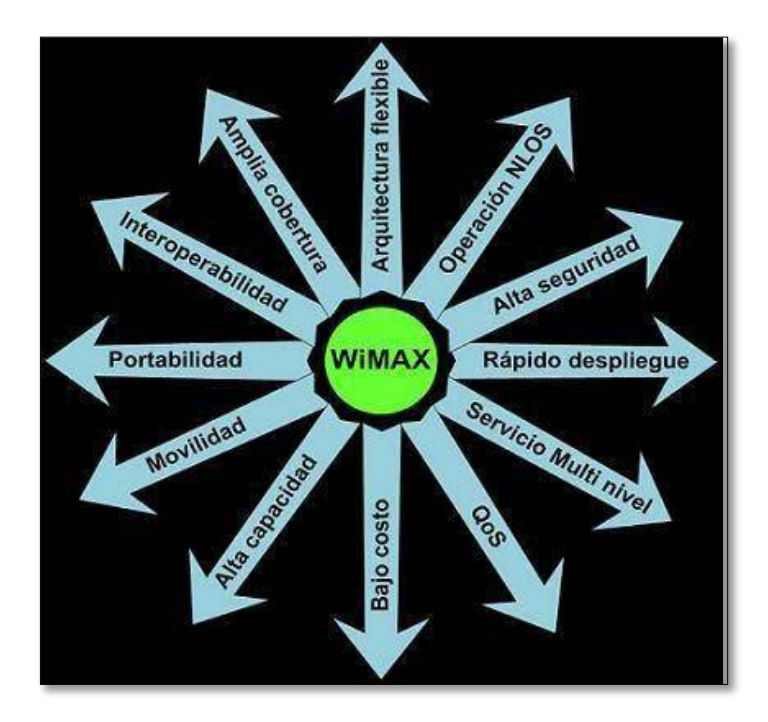

Figura 10. Prestaciones de la tecnología WIMAX.

Hablando sobre las diferencias entre Wimax y Wifi, su comparación es lógica entre dos tecnologías inalámbricas de transmisión de datos, una de las más fundamentales es que con la tecnología Wimax la red se adapta a las personas y la conexión de banda ancha y el acceso a Internet se mueve con ellos, en el caso del Wifi es el usuario el que tiene que buscar el punto donde conectarse.

#### **2.5.1.2.1. Ventajas**

En el caso de la tecnología WIMAX, como otras tecnologías basadas en Radio frecuencia, sus transmisores y receptores suelen tener una huella pequeña (es decir, poco espacio) y como consecuencia se pueden colocar en azoteas o terrazas, en torres o incluso colgarse de los edificios. Sus requisitos de apoyo son modestos y no cabe duda que es un ahorro bastante importante en nuevas concesiones en excavaciones, plantado de postes, empalmado de cables, repetidores, etc.

El caso más extremo es el de zonas apartadas con baja densidad demográfica en las cuales es inviable, debido al alto coste por usuario, la instalación de redes por cable y la única opción sería la instalación inalámbrica.

Otro de los aspectos es la velocidad de despliegue, la cual en el caso de la tecnología inalámbrica es únicamente el posicionamiento de los receptores y emisores, incluso en algunos casos los terminales no son cosa de profesionales, sino de los usuarios terminales (como por ejemplo los móviles).

En el caso de la portabilidad y movilidad está claro que, cómo en el punto anterior, Sabemos que si la instalación es fácil, la portabilidad también lo será y únicamente desmontando y trasladando unas antenas tendremos hecha la portabilidad. En algunos casos, como WLAN y celular, tenemos la posibilidad de tener la conectividad móvil, con lo que la movilidad está asegurada.

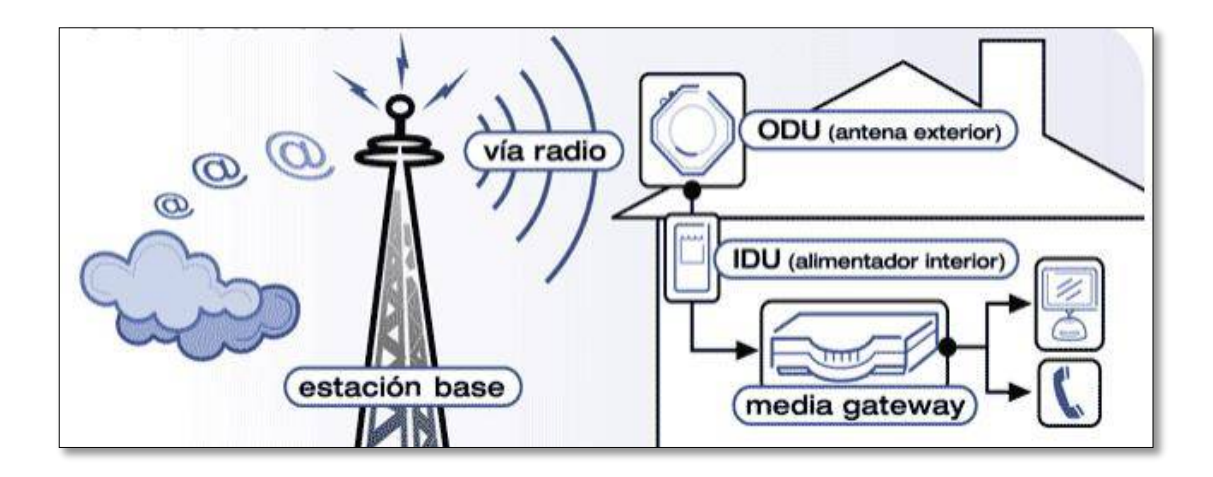

Figura 11. Antenas de comunicación WIMAX.

### **CAPÍTULO III**

### **3. DISEÑO e IMPLEMENTACION A LA SOLUCIÓN.**

### **3.1. ALTERNATIVAS DE SOLUCIÓN.**

**Wifi**

Los sistemas WiFi más extendidos actualmente son los basados en 802.11a/g, que proporcionan cobertura sobre un área típica de 30-50 m con unas tasas de transferencia de 54 Mbps. WiFi se ha convertido en el estándar "de-facto" para el acceso de usuario mediante dispositivos personales, para conectividad en oficina, casa, cafés, y hotspots públicos. Más allá de eso, han surgido iniciativas municipales y locales para llevar conectividad mediante sistemas WiFi a zonas urbanas determinadas, así como para zonas dispersas, en el entorno rural. Es esta última aplicación la que se puede solapar con el uso previsto para WIMAX, tratándose de un acceso fijo o nómada.

Los sistemas WiFi capaces de dar cobertura a zonas amplias se basan en transmisores de alta potencia, limitadas por tratarse de bandas de frecuencia de uso libre. Por ello, los despliegues WiFi ofrecen coberturas máximas de hasta 300 m del punto de acceso.

#### **HSPA**

High Speed Packet Access (HSPA) es la combinación de tecnologías posteriores y complementarias a la tercera generación de telefonía móvil (3G), como son el 3.5 G o HSDPA y 3.5 G Plus, 3.75 G o HSUPA.

Teóricamente alcanza velocidades de hasta 14,4 Mb/s en bajada y hasta 2 Mb/s en subida, dependiendo del estado o la saturación la red y de su implantación.

#### **Wimax**

Wimax (Worldwide Interoperability for Microwave Access o interoperabilidad mundial para acceso por [microondas\)](https://es.wikipedia.org/wiki/Microondas) es una novedosa forma de transmisión de datos usando microondas de

42

radio. Esta tecnología es usada comúnmente para Internet inalámbrica de banda ancha dentro de un área geográfica determinada. El protocolo que caracteriza a esta tecnología es el 802.16.

Esta es una tecnología inalámbrica al igual que el Wi-Fi pero con la diferencia de que Wi-Fi es solo para crear redes inalámbricas locales obteniendo el servicio a través de un cable mediante un modem. Pero Wimax obtiene el servicio de manera inalámbrica y la cobertura es amplia.

#### **HSPA+**

HSPA + o Evolved High Speed Packet Access, es una versión mejorada de los estándares 3G HSDPA HSUPA y con velocidades comparables a las redes LTE más recientes. Velocidades teóricas se dice que cuentan con velocidades de descarga de hasta 168Mbps y 22Mbps de subida. Estos son, por supuesto, velocidades teóricas, con la velocidad real a disposición de los usuarios que son mucho más bajos. Aunque la mayoría de las redes HSPA + en todo el mundo cuentan con un 21Mbps teóricos (descarga) de velocidad, T-Mobile (EE.UU.) y Deutsche Telekom (Alemania) cuentan con redes de 42Mbps. Un tema muy debatido es la etiqueta 4G que ofrecen las compañías de redes celulares para anunciar sus redes HSPA + (T-Mobile y AT & T), mientras que la mayoría acepta que debe considerarse, a lo sumo, una red 3.75 G.

#### **LTE**

LTE o Long Term Evolution, es considerado una "verdadera" red 4G. Velocidades teóricas cuentan con velocidades de descarga de 300 Mbps y subidas de 75Mbps. LTE, que es un sistema basado en IP, es un completo rediseño y simplificación de la arquitectura de la red 3G que resulta en una marcada reducción en la latencia de transferencia. Debido a esto, LTE no es compatible con redes 2G y 3G y por lo tanto, las funciones en un espectro inalámbrico enteramente diferente. Desafortunadamente, esto significa que erigir

43

una red LTE requiere que se construyó desde cero. Este es uno de los principales factores que explican el retraso en el lanzamiento de completar las redes LTE 4G.

### **3.2. DISEÑO DE LA SOLUCIÓN.**

Entre las alternativas de solución se tomara como propuesta para el diseño, la tecnología Wimax 4G, que consiste en implementar una red Wimax 4G, desde la estación base, aprovechando la topología característica de WIMAX (Punto-Multipunto). De esta manera se pueden alcanzar largas distancias entre la estación base y cada estación remota, considerando que la estación base debe estar conectada a otra red operadora, que en este caso está conectada a la BSC (controlador de estación base) principal proporcionado por Americatel Perú s.a. Un esquema propuesto seria el que esta mostrado en la siguiente figura:

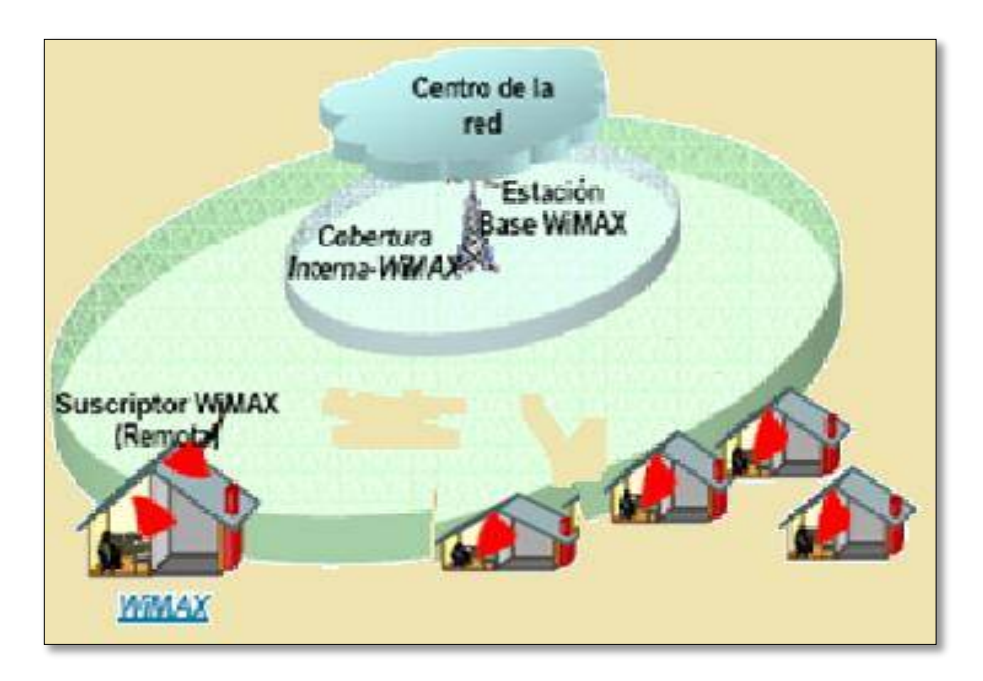

Figura 1. Esquema propuesto.

## **3.2.1. UBICACIÓN DE LA ESTACIÓN BASE "CANTA CALLAO".**

La estación base está situada en el distrito del callao en la ciudad de lima, cuyo nombre es "Estación canta callao" que fue implementado con equipos de 4G.

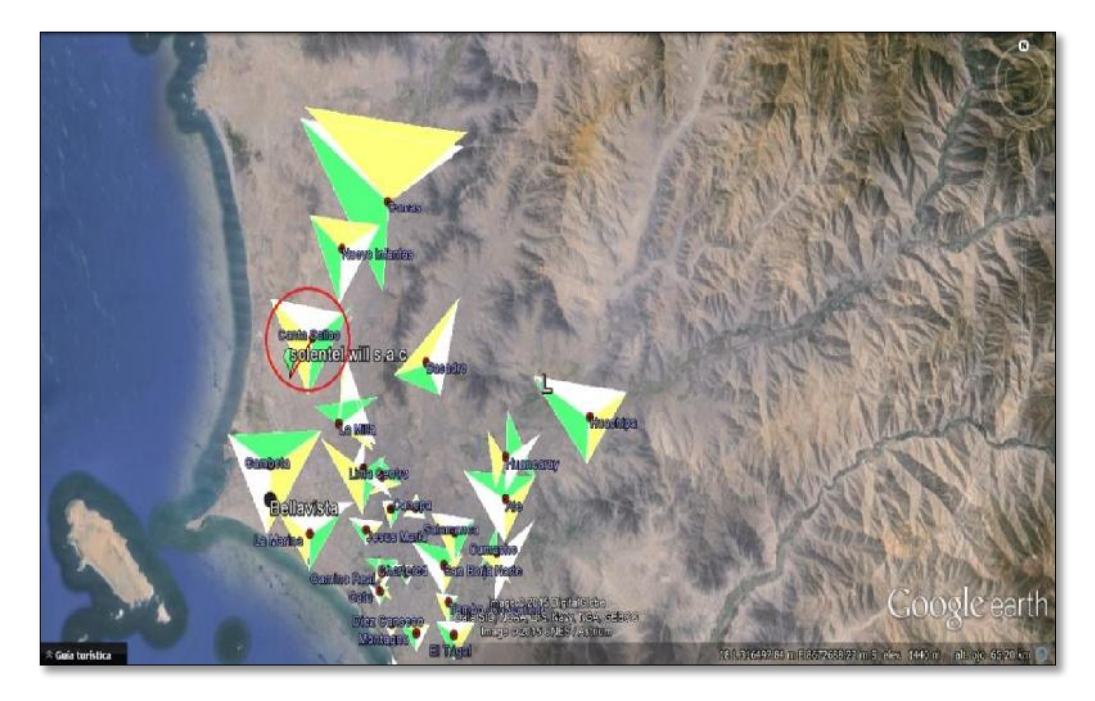

Figura 2.Ubicación de la estaciòn

En la siguiente figura 3, Tenemos a la Estación Base Canta Callao de donde se despliega el enlace con la antena CPE HUAWEI B2268S 4G LTE.

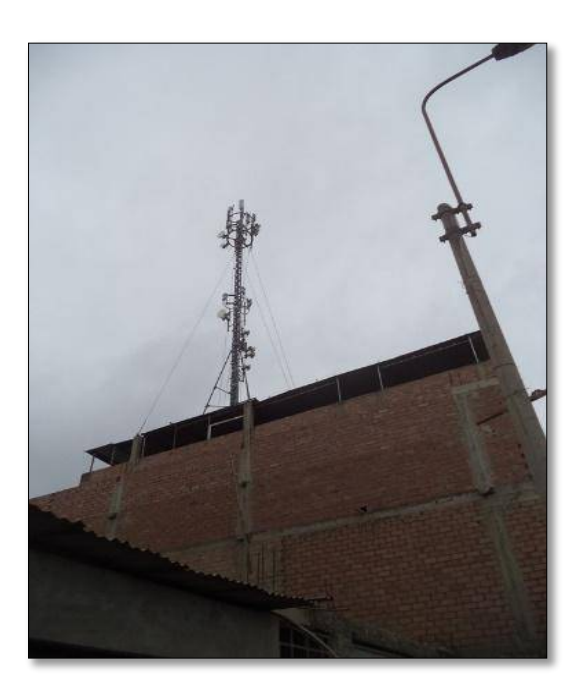

Figura 3. Vista de la torre de BTS

El enlace entre la Estación Remota y la Estación Base tiene una distancia de 6.5 kilómetros el cual se enlazo en el tercer sector (S3) de dicha Estación, proporcionándole un ancho de banda hasta 6 Megas de

velocidad para su servicio de internet y telefonía fija, solicitado por el cliente en este caso a la Empresa Solentel Will S.A.C.

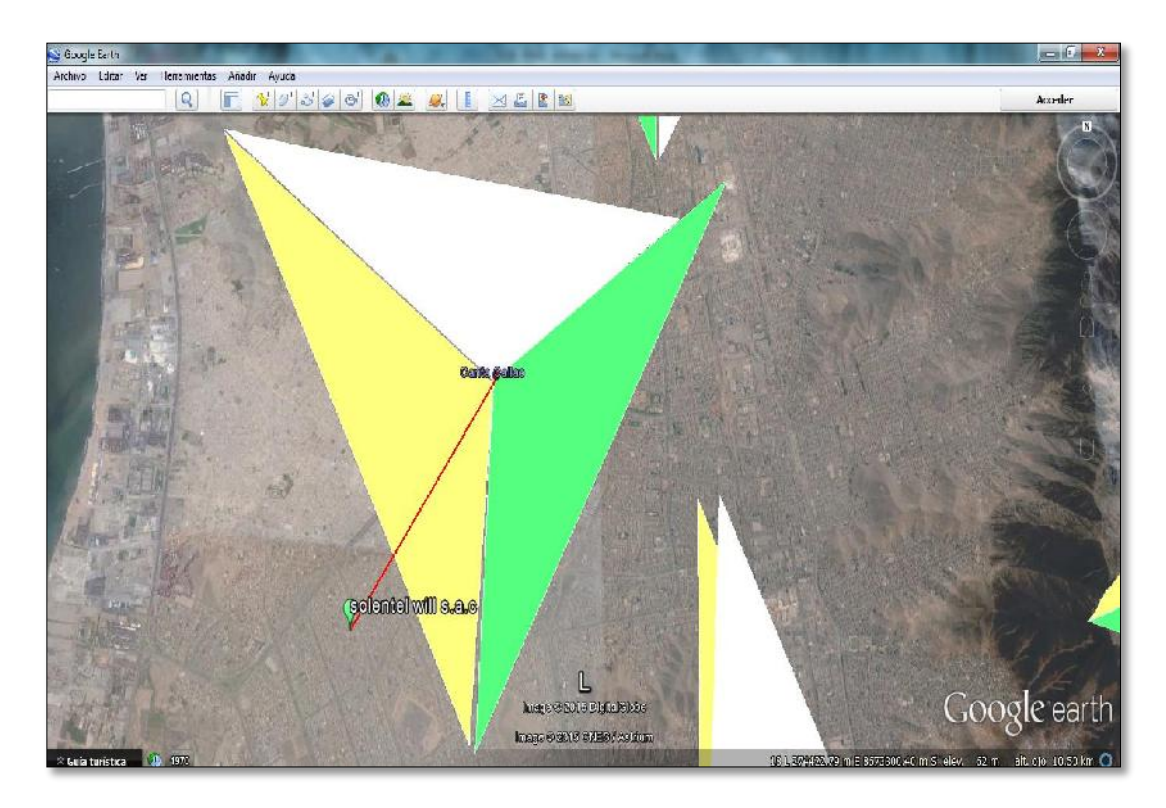

Figura 4. Enlace (estación canta callao - antena CPE wimax de Solentel Will s.a.c)

En la tabla 1, vemos los parámetros de Los sectores S1, S2, S3, tienen diferentes parámetros cada una de ellas con un objetivo de cobertura distinta para telefonía fija y datos. Esta cobertura estará determinada por la posición (coordenadas), orientación (azimut) e inclinación (tilt) de las antenas de cada sector con respecto al terreno a cubrir.

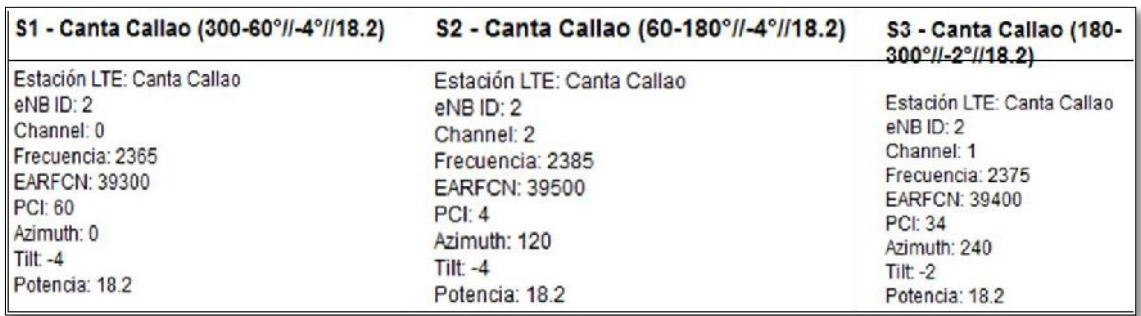

Tabla1. Parámetros de los sectores de la estación base canta callao

#### **3.2.2. MODELO DE COMUNICACIÓN PROPUESTO:**

WIMAX al ser una tecnología inalámbrica basada en estándares para ofrecer a hogares, empresas y redes móviles inalámbricas conectividad de alta velocidad mediante banda ancha de "última milla" se presenta como una alternativa importante para la empresa. Además de hacer posible la conexión inalámbrica entre edificaciones y centros poblados que se encuentran separados a varios kilómetros de distancia. Se espera que su empleo facilite y haga más rentable el acceso a Internet inalámbrico tanto para los nuevos usuarios de banda ancha como para los que ya existiese. Además de ser una tecnología de menor costo que las soluciones cableadas, WIMAX está en constante desarrollo y se puede integrar con Wi-Fi para dar un mejor servicio.

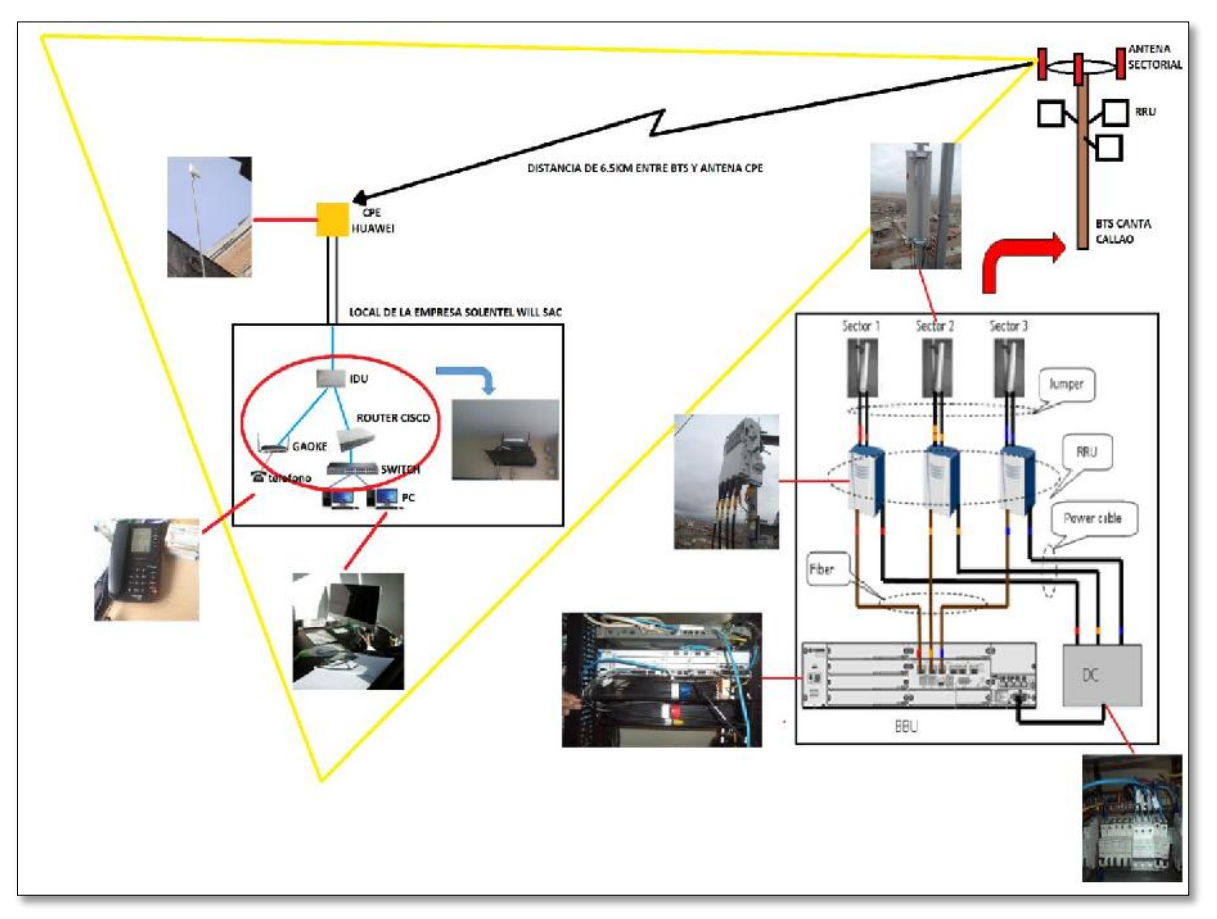

Figura 5. Estructura de la red de wimax

En este esquema, La red de Trasmisión por Microondas que alberga al enlace de microondas desde la estación cabecera principal hasta la controladora de la estación base WIMAX, donde se colocaron las tarjetas de interface de expansión de ancho de banda de 4G de nuestra red y dependiendo del estándar utilizado 802.16e, y en donde se ubican los RRU y las antenas sectoriales; y por último, tenemos a los equipos CPE(WIMAX), Router Cisco, Switch y Router Gaoke, que tienen interfaces Ethernet para redes LAN e interfaces voip para los teléfonos convencionales analógicos de voz.

## **3.2.3. DETERMINACIÓN DEL ANCHO DE BANDA REQUERIDO PARA LA EMPRESA SOLENTEL WILL SAC.**

A continuación se presentan indicaciones para determinar el ancho de banda necesario para la totalidad de computadores que serán conectados y algunas orientaciones para la distribución de las conexiones a Internet en el local de la empresa Solentel Will s.a.c.

Es importante contar con una conexión a Internet adecuada, que no se sature o sea demasiado lenta cuando muchos equipos navegan en forma simultánea, por lo tanto el ancho de banda que se requiere para la empresa de Solentel Will s.a.c es de 6 Megas de velocidad.

Para poder estimar qué ancho de banda es apropiado para la red de la empresa, se consideró como referencia que la velocidad adecuada de conexión de los computadores de los almacenes es de alrededor de 200 Kbps (Kilo bits por segundo) en promedio. La velocidad de los computadores en la oficinas de las distintas áreas de trabajo es de 300 Kbps (Kilo bits por segundo).

Por lo tanto, el ancho de banda requerido se obtiene al multiplicar la velocidad mínima por la cantidad de equipos que se conectarán a Internet.

Ancho de Banda = [Velocidad Mínima por Computador] X [Cantidad Total de PC]

La Tabla muestra la máxima cantidad de computadores conectados simultáneamente por conexión a Internet según su ancho de banda, de acuerdo a la velocidad mínima requerida (200 Kbps para uso normal y 300 Kbps para uso intensivo).

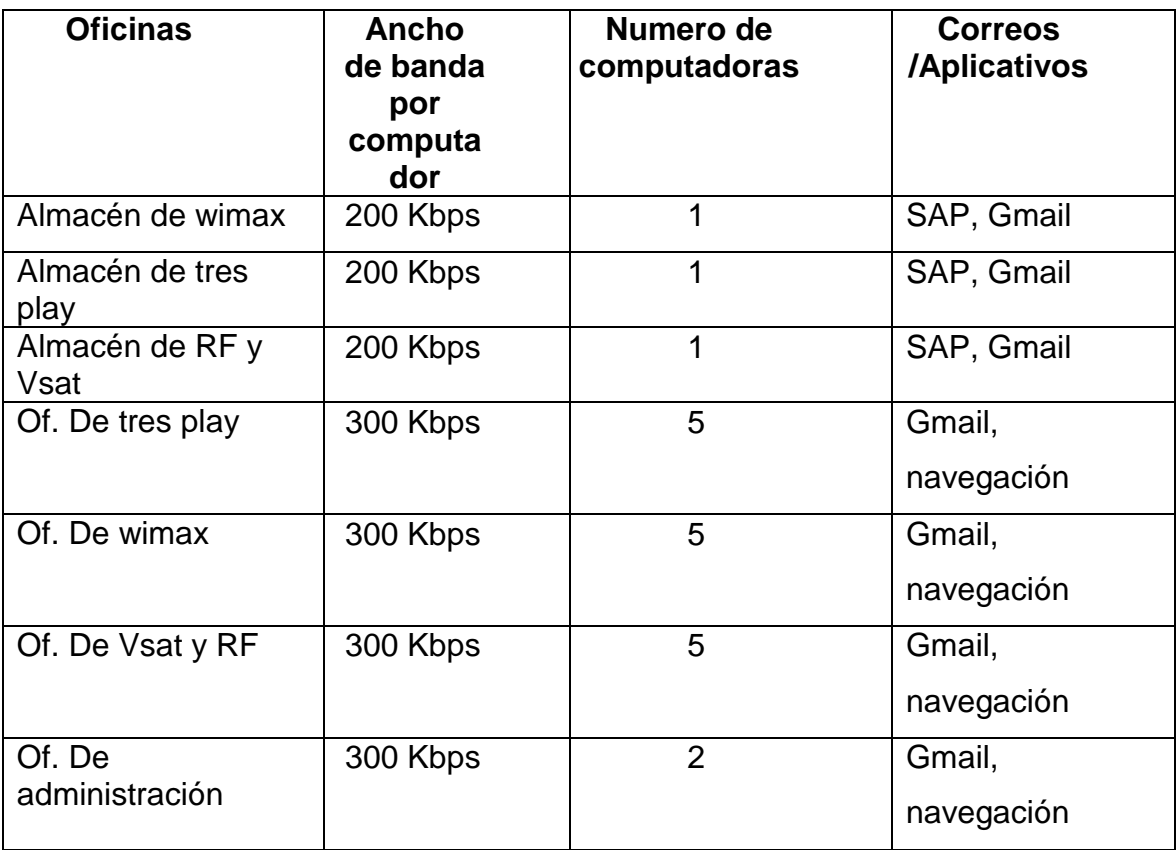

Tabla 2. Cantidad de computadores según su ancho de banda

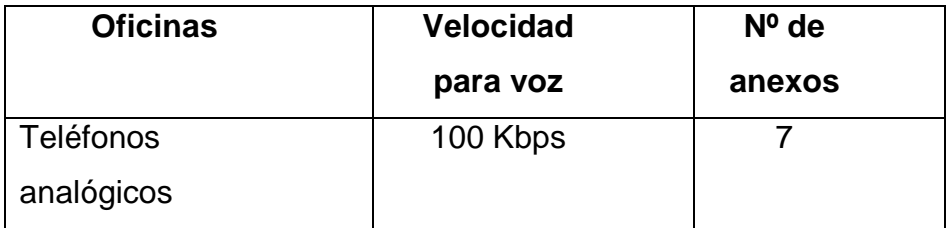

Tabla 3. Cantidad total de anexos

# **3.2.4. DISEÑO DE DISTRIBUCIÓN DE EQUIPOS Y CABLEADO ESTRUCTURADO.**

Los Planos en planta de la Empresa Solentel Will S.A.C, presenta los ambientes de trabajo (oficinas y almacenes de la empresa), así mismo el recorrido del cableado estructurado para la conexión de internet y teléfonos.

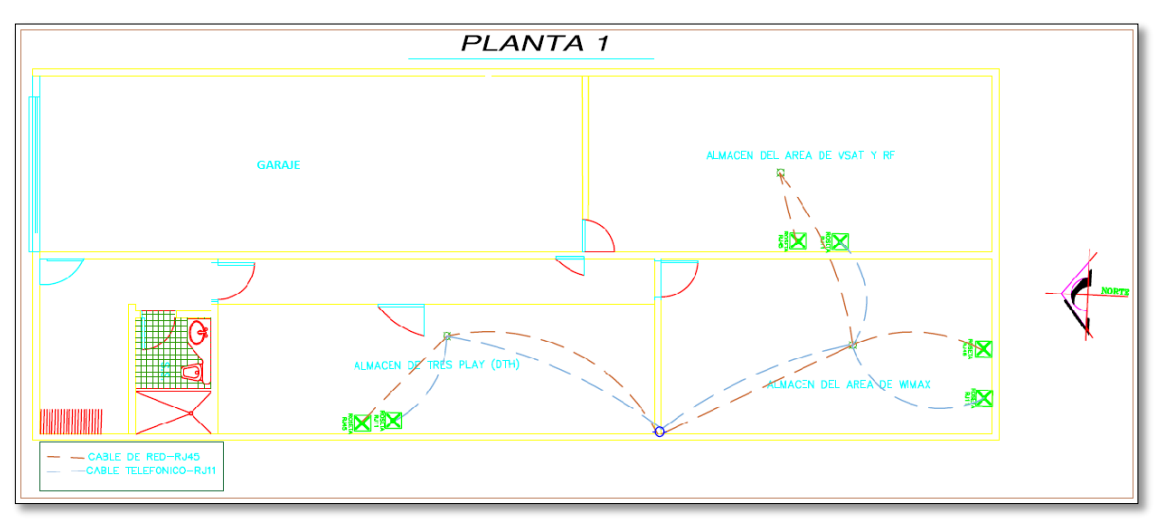

Figura 6. Plano del recorrido del cableado de la primera planta.

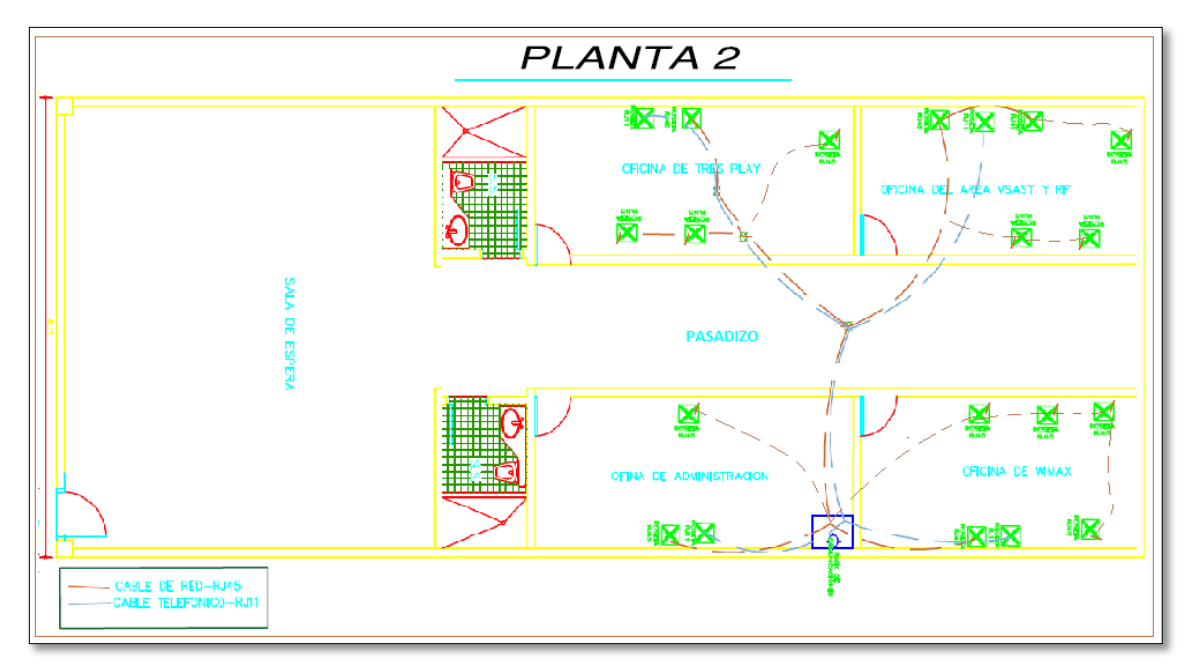

Figura 7. Plano del recorrido del cableado de la segunda planta.

## **3.3. IMPLEMENTACIÓN DE LA SOLUCIÓN**

- $\checkmark$  Se procedió a configurar los parámetros de la antena CPE
- $\checkmark$  Se direcciono la antena CPE con la antena del sector 3 de la estación base canta callao.
- Se realizó el cableado estructurado en las distintas áreas de la empresa.
- $\checkmark$  Se configuro el Router Gaoke para los anexos y el Router Cisco 861 para la distribución de IPs en DHCP para las PCs.( ver la programación en el anexo B )

### **3.3.1. CONFIGURACIÓN ANTENA CPE WIMAX**

El CPE HUAWEI trabajará en modo ROUTER y cuenta con dos interfaces IP.

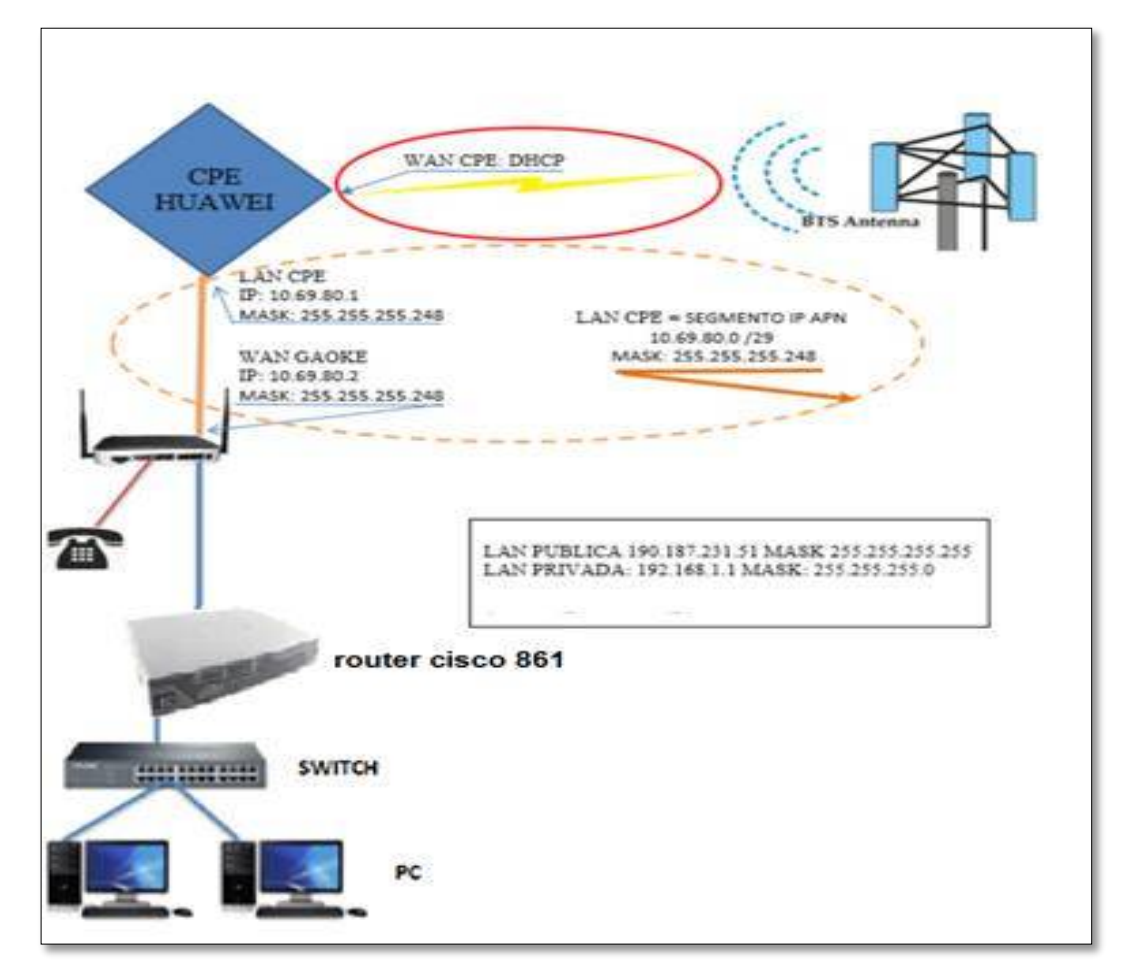

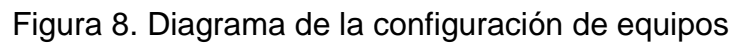

- **INTERFACE WAN:** Cuenta direccionamiento IP dado por el CORE LTE, se deberá dejar en modo DHCP
- **INTERFACE LAN**: Se configura el direccionamiento IP APN provisionado.

### **3.3.1.1. CONFIGURACION INICIAL.**

Cuando se configura por primera vez el equipo se ejecutará el siguiente procedimiento:

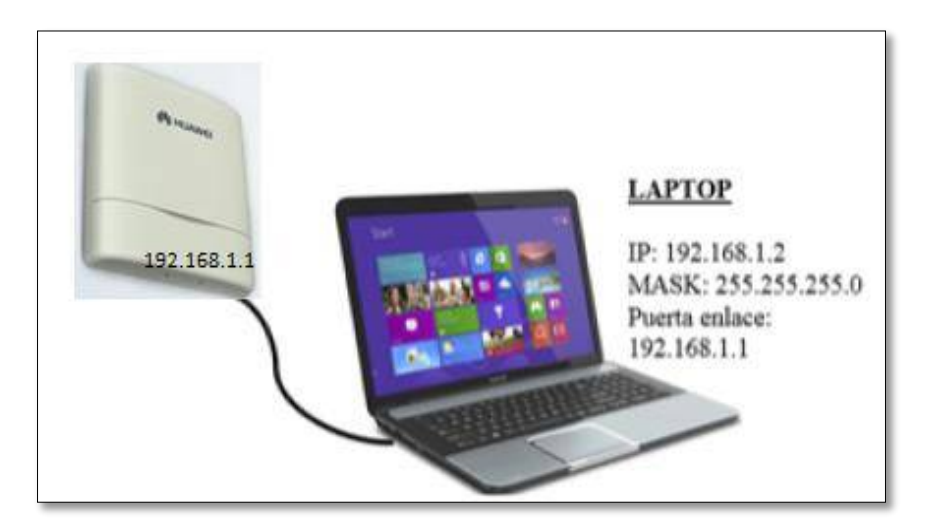

Figura 9. Iniciando la configuración de la antena

Debemos configurar la IP de la PC que tenemos conectada al CPE, esta debe estar en la red privada 192.168.1.0/32 y a nuestro Gateway la IP 192.168.1.1 (IP default CPE).

Ingresamos Vía WEB mediante el URL: [https://192.168.1.1](https://192.168.1.1/)

Nuestras credenciales son:

- **Default User:** admin / LTE CPE (Para visualizar valores del CPE)
- **Super User:** administrator / administrator(Para configuración, Modo administrador)

Al ingresar tendremos el menú principal:

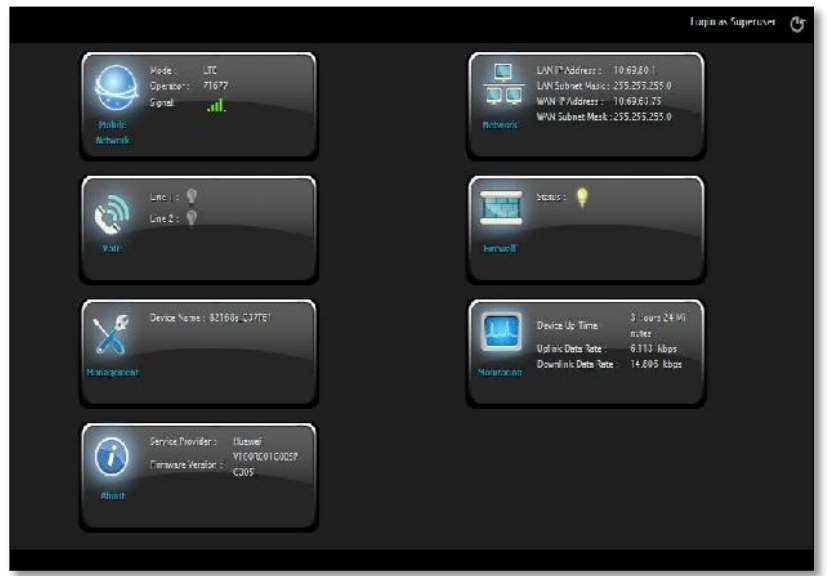

Figura 10. Menú principal

- network mobile > status > basic

Nos muestra el Estado del CPE, el Network Operator (en nuestro caso 71677) y sus diferentes parámetros de Radio (RSRP DL, SINR DL, RSRQ, PCI, eNodeB ID, etc.).

| General Information       |                               |                    |                         |                         |
|---------------------------|-------------------------------|--------------------|-------------------------|-------------------------|
| State:                    | Connected                     | Estado del CPE.    |                         |                         |
| Network Operator:         | 71677                         |                    |                         |                         |
| Technology:               | LTE.                          |                    |                         |                         |
| <b>Connection Time:</b>   | 3 Hours 37 Minutes 52 Seconds |                    |                         |                         |
| LTE Information<br>State: | Attached                      |                    |                         |                         |
| DL Frequency:             | 2385000 kHz                   | UL Frequency:      | 2385000 kHz             | Frecuencia Central.     |
| Bandwidth:                | 10000 kHz                     | RSRP0:             | $-91$ dBm $\rightarrow$ |                         |
| RSRP1:                    | $-84$ dBm                     | RSRQ:              | $-8$ dB                 |                         |
| CINR <sub>0</sub> :       | 19dB                          | CINR <sub>1:</sub> | 24 dB                   | Valores de Radio        |
| SINR <sub>0</sub> :       | 19dB                          | SINR <sub>1:</sub> | 24 dB                   | (RSRP, SINR, PCI, etc.) |
| <b>TX Power:</b>          | 5 dBm                         | PCI:               | $\frac{36}{5}$          |                         |
| Cell ID:                  | 3                             | eNodeB ID:         | $\mathbf{1}$            |                         |

Figura 11. Estado del CPE

#### **General Information.**

- **State:** Estado Connected (El Cliente se engancho a la red LTE y posee valores de radio) y Estado Connecting (Cliente busca engancharse a la red LTE).
- **Connection Time:** Tiempo que el cliente lleva en Estado Connected.

#### **LTE Information.**

En este apartado se visualizaran los valores de radio (RSRP, RSRQ, SINR, CINR, etc). El CPE posee dos antenas de Recepción, en consecuencia el CPE registrará dos valores de RSRP, SINR y CINR.

#### Entonces:

RSRP0, SINR0, CINR0 serán valores registrado por la Antena0 del CPE. RSRP1, SINR1, CINR1 serán valores registrado por la Antena1 del CPE. La idea es que se obtengan una mínima diferencia entre ambos valores, ya que ambas antenas debe recepcionar casi los mismos valores de radio.

- A diferencia del CPE anterior (B2268s) este nuevo CPE muestra los valores de CINR y la Potencia de Transmisión (Tx Power). Tomar en cuenta que CINR es similar que la SINR, solo que ésta se mide de una señal modulada, en cuanto el valor, en condiciones óptimas deben de ser similares.

La desigualdad de estos valores puede ser causada por condiciones de medio ambiente, pero la causa más común es causada por una mala inclinación de la Antena. Se recomienda que estos valores sean los más idénticos posibles.

Adicionales:

- DL Freq. y UL Freq. nos muestra la frecuencia central del PCI al que el CPE se conectó.
- Bandwidth nos muestra nuestra frecuencia portadora, en nuestro caso es 10MHz.
- Nos muestra PCI, Cell ID.

#### **3.3.1.2. CONFIGURACION LAN.**

NETWORK > LAN SETTING. Configuraremos nuestra IP LAN detrás del CPE, como se muestra en la figura.

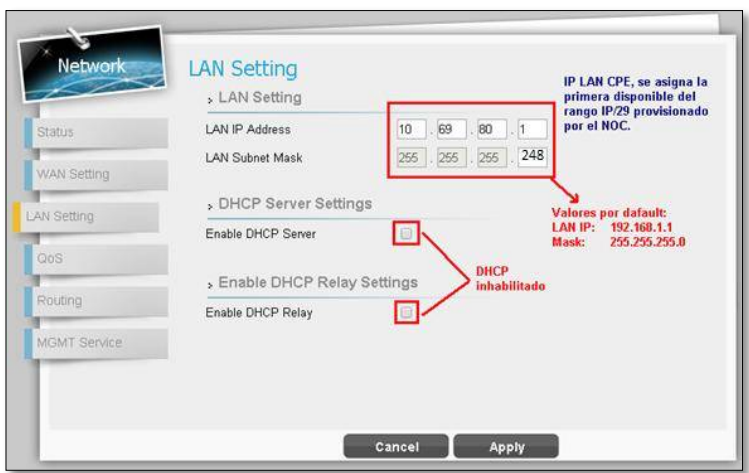

Figura 12. Configuración IP LAN del CPE

#### **3.3.1.3. CONFIGURACION WAN.**

NETWORK > WAN SETTING.

La IP WAN se asignará automáticamente, para ello habilitaremos la opción de DHCP. La IP asignada será la IP configurada en el CORE para dicha IMSI.

| <b>Status</b>      | Operation Mode             | Router Mode<br><b>Bouter Mode</b> | Modo de Coeracion:                             |
|--------------------|----------------------------|-----------------------------------|------------------------------------------------|
|                    | Connection Mode            | DHCP Y                            |                                                |
| <b>WAN Setting</b> | Host Name                  | Huawel C37F61                     | La IP WAN es asignada                          |
| LAN Selling        | WAN IP Address             | 69<br>63<br>75.<br>10             | automaticamente,                               |
|                    | <b>WAN Subnet Mask</b>     | 255<br>255.0<br>255               | dependiendo de la IP<br>configurada en el CORE |
| QoS                | <b>WAN Galeway Address</b> | 10<br>63<br>69<br> 1<br>×         | para dicha (MS).                               |
| Routing            | <b>UTM MAW</b>             | 1600                              |                                                |
|                    | DNS1                       | 8 XII                             |                                                |
| MCMT SCIVICC       | DNS2                       | s.                                |                                                |
|                    | NTP <sub>1</sub>           |                                   |                                                |
|                    | NTP <sub>2</sub>           |                                   |                                                |

Figura 13. Configuración de IP WAN

En este caso, confirmar si la **IP-APN-NGN** indicada en la OIT provisionada por el NOC sea el mismo indicada en el campo **WAN IP Address** del CPE.

### **3.3.1.4. CONFIGURACION MTU.**

NETWORK > WAN SETTING.

La configuración del MTU sólo se realizará por la sección WAN, la MTU a considerar en la red será 1500.

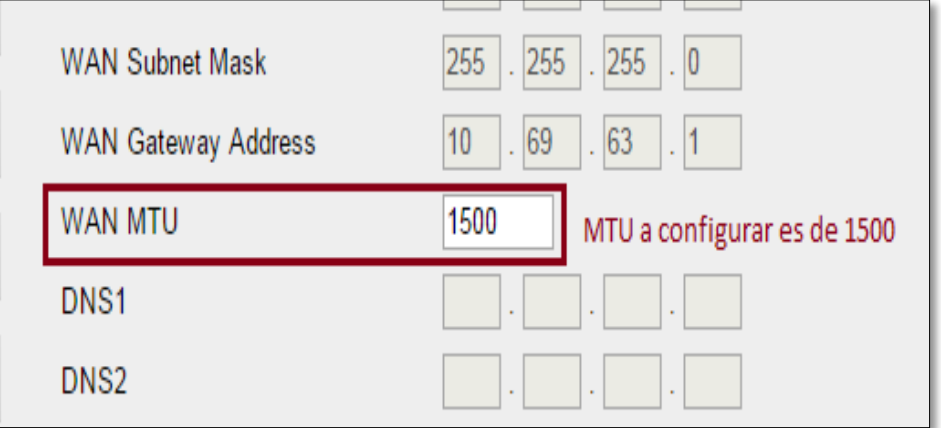

Figura 14. Configuración del MTU

### **3.3.1.5. CONFIGURACION APN.**

En el presente CPE almacena hasta 9 APNs (1 APN default y otros 8 APNs).

Pero en nuestro caso, como se trata de un servicio NGN, sólo tendremos un APN, que será la default.

Para el APN default.

MOBILE NETWORK > TECHNOLOGY > LTE > DEFAULT PDN.

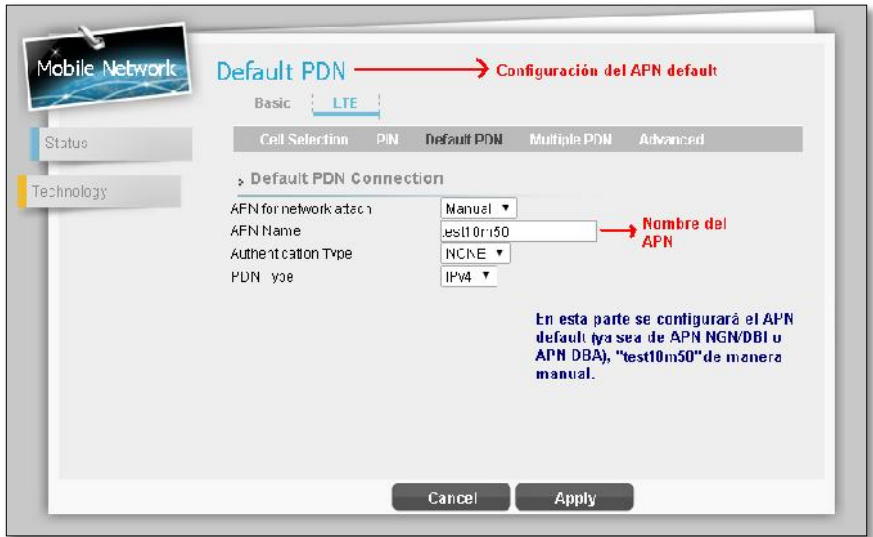

Figura 15. Configuración del APN default

- Para el resto de APNs, en el motivo que se desee más (este no es el caso).

MOBILE NETWORK > TECHNOLOGY > LTE > MULTIPLY PDN

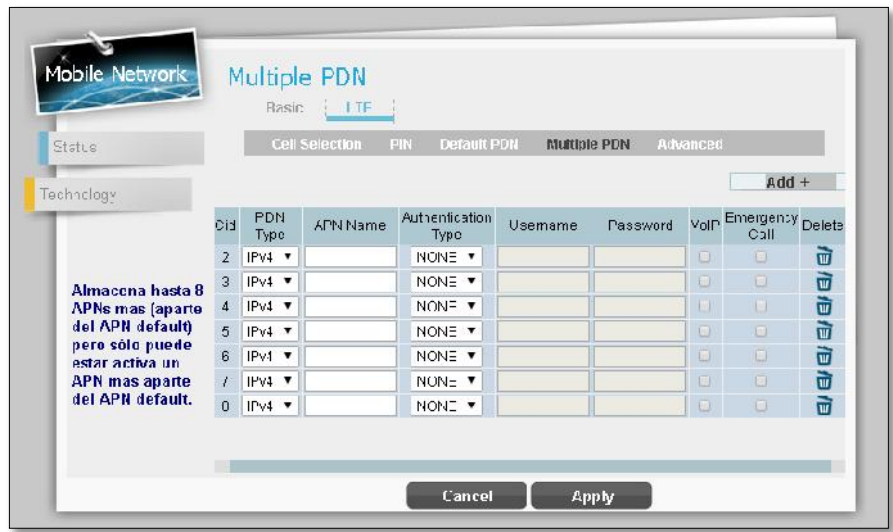

Figura 16. Configuración para más APNs

### **3.3.1.6. CONFIGURACION STATIC ROUTES.**

Al configurar el APN default, ya no será necesario configurar las rutas hacia la interfaz WAN del CPE, ya que éste tiene sus propias rutas internas. Esto no pasa con la IPs que están en la Interfaz LAN, la cuales se configuraran como se presenta en la figura.

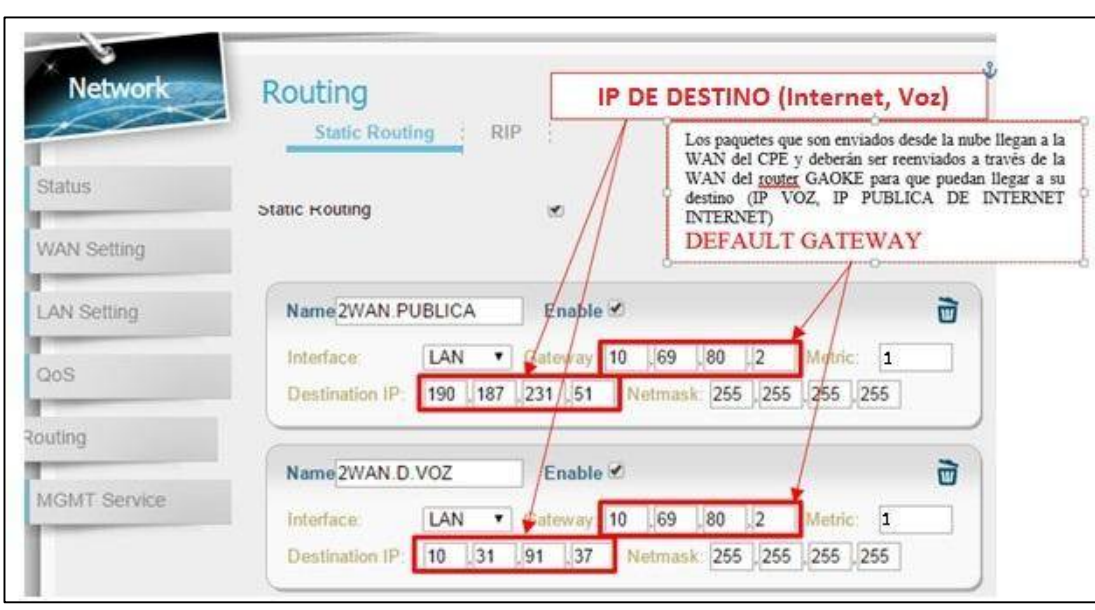

#### NETWORK > ROUTING > STATIC ROUTING

Figura 17. Configuración Static Routes

**nota:** el CPE soporta hasta 16 rutas estáticas.

Tomar en cuenta, IMPORTANTE: métrica = 1, Interface: LAN or WAN a donde se requiera las rutas. En este caso LAN.

### **3.3.1.7. CONFIGURACION CELL SELECTION.**

La configuración del Cell Selection puede ser Full Band (Cualquiera de las tres frecuencias) o puede ser configurándolo por EARFCN / Frequency. Cuando deseemos fijar nuestro CPE a una de nuestra tres frecuencias Centrales, tener en cuenta que si los valores de radio en esa frecuencia son muy bajas (No cumple los KPIs de instalación), el CPE cambiará de frecuencia automáticamente al reiniciar el terminal, acomodándose a una frecuencia con mejor valores de radio.

MOBILE NETWORK > TECHNOLOGY > LTE > CELL SELECTION.

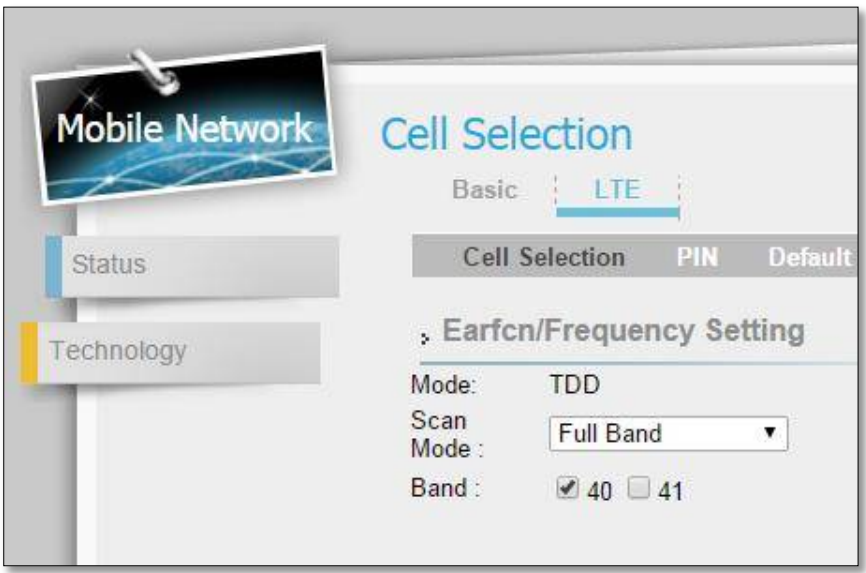

Figura 18. Configuración del Cell Selection

Fijando EARFCN o Frequency:

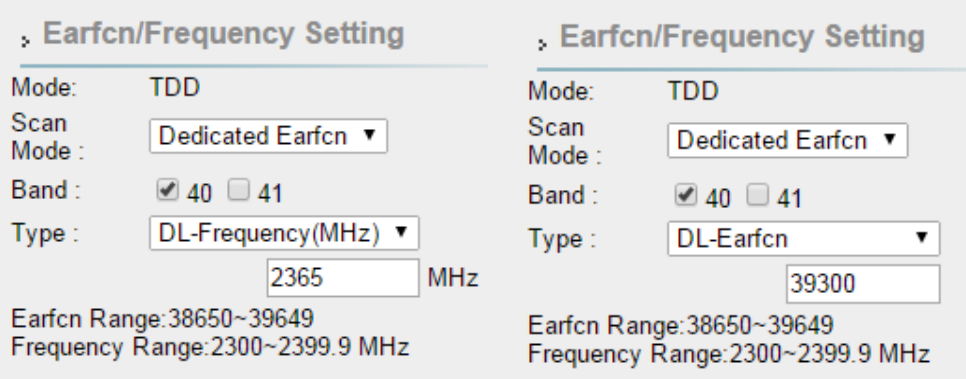

Tomar en cuenta que:

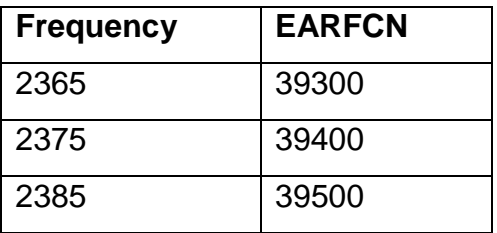

La red LTE de **Americatel Perú s.a** usa la Banda 40 que es la frecuencia 2.3GHz. Por ese motivo se selecciona Band = 40.

#### **3.3.1.8. GESTION Y TROUBLESHOOTING.**

#### **3.3.1.8.1. GESTION LOCAL**

Se requiere las siguientes configuraciones para poder gestionar el CPE - LTE:

#### **Credenciales:**

Se deben cambiar el password de admin y administrator de acuerdo a lo definido por Ing. Acceso.

El password debe ser: **1977.lte**

MANAGEMENT > ACCOUNT

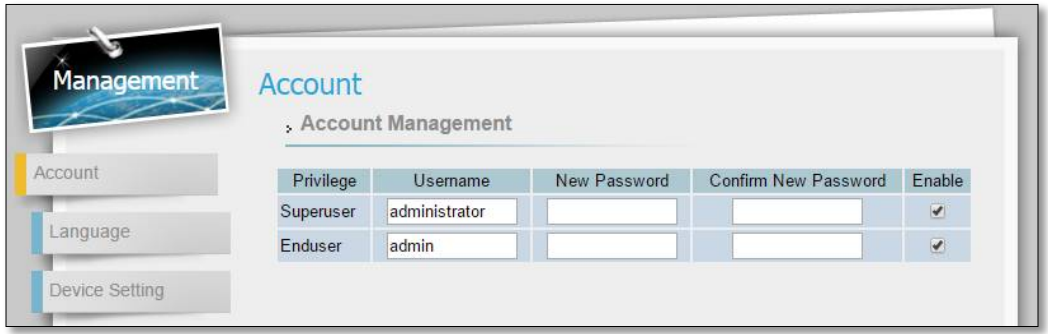

Figura 19. Verificación del password

Tener en cuenta que en el privilegio **Enduser** no se podrá configurar nada en el CPE, el privilegio **Superuser** SI.

### **3.3.1.8.2. GESTION REMOTA**

Para lograr gestionar remotamente el CPE, se requiere habilitar el PING y HTTPS en la WAN. Para lograr gestionar remotamente el CPE, se requiere desactivar el Firewall que por Default está activo.

FIREWALL > BASIC.

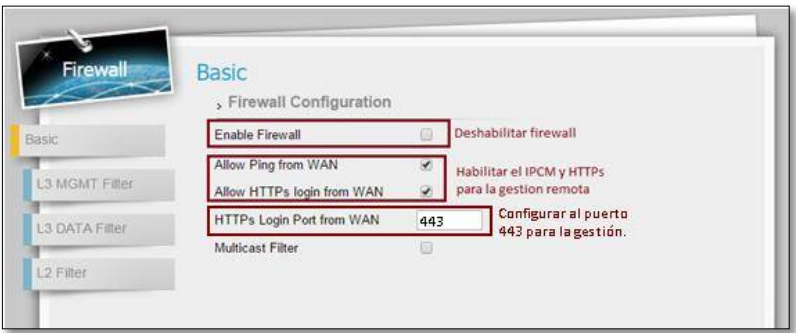

Figura 20. Desactivación del Firewall

Por default el Puerto configurado es **8080**, esta se debe configurar al puerto 443.Adicionalmente debemos habilitar la configuración SNMP para obtener los MIBS del CPE.

El CPE trabaja con las versiones SNMPv2c y SNMPv3, pero esta se configurara con la versión SNMPv2

MANAGEMENT > RM SETTING.

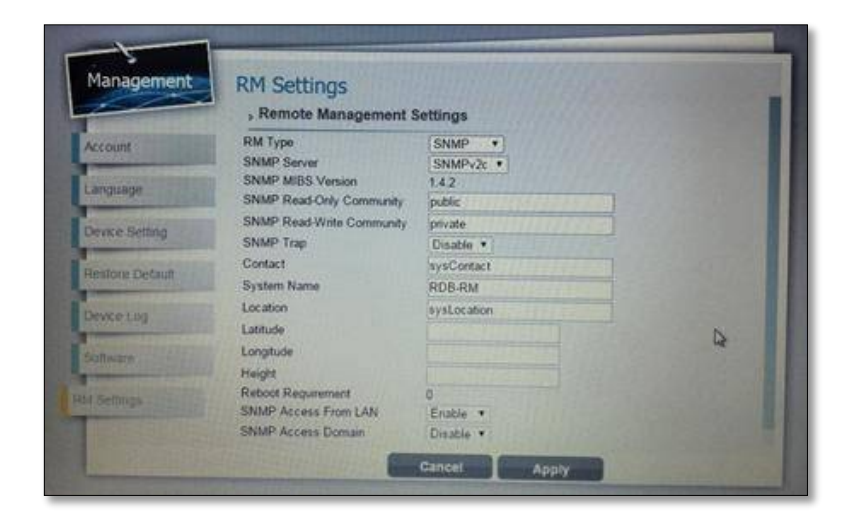

Figura 21. Configuración del CPE con la versión SNMPv2

### **3.3.1.8.3. FIRMWARE.**

Verificar la versión del CPE: **V100R001C00SPC005.** Cualquier cambio en la versión se avisará.

MANAGEMENT > SOFTWARE

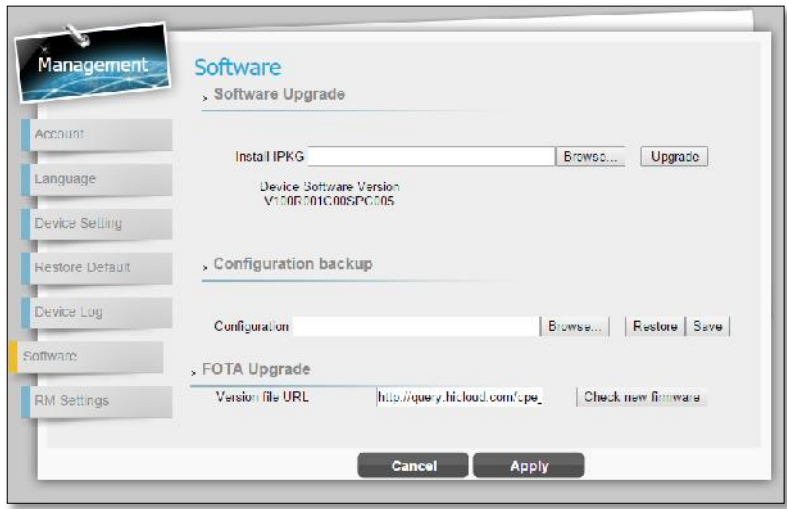

Figura 22. Verificación de la versión del CPE

#### **3.3.1.8.4. REINICIO CPE**

Para el reboot del CPE se puede hacer haciendo click a icono mostrado en la esquina superior derecha:

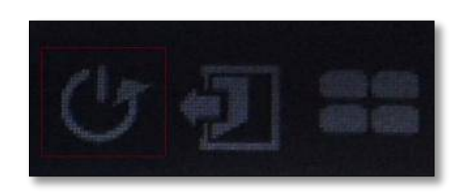

Figura 23. Icono de reinicio

El primer icono de los 3

Otra manera seria entrando a: MONITORING > STATUS

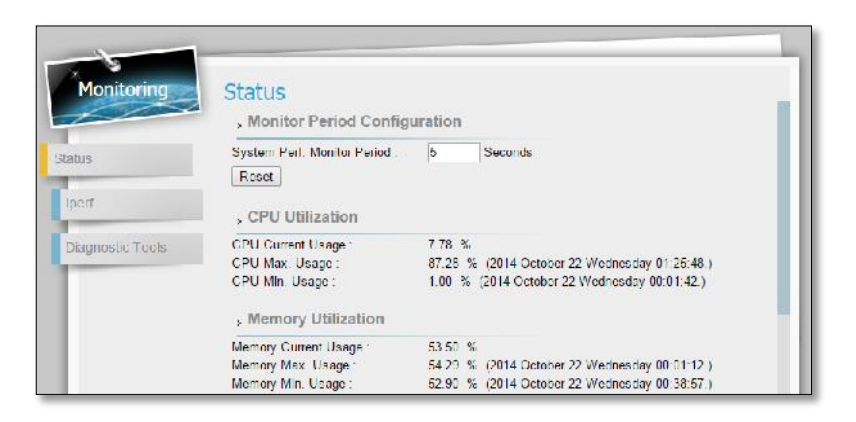

Figura 24. Otra forma de reinicio de la antena CPE

# **3.3.1.9. PARÁMETROS DE RADIO FINALES DE APUNTAMIENTO DE LA ANTENA CPE**

Al finalizar la configuración y el apuntamiento de la antena CPE, tenemos como resultado estos valores donde muestra en la figura. Tomando como referencia lo siguiente Valores:

- $\checkmark$  Valor SNR máximo será 30 dB.
- $\checkmark$  Valor RSRP debe estar entre < -45, -80 >dBm

Para toda validación con el NOC se pide la IMSI.

 PCI es el indicador que nos ayuda identificar a que eNodeB está asociado el CPE.

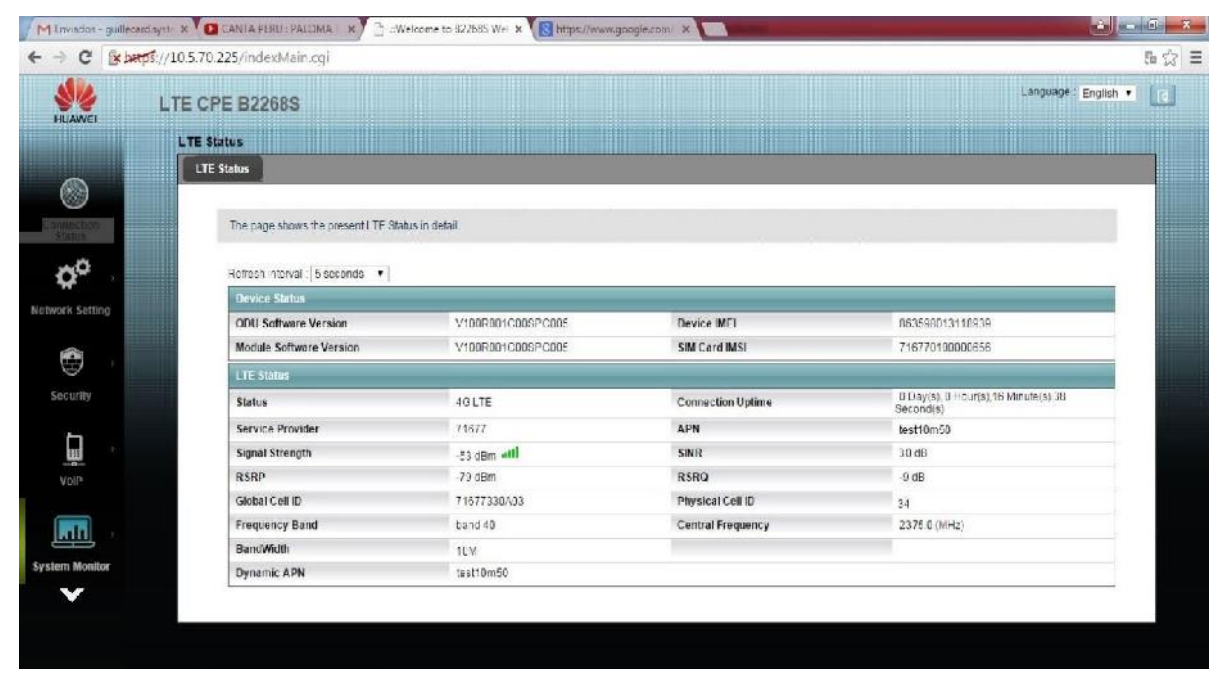

Figura 25. Parámetros de radio finales

#### **3.3.2. DIAGRAMA DE DISTRIBUCION DE LOS EQUIPOS**

Los siguientes diagramas presentan la distribución de los equipos en los ambientes interiores del local de la empresa Solentel Will s.a.c.

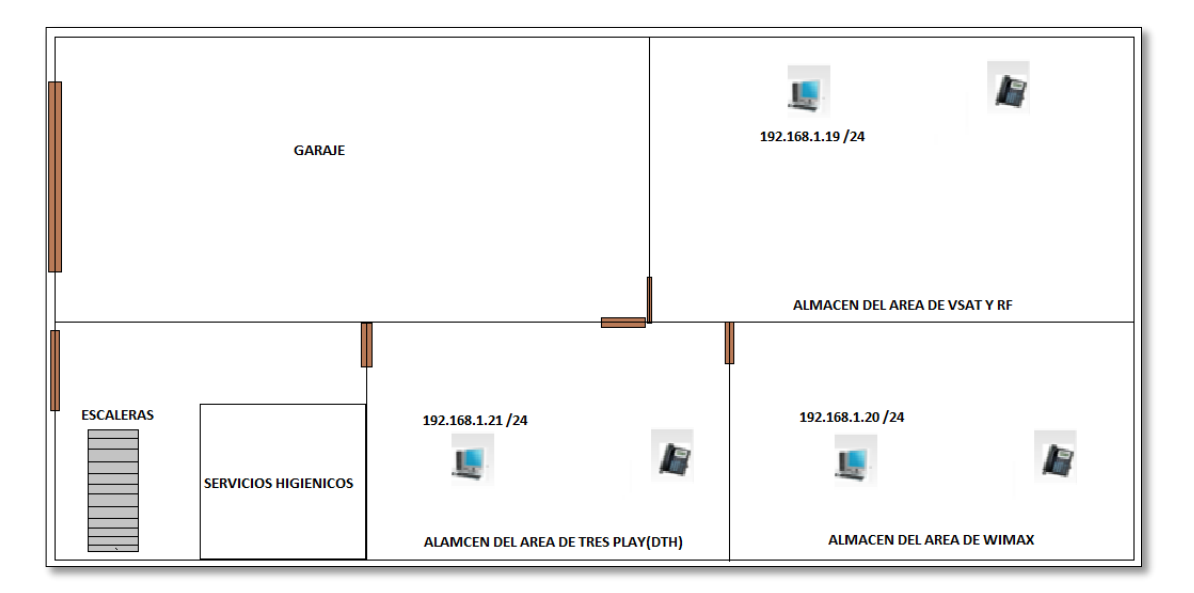

Figura 26. Distribución computadoras y los teléfonos en la primera planta

|                       | <b>SERVICIOS</b>  | P<br>192.168.1.6 /24                             | 192.168.1.4 /24                                            | 192.168.1.10 /24              | P                         | 192.168.1.14 /24 |
|-----------------------|-------------------|--------------------------------------------------|------------------------------------------------------------|-------------------------------|---------------------------|------------------|
|                       | <b>HIGIENICOS</b> | OFICINA DEL AREA DE TRES PLAY (DTH)              |                                                            | OFICINA DEL AREA DE VSAT Y RF |                           |                  |
|                       |                   | 192.168.1.12 /24<br>192.168.1.8 /24              | 192.168.1.15 /24                                           | 192.168.1.18 /24              | 192.168.1.5 /24           | 192.168.1.17 /24 |
|                       |                   | <b>PASADIZO</b>                                  |                                                            |                               |                           |                  |
| <b>SALA DE ESPERA</b> |                   | 192.168.1.2 /24                                  | 192.168.1.3 /24                                            | 192.168.1.7 /24               |                           | 192.168.1.11 /24 |
|                       | <b>SERVICIOS</b>  | OFICINA DEL AREA DE ADMINISTRACION               |                                                            |                               | OFICINA DEL AREA DE WIMAX |                  |
|                       | <b>HIGIENICOS</b> | IP LAN:192.168.1.1 /24<br>IP WAN: 10.69.80.3 /29 | <b>RACK</b><br><b>SWITCH D-LINK</b><br><b>ROUTER CISCO</b> | 192.168.1.16 /24              | 192.168.1.13 /24          | 192.168.1.9 /24  |

Figura 27. Distribución computadoras y los teléfonos en la segunda planta

## **CAPÍTULO IV**

#### **4. PRUEBAS Y FUNCIONAMIENTO**

Para verificar la calidad de servicio, se realizaron pruebas de latencia, con la finalidad de corroborar que no halla perdida de paquetes, otra prueba que se realizo fue subida y descarga de paquetes, a través del software JPerf, que consiste en ver el Bw del servicio gráficamente.

#### **4.1. PRUEBAS DE LATENCIA**

Se realizo pruebas de ping , de 40 pineos para las tramas de 1024 kbs,2024 kbs, 3024 kbs, 4024 kbs, 5024 kbs, 6024 kbs a la ip 172.24.4.31 principal del servidor de Ameriatel, con la finalidad de comprobar que no halla ninguna perdida de paquetes y que el tiempo de latencia media este en valores menores de 700 ms.

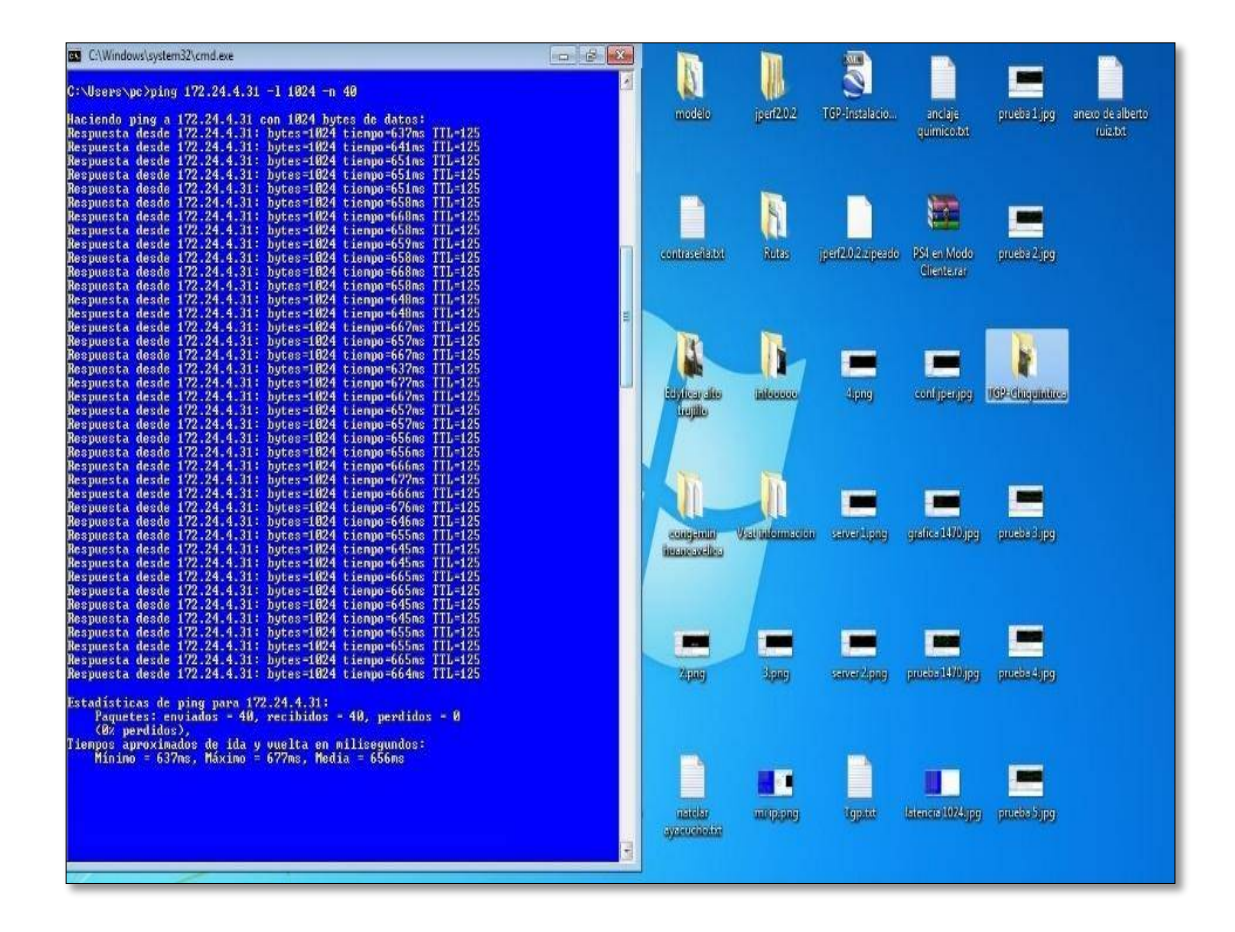

Figura 1. Prueba de ping a la ip 172.24.4.31 para la trama de 1024 bytes.

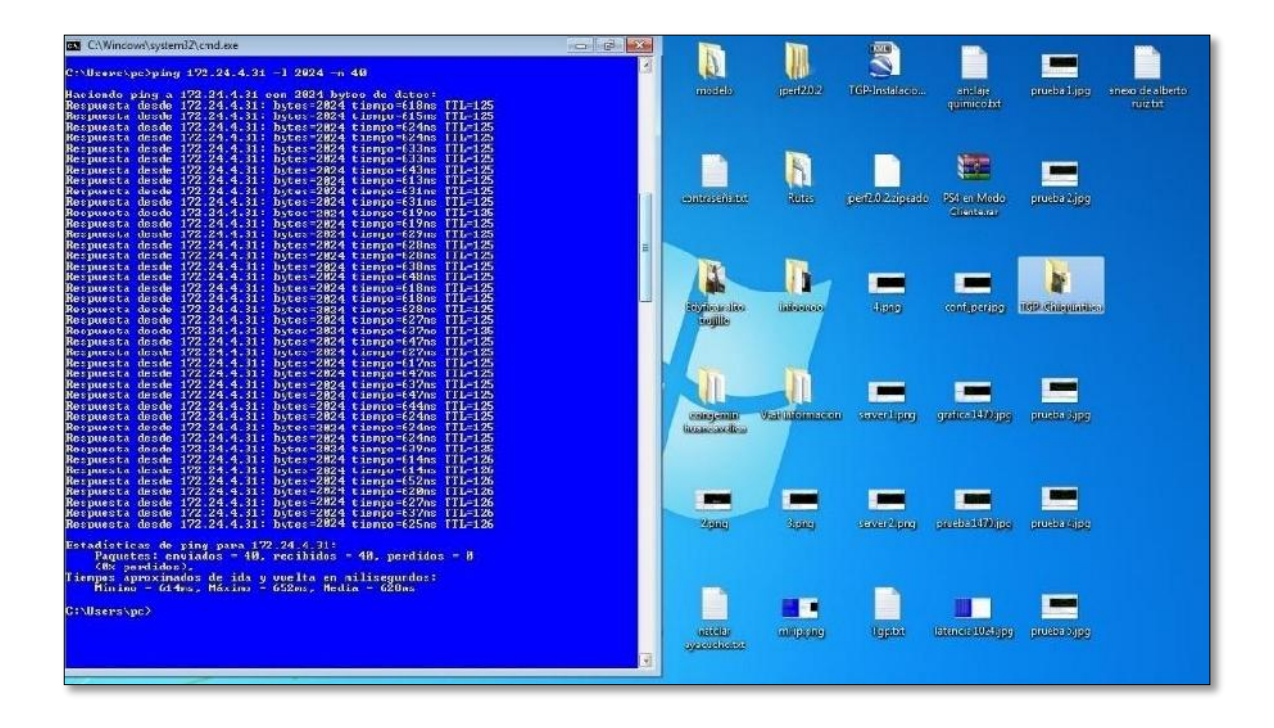

Figura 2. Prueba de ping a la ip 172.24.4.31 para la trama de 2024 bytes.

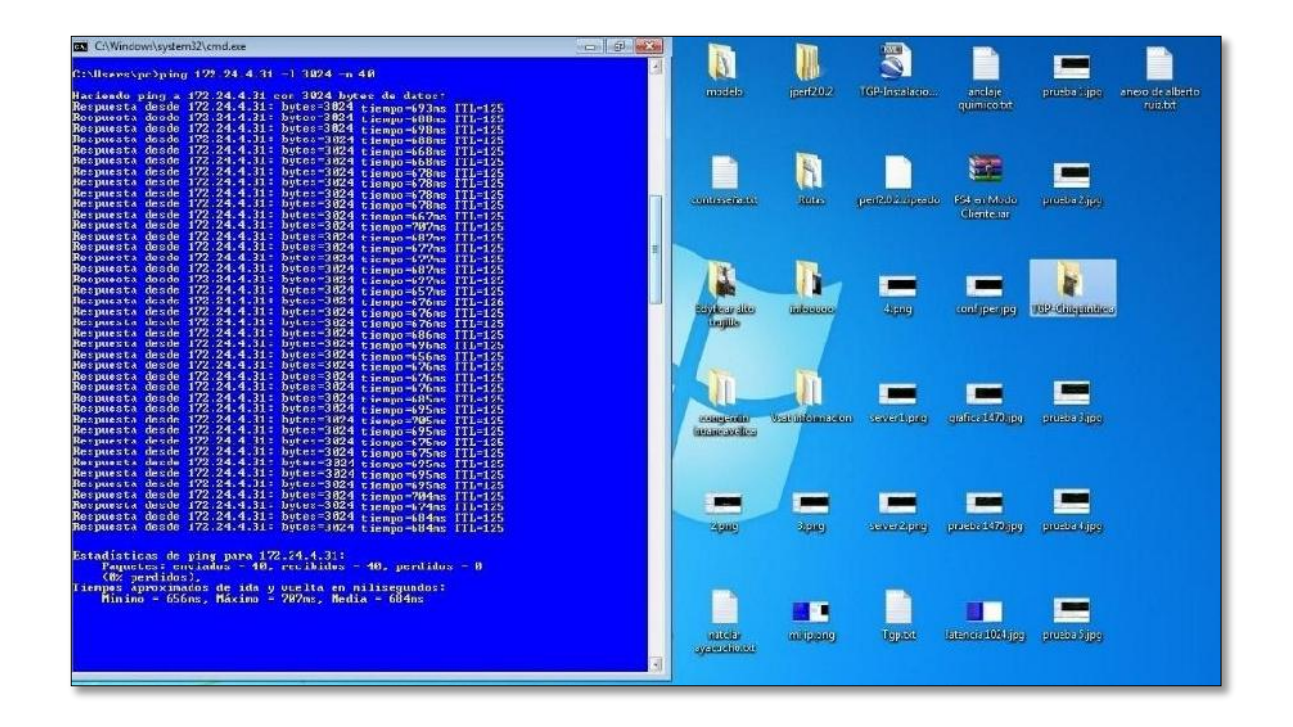

Figura 3. Prueba de ping a la ip 172.24.4.31 para la trama de 3024 bytes.

| <b>GN</b> C:\Windows\system32\cmd.exe                                                                                                    | $= 6$ |                                       |                     |                  |                      |                       |                              |
|----------------------------------------------------------------------------------------------------|-------|---------------------------------------|---------------------|------------------|----------------------|-----------------------|------------------------------|
| C:\Issps\pc)ping 172.24.4.31 -1 4824 -0 48                                                                                                    |       |                                       |                     |                  |                      |                       |                              |
| Haciendo ping a 1/2.24.4.31 con 4024 bytes de datos:<br>Respuesta desde 172.24.4.31: bytes-4824 tismpo-636ms IIL-126<br>Respuesta desde 172.24.4.31: butes=4824 tiompo=636ms IIL=126<br>Respuesta desde 172.24.4.31: bytes=4824 tiempo=632ms IIL=126<br>Respuesta desde 172.24.4.31: bytes=4824 tiempo=632ms IIL=126                                                                                                    |       | modele                                | jsof202             | TGP Instalacion. | andaja<br>quimice.bd | plucea Lipq           | ancio de alberto<br>ruiz bet |
| Respuesta desde 172.24.4.31: bytes=4024 tiempo=638ms IIL=126<br>Repuebta deado 172.24.4.31: byteo-4824 tiempo-606ms III-126<br>Respuesta desde 172.24.4.31: bytes=4024 tiempo=626ms IIL=126<br>Respuesta desde 172.24.4.31: bytes=4024 tiempo=626ms IIL=126<br>Respuesta desde 1/2.24.4.31: bytes=4824 tiempo=626ms IIL=126<br>Respuesta desde 172.24.4.31: bytes-4024 tiempo-636ms IIL-126                                                                  |       | contraced adst.                       | h<br><b>Britan</b>  | p=120.2.apearls  | 204 an Modn          | pasena 2.jpg          |                              |
| Responsita desde 172.24.4.31: hutes=4024 tiempo=636ms ITL=126<br>Respuesta desde 172.24.4.31: bytes-4824 tiempo-636ms IIL-126<br>Respuesta desde 122.24.4.31: butes-4024 tiempo-632ms IIL-126<br>Respuesta desde 172.24.4.31: bytes-4024 tiempo-638ms IIL-126<br>Respuesta desde 172.21.1.31: hytes 4824 tiempo 638ms IIL-126                                                                                                    |       |                                       |                     |                  | Cienterar            |                       |                              |
| Respuesta desde 122.24.4.31: bytes-4024 tiempo-606ms IIL-126<br>Respuesta desde 122.24.4.31: hytes-4024 tiempo-626ms IIL-126<br>Respuesta desde 172.24.4.31: hotes-4024 tiempo-625ms IIL-126<br>Resinesta desde 172.24.4.31; bytes 4024 Liempu-626ms IIL-126<br>Respuesta desde 172.24.4.31: butes=4024 tiempo=636ms IIL=126                                                                                                    |       | <b>Services dies</b><br><b>HALLED</b> | <b>Initiativale</b> | Alpag            | configuration.       | <b>INDUCTIONALISM</b> |                              |
| Respuesta desde 172.24.4.31: bytes-4024 tiempo-636ns IIL-126<br>Respuesta desde 172.24.4.31: bytes-4024 tiempo-636ns IIL-126<br>Respuesta desde 172.24.4.31: butes 4024 tiempo 632ms IIL-126<br>Respuests desds 172.24.4.31: bytes-4824 tiomps-638ms IIL-136<br>Respuesta desde 122.24.4.31: hytes=4824 tiempo=638ms IIL=126<br>Respuesta desde 172.24.4.31: bytes=4024 tiempo=606ms IIL=126<br>Respuesta desde 1/2.24.4.31: bytes=4024 tiempo=626ms 114=126 |       |                                       |                     |                  |                      |                       |                              |
| Bespuesta desde 172.24.4.31: bytes-4824 tiempo-626m: IIL-126<br>Respuesta desde 172.24.4.31: butes=4824 tiempo=626ms IIL=126<br>Respuesta desde 172.24.4.31: bytes=4824 tiempo=636ns IIL=126<br>Respuesta desde 172.24.4.31: bytes=4824 tiempo=636ns IIL=126<br>Respuesta desde 172.24.4.31: bytes=4024 tiempo=636ms IIL=126<br>Respuesta desde 172.24.4.31: bytes-4824 tiempo-632no IIL-126<br>Respuesta desde 172.24.4.31: butes=4824 tiempo=638ms IIL=126 |       | <b>CARDIANIA</b><br>incontraction     | Weildrichmenen.     | temer Linnig     | grafine 1470sp.g.    | ршева 3.рд.           |                              |
| Respuesta desde 172.24.4.31: bytes=4024 tiempo=638ms IIL=126<br>Respuesta desde 172.24.4.31: bytes-4024 tiempo-600ms IIL-126<br>Respuesta desde 172.24.4.31: bytes-4824 tiempo-626ms ITL-126<br>Respuesta desde 172.24.4.31: bytes=4024 tiempo=626mx IIL=126<br>Respuesta desde 172.24.4.31: bytes-4824 tiempo-626ms IIL-126<br>Respuesta desde 172.24.4.31: butes-4024 tiempo-636ms IIL-126                                                                 |       | 7 ang                                 | <b>START</b>        | terret? png      | parcha 1430apg.      | purera 4. pq.         |                              |
| Estadisticas de ping para 172.24.4.31:<br>Paquetes: enviados = 40, recibidos = 40, perdidos = 0<br><bx perdidos="">.<br/>Timmpor aproximadar de ida y cuelta en miliregundor:<br/><math>M_{\text{inim}} = 605</math>ms. Máxiro = 638ms. Nedia = 628ms</bx>                                                                                                    |       |                                       |                     |                  |                      |                       |                              |
|                                                                                                    |       | annullar.<br><b>EVICEMBERG</b>        | milipland           | Тарлот           | Totoncia 1024 (pg)   | ршева заря-           |                              |
|                                                                                                    |       |                                       |                     |                  |                      |                       |                              |

Figura 4. Prueba de ping a la ip 172.24.4.31 para la trama de 4024 Bytes.

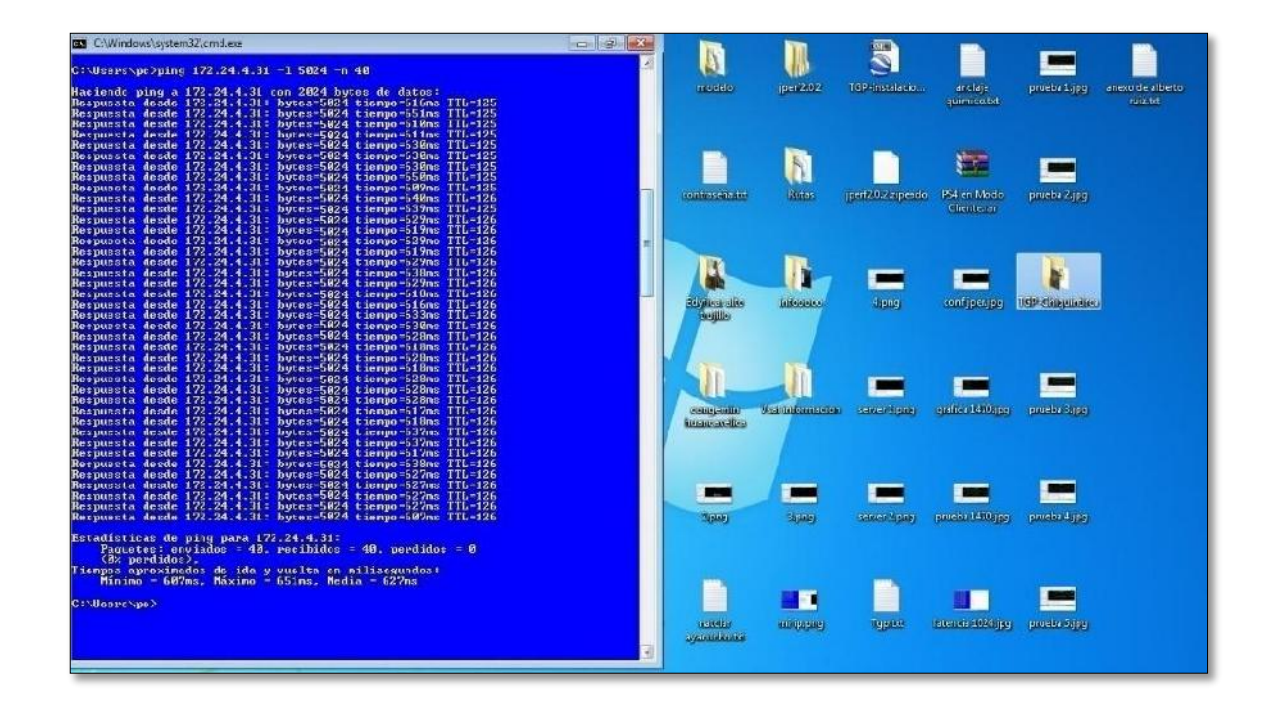

Figura 5. Prueba de ping a la ip 172.24.4.31 para la trama de 5024 bytes.

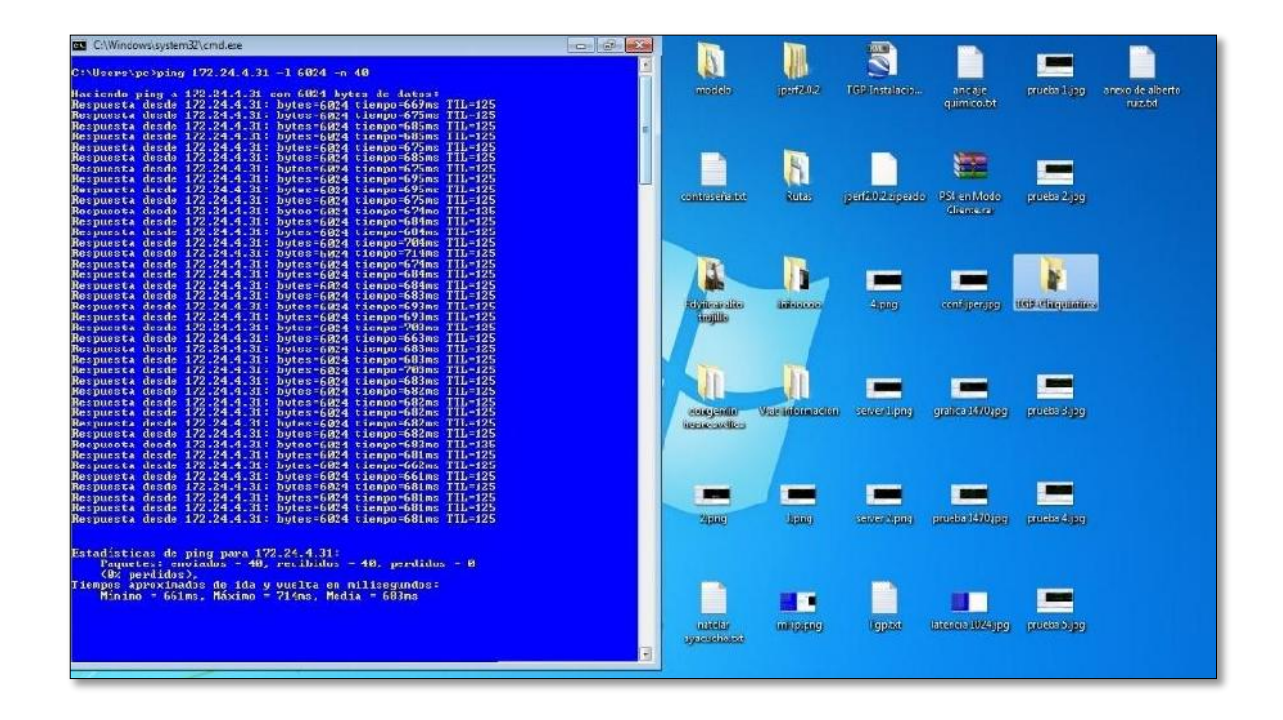

Figura 6. Prueba de ping a la ip 172.24.4.31 para la trama de 6024 bytes.

# **4.2. PRUEBAS PARA CERTIFICAR EL CANAL EN TRANSMISIÓN O SUBIDA.**

- Se utilizara el software JPerf para medir la velocidad máxima de subida del canal.
- El software se debe ejecutar en una PC conectada a la Red remota y en comunicación con un servidor de Americatel en donde se ejecuta la aplicación.
- ▶ Se configurara el software en base al protocolo UDP, en el cual el JPerf permite al usuario especificar el tamaño de los datagramas y proporciona resultados del rendimiento y de los paquetes perdidos.
- $\triangleright$  Se realizara pruebas para los frames o tramas de:

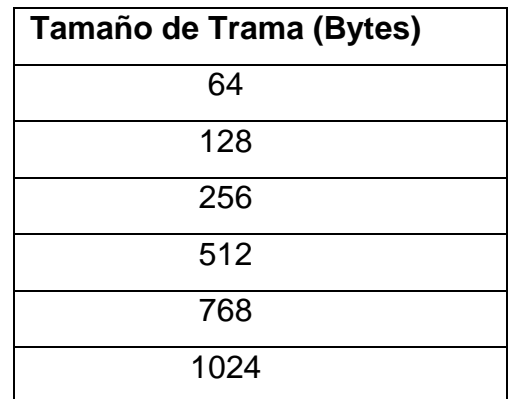

Tabla 1. Tamaño de tramas

- Para certificar el canal en transmisión el software debe estar configurado con los siguientes roles:
	- PC remota: Client
	- PC Central: Server
- Se tendrá que configurar el software con los siguientes parámetros:

|                                   | D IPerf 20.2 Network performance measurement praphical tool           |                                                                              | Se pondra la ipidel servidor de                             | Se puede trabajar con los             | $-12x$                    |
|-----------------------------------|-----------------------------------------------------------------------|------------------------------------------------------------------------------|-------------------------------------------------------------|---------------------------------------|---------------------------|
| $J$ $et$                          |                                                                       |                                                                              | Americatel 1/2.24.4.229                                     | puertos 13001 o 13002                 |                           |
| Idenf command:                    |                                                                       | profections of the Service of Fig. (1 p.13001   1500.05 fikibilion 1300 Till |                                                             |                                       | Rui Peil!                 |
| Choose Confi Model:               | di Chent                                                              | Server address                                                               | IP del Servador<br>Ih <sub>1</sub>                          | 18,301 全                              |                           |
|                                   |                                                                       | Parallel Bureauts                                                            | $1 -$                                                       |                                       | in ref                    |
|                                   | C) Se ver                                                             | John Pott                                                                    | $5.701 -$<br>CleriUnit                                      | Una vez terminado la configuración de |                           |
|                                   |                                                                       | Num Connections                                                              | 百二                                                          | parametros, se ejecutara el software  | $\mathbf{H}$              |
| <b>Application layer options:</b> | Se considerara una prueba<br>pura el resultado de la grafica          | e 5 min                                                                      |                                                             | Bandwidth                             | Fri, 24 Jul 2015 23:19:00 |
| Linable Compatibley Mode          |                                                                       | 1 <sub>c</sub>                                                               |                                                             |                                       |                           |
| Transmit                          | Se consider<br>300 章<br>resultado de<br>Bytes @ Scoonds               | a 1 seg se graficara el<br>ad max de sublida del canal<br>ue cal<br>$7.8 +$  |                                                             |                                       |                           |
| Dulput crist<br>Kitch             | ÷                                                                     |                                                                              |                                                             |                                       |                           |
| toport interval                   | seconds<br>$1 - 1$                                                    | $\mathbb{R}^n$                                                               |                                                             |                                       |                           |
| testing Mode<br><b>Lual</b>       | Irade                                                                 |                                                                              |                                                             |                                       |                           |
| les. Lur                          | 13.001号                                                               | <b>Echádd</b><br>D.C.                                                        |                                                             |                                       |                           |
| Representative File:              | $\sim$                                                                | 54                                                                           |                                                             |                                       |                           |
| Print MBS                         |                                                                       | 1.8                                                                          |                                                             |                                       |                           |
|                                   | Se digitara el mismo puerto que se<br>considero en el server address. | 89                                                                           |                                                             |                                       |                           |
| <b>Transport layer options</b>    | $\mathcal{L}^{\lambda}_{\mathcal{L}}$                                 | 2.1                                                                          |                                                             |                                       |                           |
| Choose the protocol to use        |                                                                       | 10 KG                                                                        |                                                             |                                       |                           |
| <b>CTOP</b>                       |                                                                       | $-1.94$<br>$-1$<br>$-17.$                                                    | $\sim$ $\sim$ $\sim$<br>$-11$<br>$-7.21$<br>$-1/7$<br>$-16$ | цù<br>$-10$<br>$-54$<br>ime           | -31                       |
| Dutrentength                      | $2$ M3ytes -                                                          |                                                                              |                                                             |                                       |                           |
| THE WINDOW FAXY                   | MA RHytes -                                                           | Output                                                                       |                                                             |                                       |                           |
|                                   | Nak Segment Stra Se colocora 1024kbs, que es                          |                                                                              |                                                             |                                       |                           |
| TCP No Deter                      | el Bw del canal en sublda                                             |                                                                              |                                                             |                                       |                           |
| @ UDP                             |                                                                       |                                                                              |                                                             |                                       |                           |
|                                   |                                                                       |                                                                              |                                                             |                                       |                           |
| FIGE Bandwidth.                   | $W\frac{x}{x}$<br>Kilytes/sec                                         | Se digitara el frame o trama respectiva                                      |                                                             |                                       |                           |
| USP Duffer Size                   | 42 全<br>Kisytes                                                       | ya sea 64,128,256.512,768 o 1024 bytes                                       |                                                             |                                       |                           |
| U IT Harden ser                   | Frame <sup>2</sup> Hybro<br>$\ddot{}$                                 |                                                                              |                                                             |                                       |                           |
|                                   |                                                                       |                                                                              | save Clear row                                              | Im Clear Cutout on each toerf fun.    |                           |

Figura 7. Configuración de parámetros del canal en Subida

 Resultados de las gráficas de Bw del canal en Subida o carga de datos para cada trama respectiva, para las cuales se realizaron las pruebas.

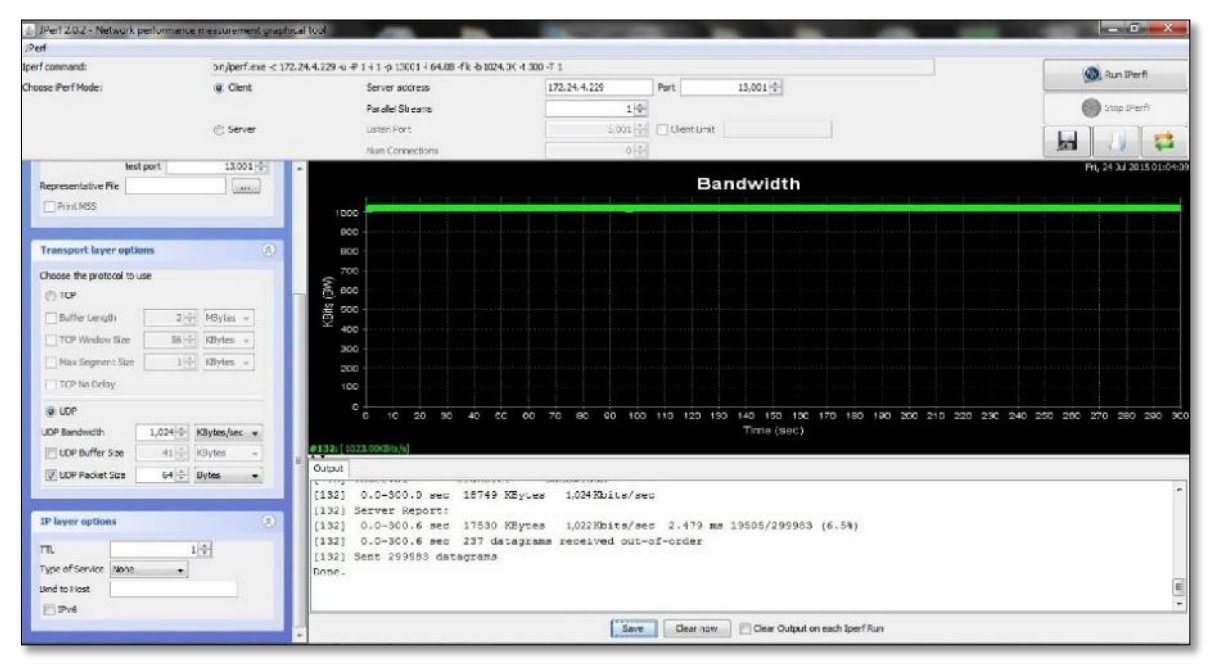

Figura 8. Resultado de la gráfica de Bw del canal en

subida para una trama de 64 Bytes.

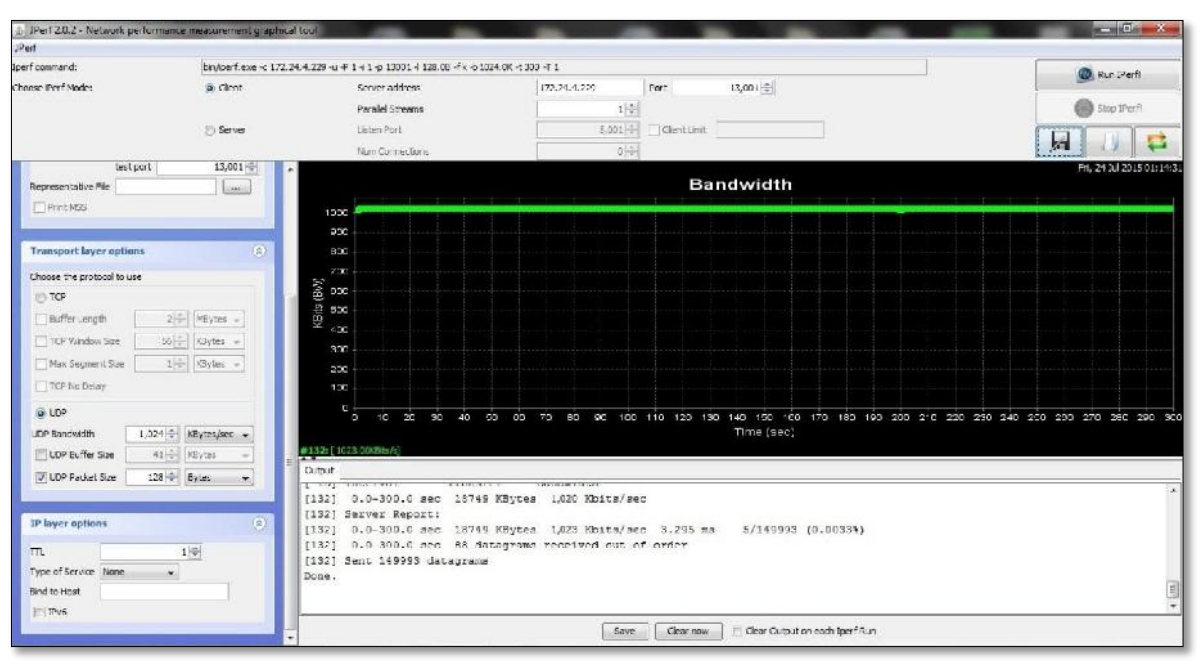

Figura 9. Resultado de la gráfica de Bw. del canal en

subida para una trama de 128 Bytes.

| a) JPell 202 - Network performance measurement graphical tool |                           |                                                                                                    | <b>OF REAL</b>           |
|---------------------------------------------------------------|---------------------------|----------------------------------------------------------------------------------------------------|--------------------------|
| Per                                                           |                           |                                                                                                    |                          |
| Iperf command:                                                |                           | binAperfuexe < 172.24.4.229 < # 2 + 1 < 1 ±0 13001 + 256.08 + k + 1024.0K + 300 + 1 1                                        | <b>Co</b> , Run Perft    |
| Choose Perf Mode:                                             | & Clent                   | Port<br>$13,001 -$<br>172.24.4.229<br>Server accress                                                                         |                          |
|                                                               |                           | 1号<br>Parallel Streams                                                                                                    | <b>Stop Perfi</b>        |
|                                                               | <b>C</b> Server           | 5,001 TClentimit<br>Listen Part                                                                                              |                          |
|                                                               |                           | 百二<br><b>Num Connections</b>                                                                                                 | ы<br>c                   |
| Enable Compatibility Mode                                     |                           |                                                                                                    | Fri, 24 Jul 2015 09:37:2 |
| Transmit                                                      | $300 -$                   | Bandwidth                                                                                                    |                          |
|                                                               | Bytes @ Seconds           | 1000                                                                                                    |                          |
| <b>Output Format</b><br><b>KBIs</b>                           |                           | 900                                                                                                    |                          |
| Report Interval                                               | $1 -$ seconds             | BCO                                                                                                    |                          |
| <b>Testing Mode</b><br>$  ^{n}  $ Dustai                      | Trade                     | 700                                                                                                    |                          |
| test port                                                     | $13,001 -$                |                                                                                                    |                          |
| Representative File                                           | <b>Saves</b>              | $\frac{8}{8}$ $\frac{8}{8}$ $\frac{8}{8}$ $\frac{1}{8}$                                                                      |                          |
| Print MSS                                                     |                           | 400                                                                                                    |                          |
|                                                               |                           | 300                                                                                                    |                          |
| <b>Transport layer options</b>                                | $\omega$                  | 200                                                                                                    |                          |
|                                                               |                           | 100 <sub>1</sub>                                                                                                    |                          |
| Choose the protocol to use                                    |                           | o<br>10 23 30 40 60 60 70 80 00 100 110 120 130 140 160 60 170 180 100 200 210 220 230 240 250 260 270 280 200 300<br>$\Box$ |                          |
| TCP                                                           |                           | Time (sec)<br>#128: [1023.00KEHs/s]                                                                                          |                          |
| Buffer Length                                                 | 2 Movies -                | Output                                                                                                    |                          |
| TCP Window Size                                               | 56 P KByles -             | <b>COMPA</b><br><b>MARINE AND YES</b><br>According the a<br><b>A A WHY A LA</b>                                              |                          |
| May Segment Size                                              | I E KBytes                | 1.020 Kbits/sec<br>[128]<br>0.0-300.0 sec<br>18740 KBytes                                                                    |                          |
| TTCP No Delay                                                 |                           | [128] Server Report:<br>$0.0 - 300.0$ sec<br>18737 KBytes<br>1,024 Kbits/sec 5.591 ms<br>10/74959 (0.013%)<br>(128)          |                          |
| @ UDP                                                         |                           | 0.0-300.0 med 138 datagramm received cut-of-order<br>(128)                                                                   |                          |
| UDP Bandwidth                                                 | 1,024 NBvtes/sec -        | [128] Sent 74959 datagrams                                                                                                   |                          |
| <b>IT LIDP Buffer Size</b>                                    | kBytes<br>41-51<br>$\sim$ | Done.                                                                                                    | Ξ                        |
| V UDP Packet Size                                             | 256 Bytes<br>×.           |                                                                                                    |                          |
|                                                               |                           | Clear now<br>Clear Output on each Iperf Run<br>Save.                                                                         |                          |
|                                                               |                           |                                                                                                    |                          |

Figura 10. Resultado de la gráfica de Bw del canal en

subida para una trama de 256 Bytes.

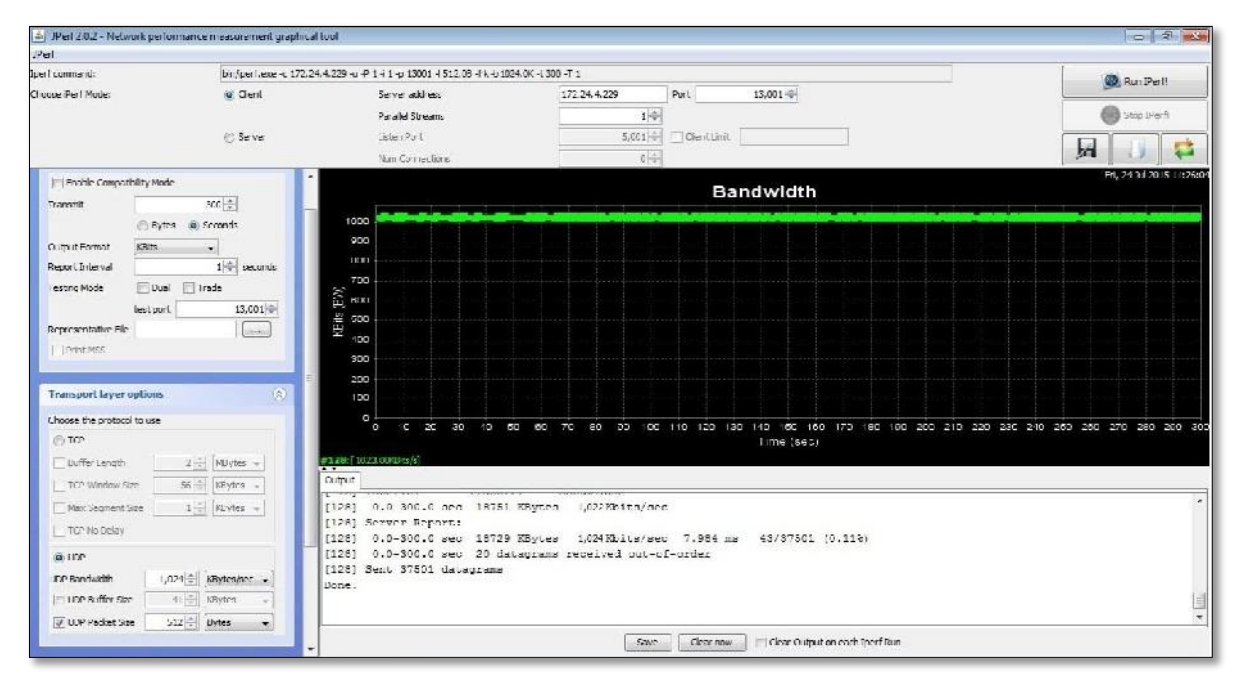

Figura 11. Resultado de la gráfica de Bw del canal en subida para una trama de 512 Bytes.
| 4. JPe f 20.2 - Network performance measurement graphical tool |                           |                                                                                                    | <b>DIE RE</b>            |
|----------------------------------------------------------------|---------------------------|----------------------------------------------------------------------------------------------------|--------------------------|
| Perf                                                           |                           |                                                                                                    |                          |
| Iperf command:                                                 |                           | bn/perf.exe < 172.24.4.229 < # 1 + 1 + 1 1001 + 768.08 - Fk + 1024.0K + 300 - T 1                                              | <b>Co</b> , Run Perft    |
| Choose Perf Mode:                                              | @ Clent                   | 13,001 0<br>Server address<br>172.24.4.229<br>Port                                                                             |                          |
|                                                                |                           | $1\div$<br>Parallel Streams                                                                                                    | <b>COD</b> Stop IPerft   |
|                                                                | Server                    | 5,001<br>Clent Link<br>Listen Port                                                                                             | ЬH<br>œ                  |
|                                                                |                           | bi-<br>Num Connections                                                                                                    |                          |
| Enable Compatibility Mode                                      |                           | <b>Bandwidth</b>                                                                                                    | Fri. 24 Jul 2015 11:39/5 |
| Transmit                                                       | 300 章                     |                                                                                                    |                          |
| Bytes @ Seconds                                                |                           | 1000                                                                                                    |                          |
| <b>Output Format</b><br>KBits:                                 | $\mathcal{F}$             | 900                                                                                                    |                          |
| Report Interval                                                | $1 \div $ seconds         | 800<br>700                                                                                                    |                          |
| Testing Mode<br>Dual                                           | Trade                     | (kg)<br><b>BOLT</b>                                                                                                    |                          |
| test port                                                      | 13.001                    | 500                                                                                                    |                          |
| Representative File:                                           | <b>Links</b>              | KBits<br>400                                                                                                    |                          |
| Print No.                                                      |                           | 300                                                                                                    |                          |
|                                                                |                           | 200                                                                                                    |                          |
| <b>Transport layer options</b>                                 | $\Omega$                  | <b>TDO</b>                                                                                                    |                          |
| Choose the protocol to use                                     |                           | o<br>10 20 30 40 60 60 70 80 60 100 110 120 130 140 150 160 170 180 100 200 210 220 230 240 250 260 270 280 200 300<br>$\circ$ |                          |
| @ TOP                                                          |                           | Time (sec)                                                                                                    |                          |
| Butter bergth                                                  | $2 + VE$ <sub>r</sub> $-$ | #128=[1023.00KBits/c]                                                                                                    |                          |
| TTCP Window Size                                               | 56 - KBytes               | <b>Output</b>                                                                                                    |                          |
| May Segment Fize                                               | $1 -$ K3ytes $\sim$       | 0.0-300.0 sec 18750 KBytes<br>1.022Mbits/sec<br>[128]                                                                          |                          |
| TTOP No Delay                                                  |                           | Server Report:<br>[128]<br>0.0-800.1 sec 18533 EBytes 1,018Ebits/sec 9.279 ms 290/25000 (1.2%)<br>f1281                        |                          |
| @ LCP                                                          |                           | [128] 0.0-300.1 sec 5 datagrams received put-of-order                                                                          |                          |
| LDP Bandwidth                                                  | 1.024 - KBytes/sec -      | [128] Sent 25000 datagrams                                                                                                    |                          |
| UDP Buffer Size                                                | 41 - KBytH<br><b>Call</b> | flone.                                                                                                    |                          |
| V LCP Packet Size                                              | 768 Bytas                 |                                                                                                    |                          |
|                                                                | er.                       | Clear Output on each Iperf Run<br>Clear now<br>Save.                                                                           |                          |
|                                                                |                           |                                                                                                    |                          |

Figura 12. Resultado de la gráfica de Bw del canal en subida para una trama de 768 Bytes.

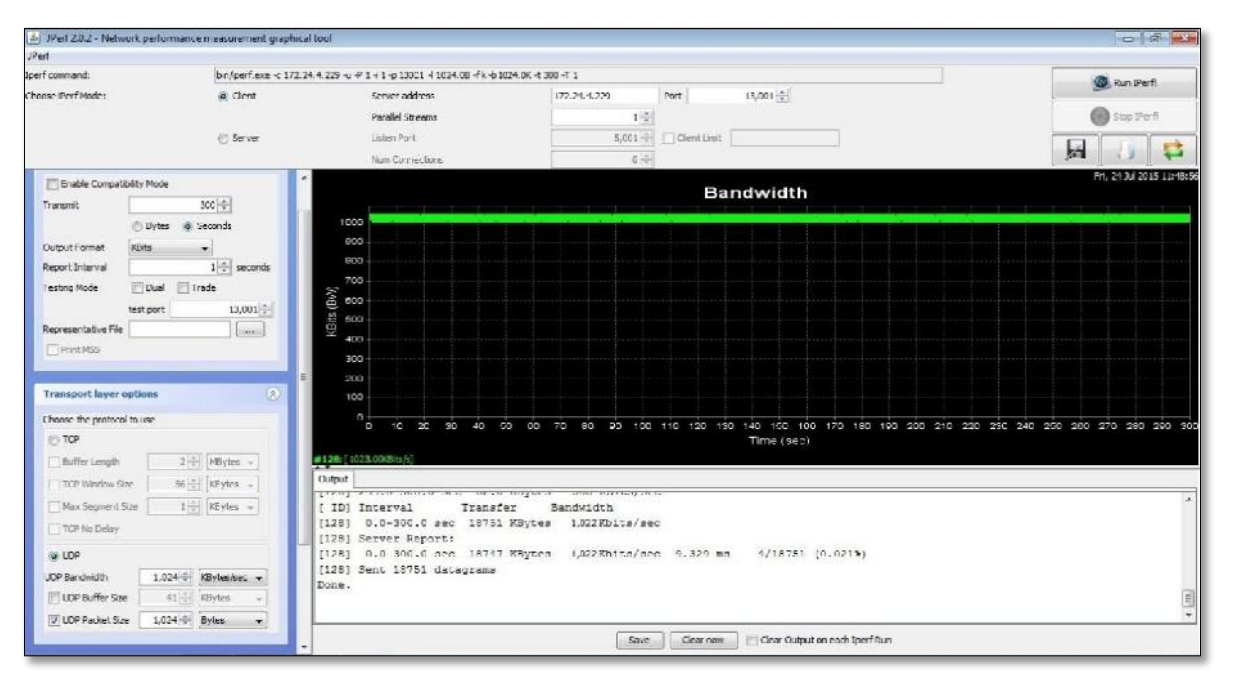

Figura 13. Resultado de la gráfica de Bw del canal en subida para una trama de 1024 Bytes.

### **4.3. PRUEBAS PARA CERTIFICAR EL CANAL EN DESCARGA.**

- Para certificar el canal en descarga el software debe estar configurado con los siguientes roles:
	- PC remota: Server
	- PC Central: Client
- Se tendrá que configurar el software con los siguientes parámetros:

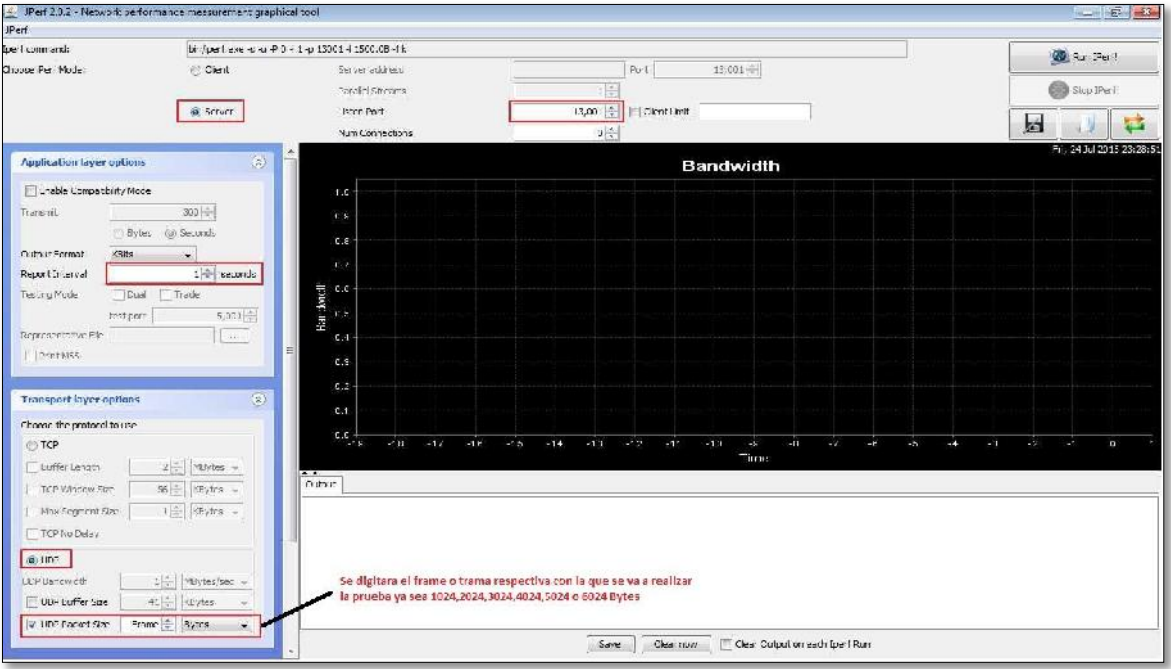

Figura 14. Configuración de parámetros del canal en descarga

 Resultados de las gráficas de Bw del canal en Descarga para cada trama respectiva, para las cuales se realizaron las pruebas.

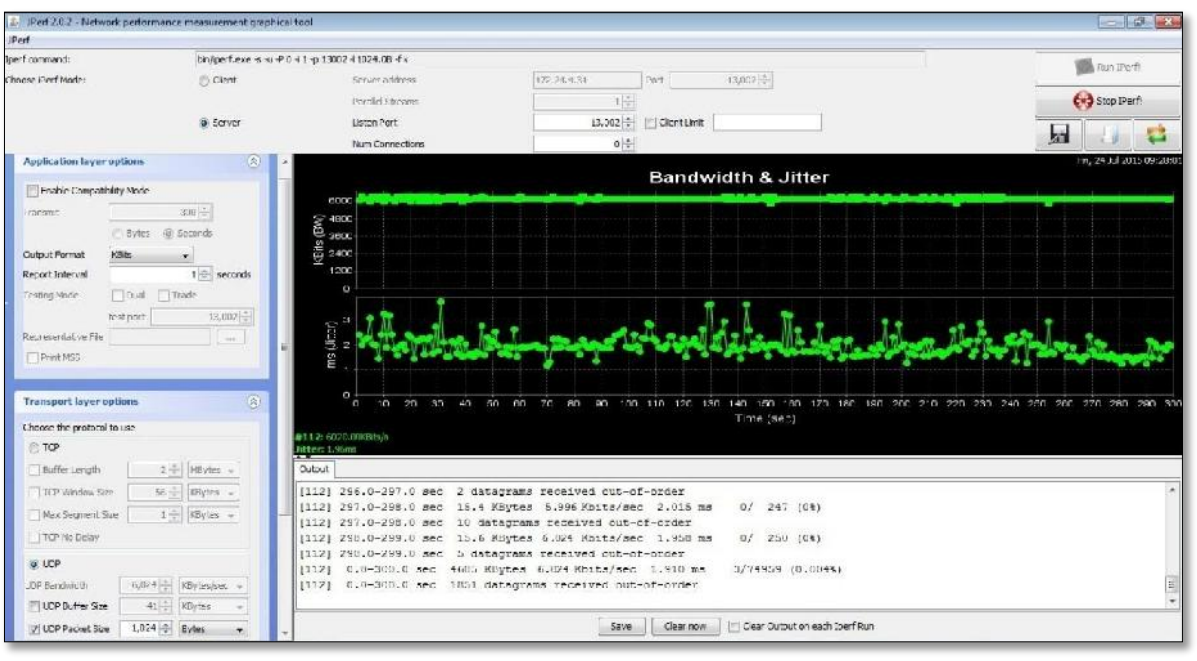

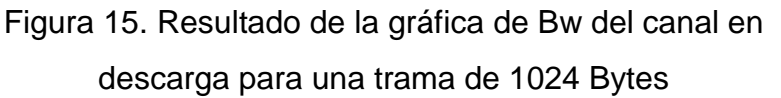

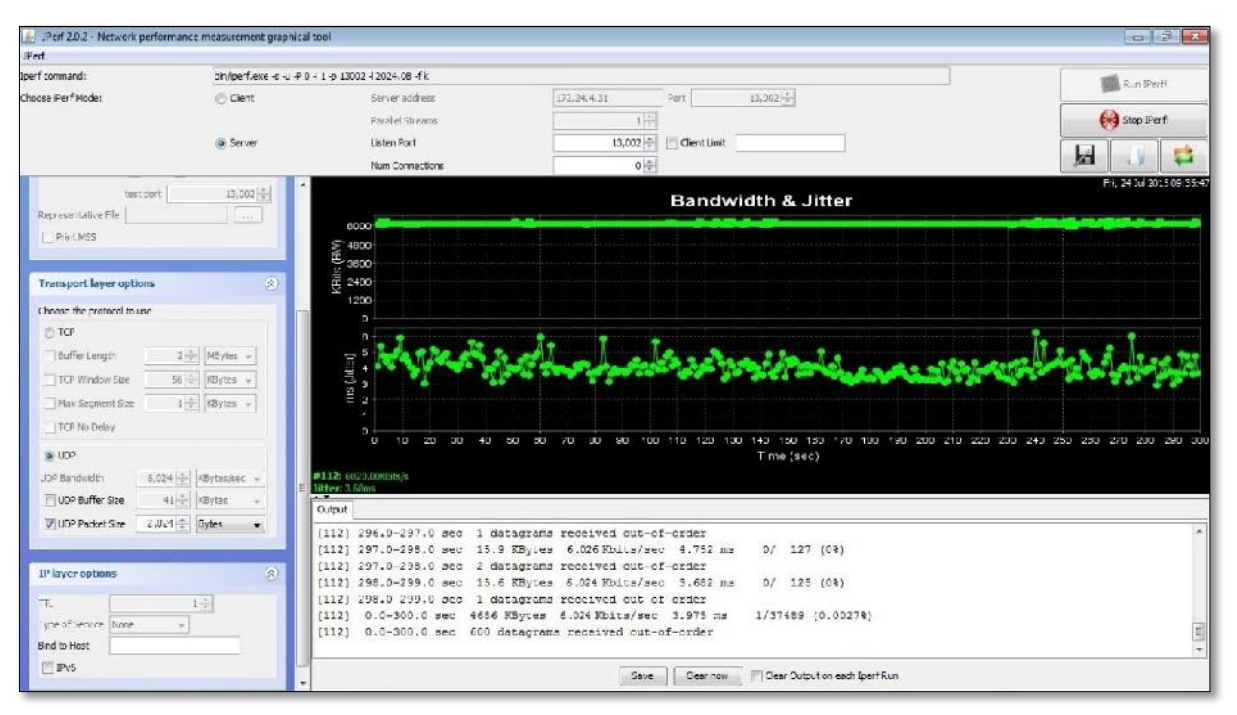

Figura 16. Resultado de la gráfica de Bw del canal en descarga para una trama de 2024 Bytes.

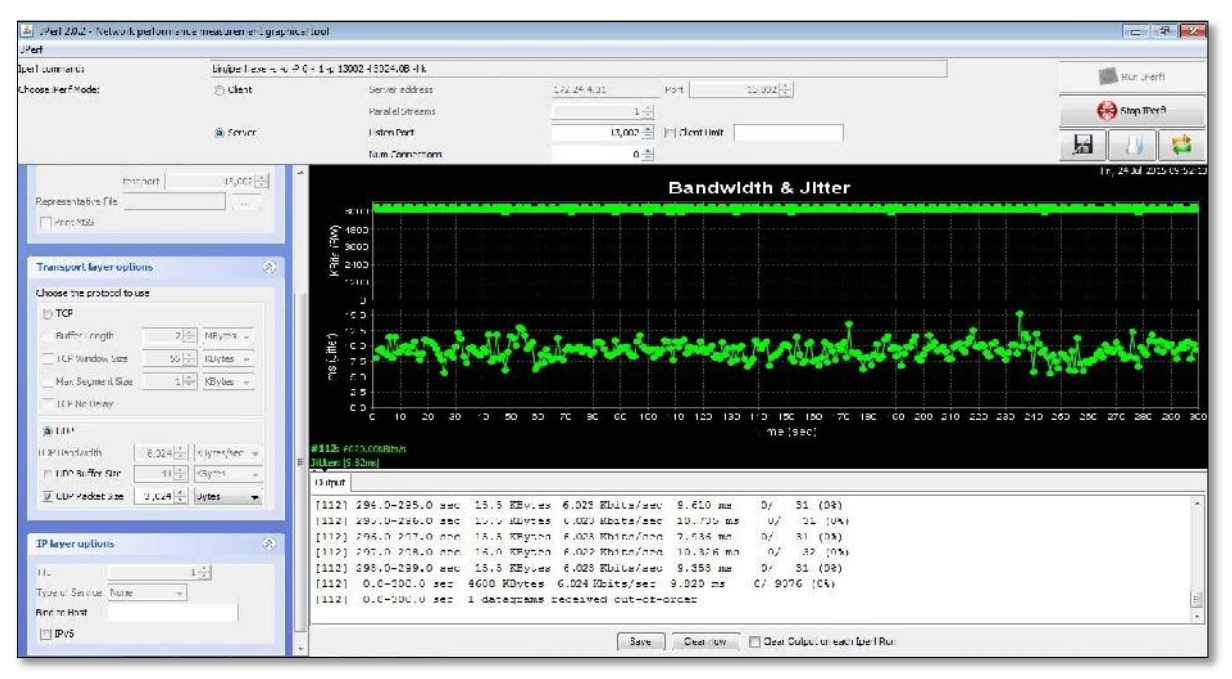

Figura 17. Resultado de la gráfica de Bw del canal en

descarga para una trama de 3024 Bytes.

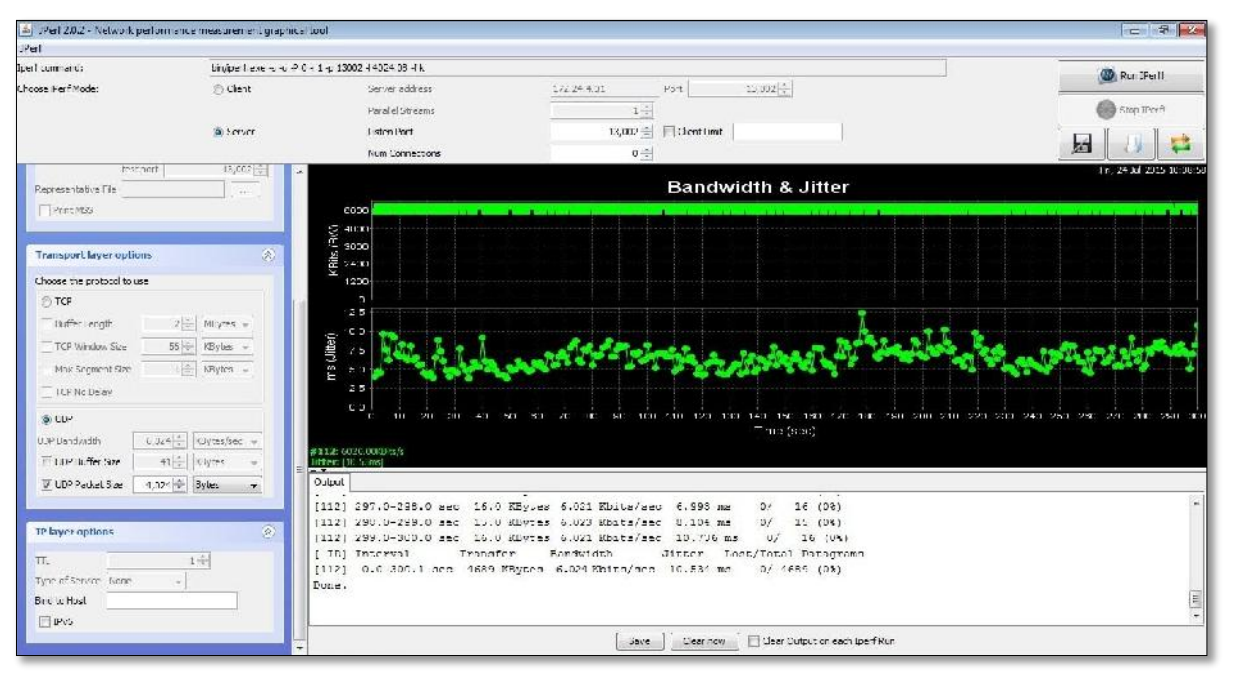

Figura 18. Resultado de la gráfica de Bw del canal en descarga para una trama de 4024 Bytes.

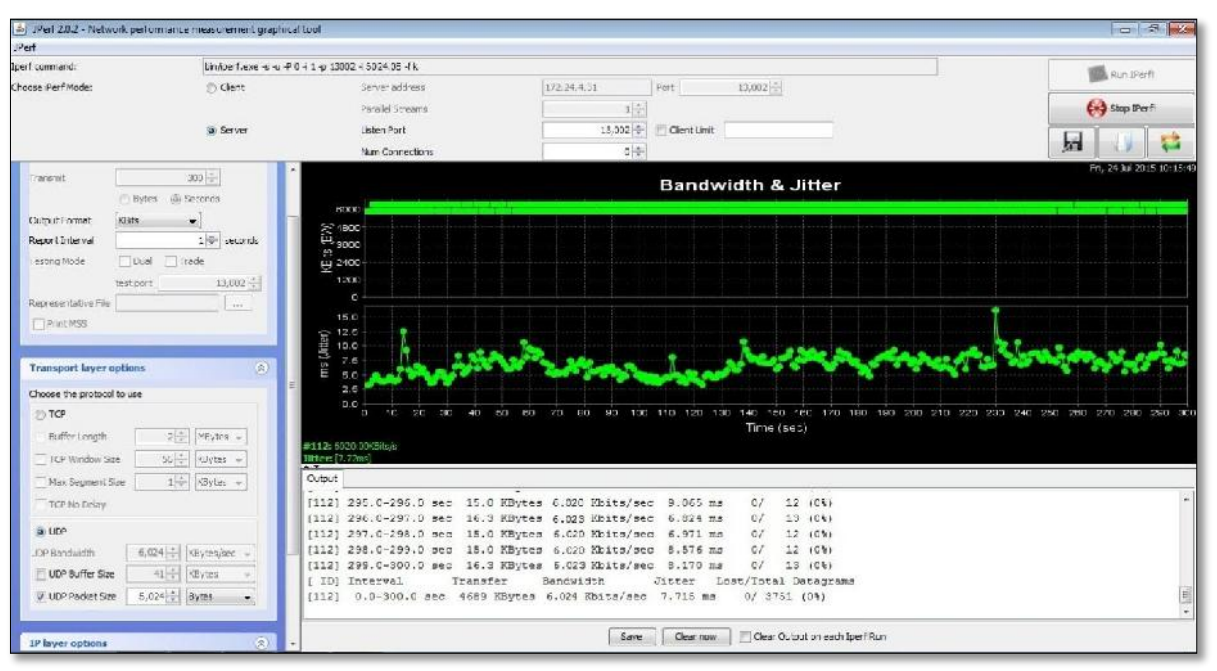

Figura 19. Resultado de la gráfica de Bw del canal en descarga para una trama de 5024 Bytes.

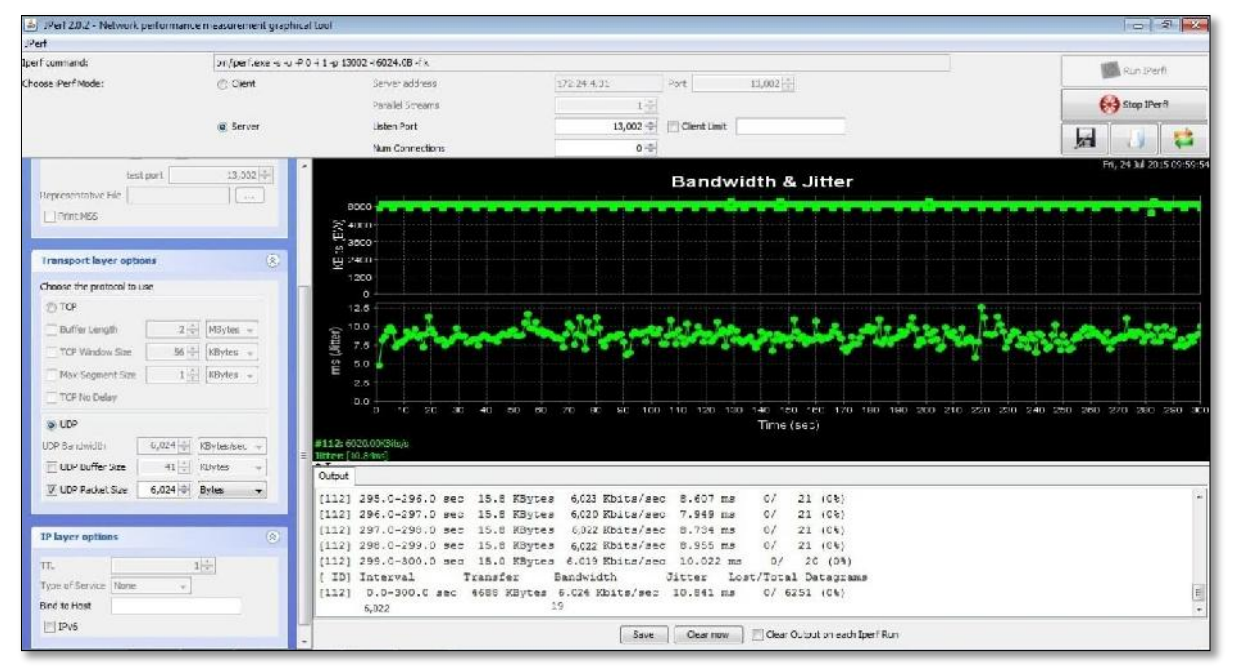

Figura 20. Resultado de la gráfica de Bw del canal en descarga para una trama de 6024 Bytes.

### **4.4. PRUEBA DE TEST DE VELOCIDAD DE DESCARGA Y CARGA DE DATOS.**

 Se realizó el test de velocidad a pedido de la empresa, para verificar el Bw de subida y descarga que se le está proporcionando al servicio.

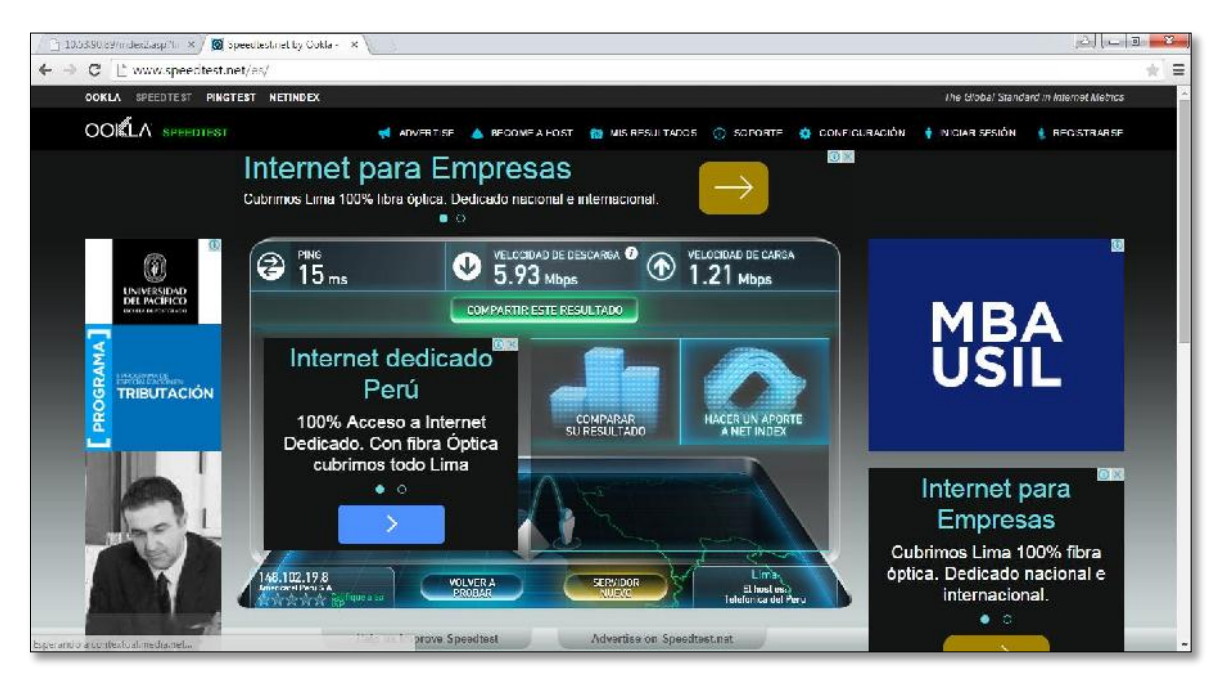

Figura 21. Test de velocidad del Bw del canal.

### **4.5. ANALISIS ECONÓMICO DEL PROYECTO**

Una vez presentado el diseño de la red y pruebas de funcionamiento procederemos a realizar el análisis económico del proyecto considerando únicamente a la primera demostración de la fase de expansión que comprende la tecnología 4G para la empresa Solentel Will S.A.C, demostramos que el proyecto es económicamente rentable hasta este punto no se presentaran mayores problemas para el despliegue. Para poder realizar el análisis económico del proyecto se ha procedido a tener en cuenta los precios de equipos diferentes fabricantes y la prestación de servicios obteniendo los resultados que a continuación se presentan.

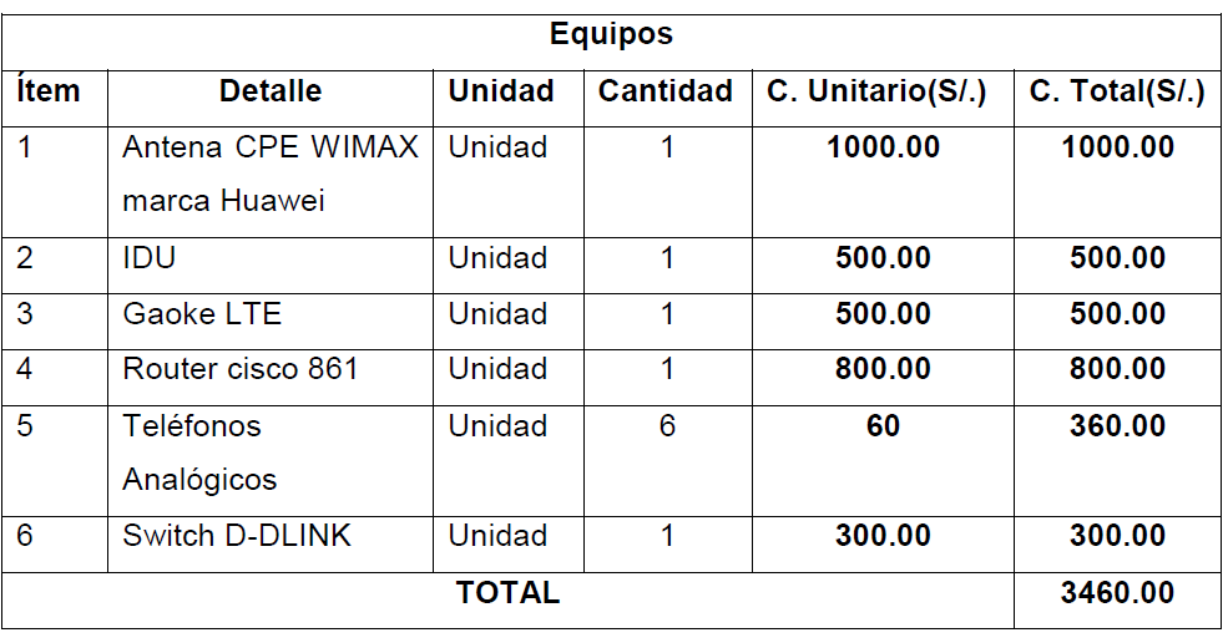

# **TABLA 2. Costo de equipos**

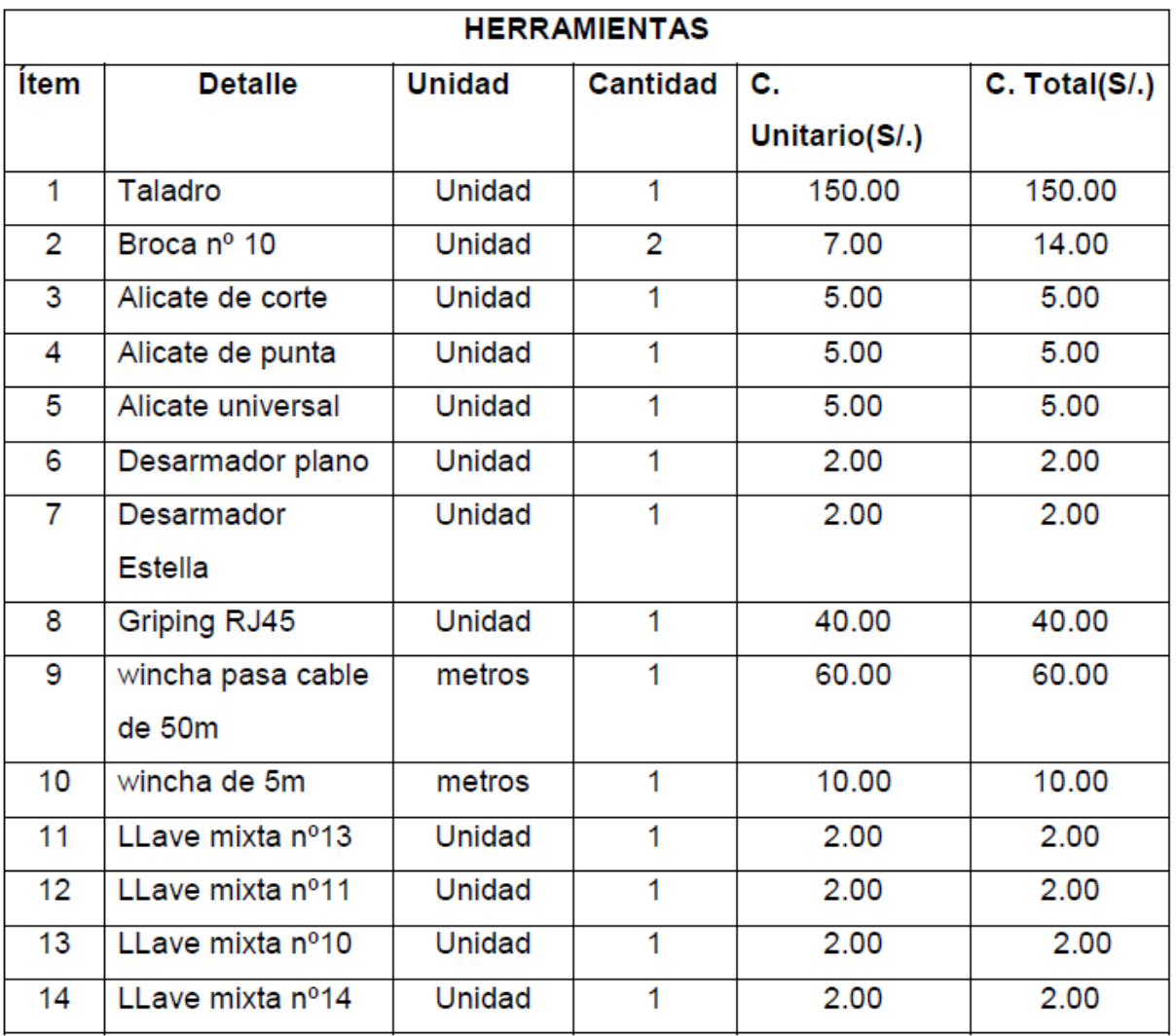

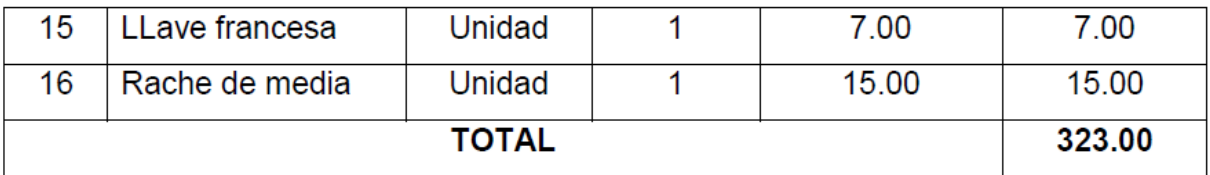

### **TABLA 3. Costo de herramientas**

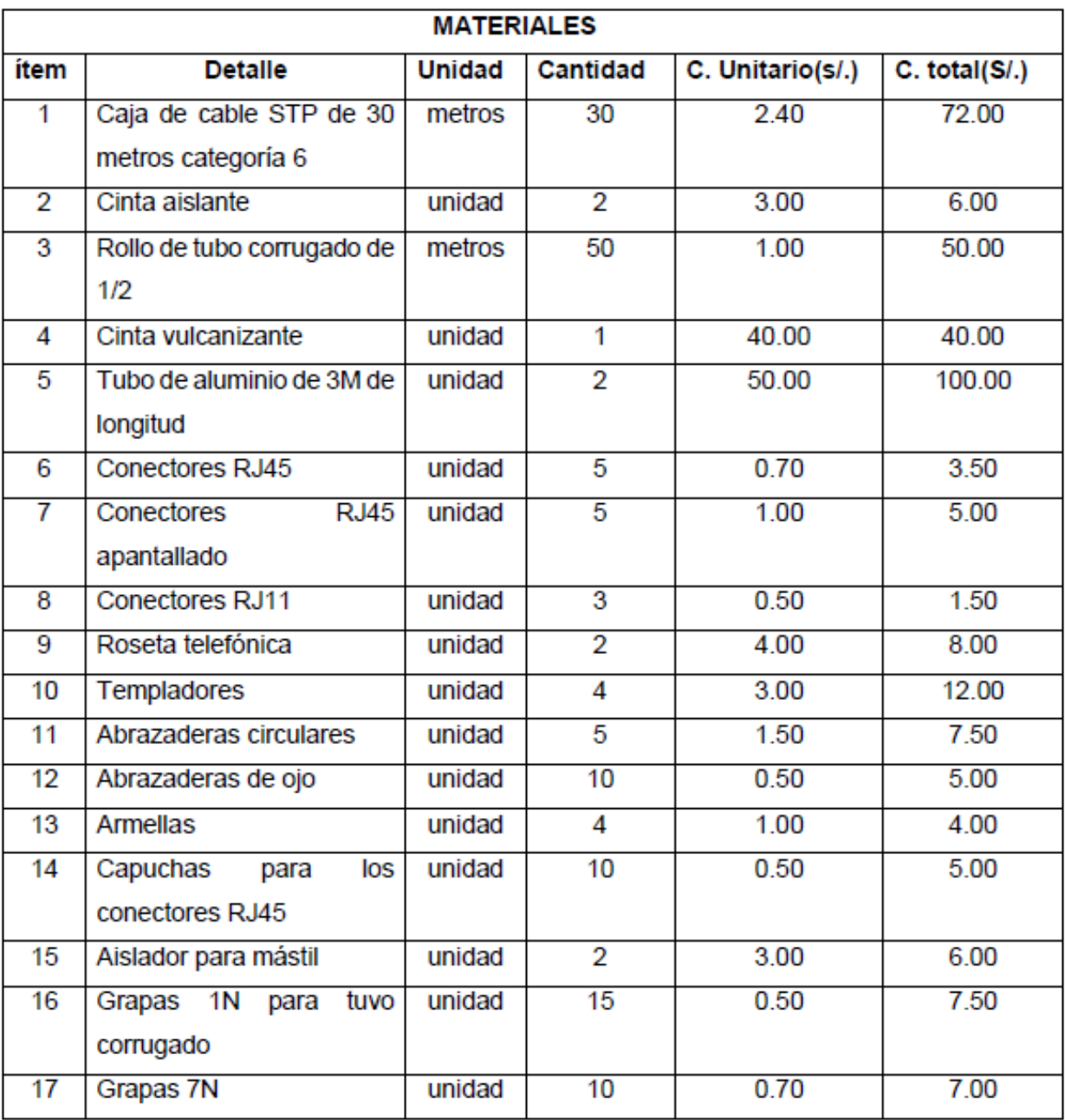

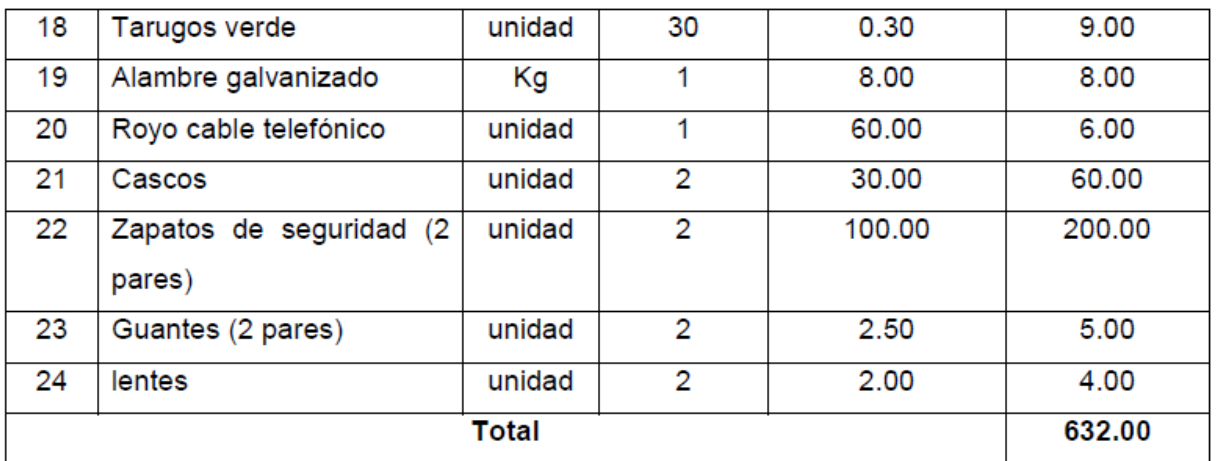

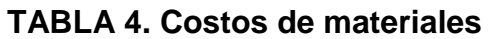

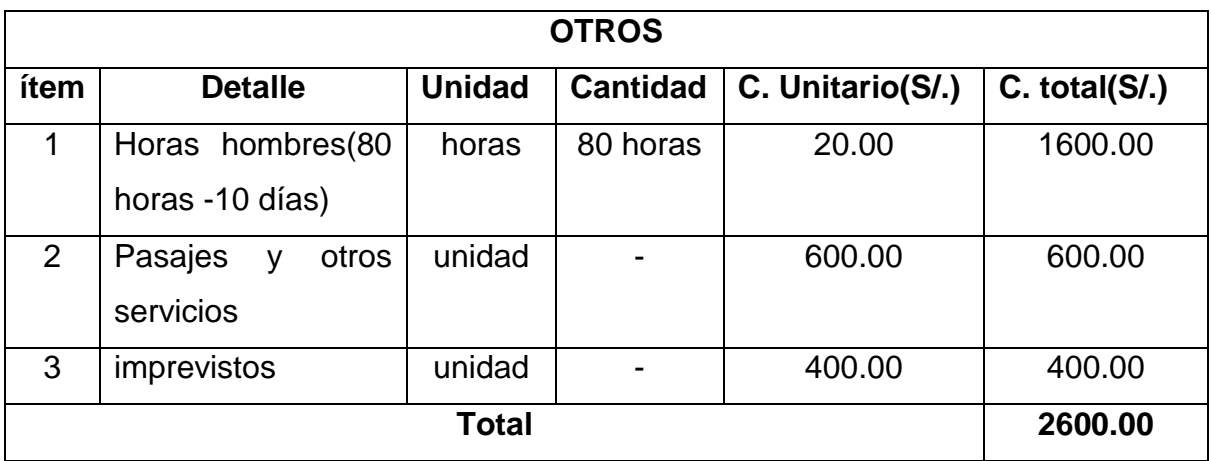

## **TABLA 5. Costo de otros gastos**

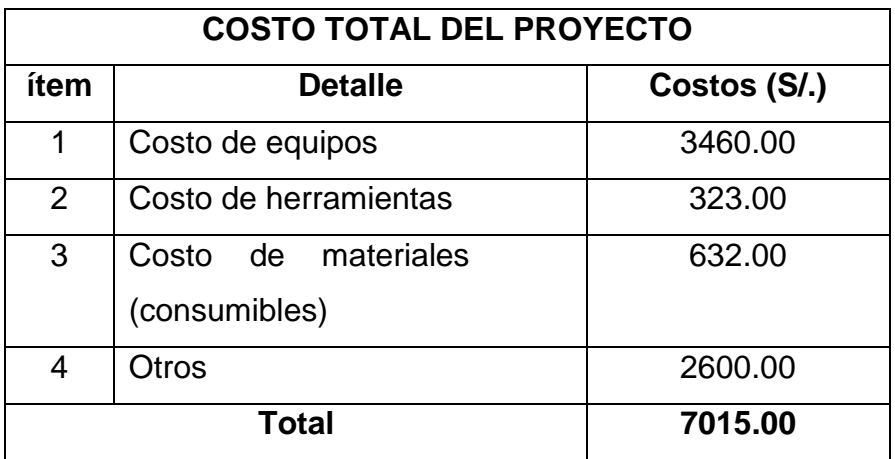

 **TABLA 6. Costo total de la inversión del proyecto**

### **CAPITULO V**

### **5. CONCLUSIONES Y RECOMENDACIONES**

### **5.1. CONCLUCIONES.**

- Al utilizar un sistema Wimax 4G, en base al estándar IEEE 802.16 y con equipos de tecnología Huawei se puede brindar servicios de banda ancha de 6Mb al 100%.
- Se a podido comprobar que usando el avance tecnológico en la actualidad las redes inalámbricas se están convirtiendo en la mejor opción para implementar servicios se banda ancha.
- La infraestructura de los operadores permiten seguir implementando nuevos servicios con nuevas tecnologías sin afectar los servicios anteriores.

### **5.2. RECOMENDACIONES.**

- $\triangleright$  Se recomienda la sala donde se colocan los equipos debe ser ventilado, libre de polvo o con aire acondicionado.
- $\triangleright$  Se recomienda de que todos los usuarios tengan una capacitación para un buen manejo de los equipos para evitar daños en estos.
- > Cada sistema debe contar con su respectivo pozo a tierra con la resistencia eléctrica adecuada para cada servicio para el que está diseñado; para los equipos de telecomunicaciones y equipos electrónicos debe contar con un sistema de protección con un pozo a tierra con una resistencia eléctrica menor a los 5 ohms.
- $\triangleright$  Se debe realizar un mantenimiento preventivo a los equipos de comunicación recomendablemente cada 3 meses o a más tardar cada 6 meses para poder garantizar un funcionamiento adecuado de los equipos.

### **BIBLIOGRAFÍA**

- 1. IGNACIO PRIETO, Egido. Desarrollo de una herramienta de planificación para redes WIMAX, España: Escuela Politécnica Superior de la Universidad Carlos III de Madrid, 2010.
- 2. ANGELES VAZQUEZ, Albert. Despliegue y análisis de la cobertura de una red WIMAX basada en IEEE 802.16-2004, España: Universitat Autónoma de Barcelona, 2008.
- 3. HUAWEI TECHNOLOGIES CO., LTD, LTE TDD B2268H/S V100R001C00- Upgrade Guide, Republica de china: HUAWEI, 2014.
- 4. Comparación de la eficiencia volumétrica entre redes inalámbricas WiFi y WIMAX, Perú-Facultad de Ingeniería UNAM-departamento de Ingeniería en Telecomunicaciones, 2008.
- 5. IVÁN RAMÍREZ AYALA, Ing. Civil Electricista, Estudio de Nuevas Tecnologías (WIMAX, FSO, HAPS y UWB), España: R&M International Consulting Group Ltd. Engineering, Regulation & Business, 2004.
- 6. F. PÉREZ, Redes Móviles Terrestres: 4G, España: Escuela Técnica Superior de Ingeniería-ICAI. Universidad Pontificia Comillas, 2009.
- 7. ROSAS MIGUEL, Diseño de una Red Wimax Móvil para la ciudad de Trujillo, Perú: PONTÍFICIA UNIVERSIDAD CATÓLICA DEL PERU, 2008.
- 8. VILLAR-SONIA, Red de Acceso de Banda Ancha Mediante Wimax Móvil, España: UAP, 2010.

# **ANEXOS**

**ANEXO A**

### **EQUIPOS A UTILIZAR Y CARACTERISTICAS**

### **1. HUAWEI B2268S 4G LTE TD- LTE CPE Wireless Gateway**

Esta es una nueva versión de la HUAWEI B2268S LTE CPE tiene una velocidad máxima de descarga de 150 Mbps y además de TDD penta - banda, que apoya TDD 3500, 2600 y 2300 MHz también. El B2268S es una pasarela inalámbrica 4G que reemplaza B522s - 41 / B593s - 42 / E323s - 41 / B593s - 58 / B222s - 40 / B222s - 41 / B222s - 42 / B222s - 42a. Es ideal para pequeñas y grandes empresas con sus opciones de conectividad versátiles y servicios tales como VoIP, teléfono y fax, impresoras USB, disco duro USB y otros equipos de oficina. También es adecuado para el entretenimiento doméstico y el intercambio de información.

Penta -Band LTE TD - Band 42 / Banda 43 3500MHz, 2600MHz 38 Banda y Banda 40 2300MHz hasta 150 Mbps de descarga y 50 Mbps de velocidad de subida

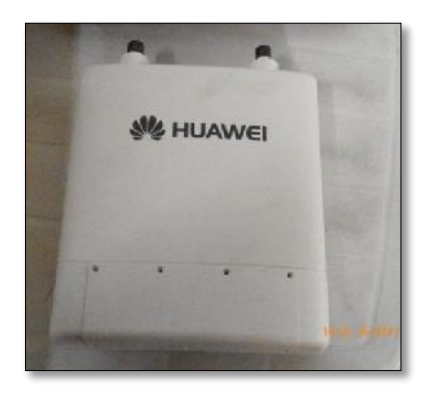

QUÉ ESTÁ INCLUIDO EN EL PAQUETE

- \* HUAWEI B2268S 4G TD-LTE de puerta de enlace ODU Antena
- \* HUAWEI B2268S 4G TD-LTE IDU Modem
- \* Surge Protector con el kit de conexión a tierra
- \* Wall / Pole soportes de metal y Kit de montaje
- \* Cable LAN

\* 100-240V adaptador de alimentación de la UE 2 pines o Reino Unido enchufe de 3 pines

\* Inicio rápido e información de seguridad

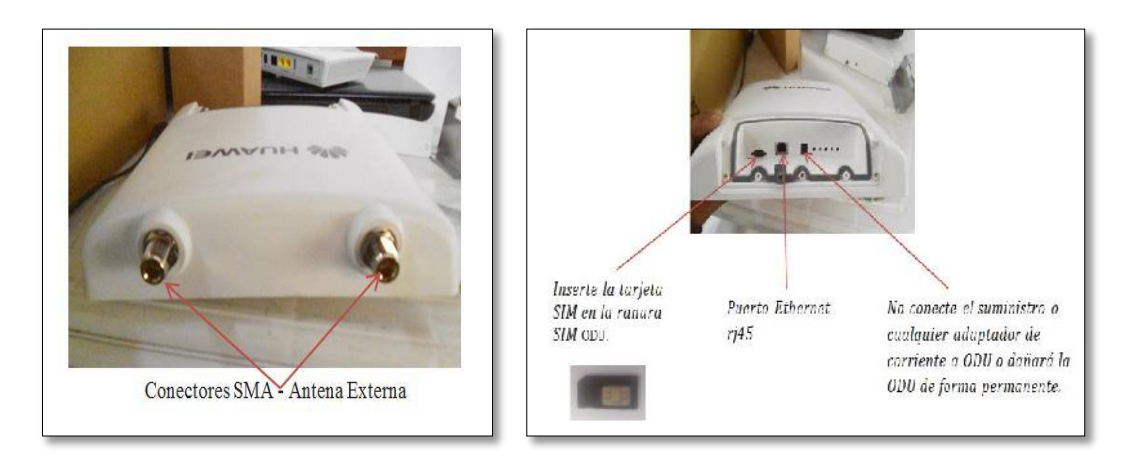

Conectores SMA de la antena HUAWEI B2268S 4G LTE TD- LTE CPE

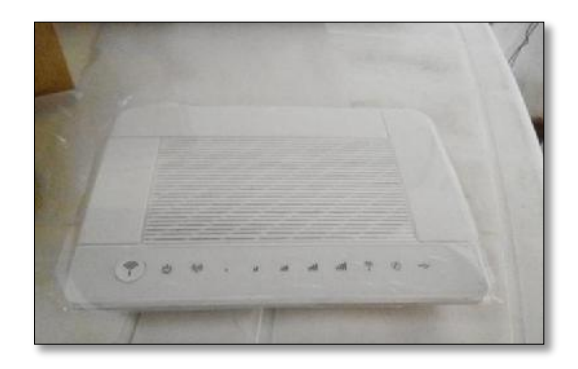

Huawei B2268S 4G TD-LTE IDU Modem

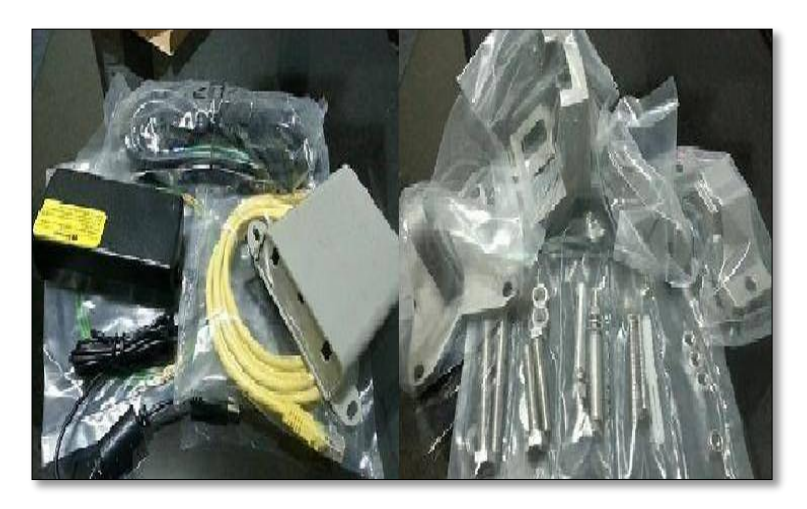

Kit de accesorios de la ODU y IDU modem

### **2. Router Cisco 861**

# **Especificaciones técnicas**

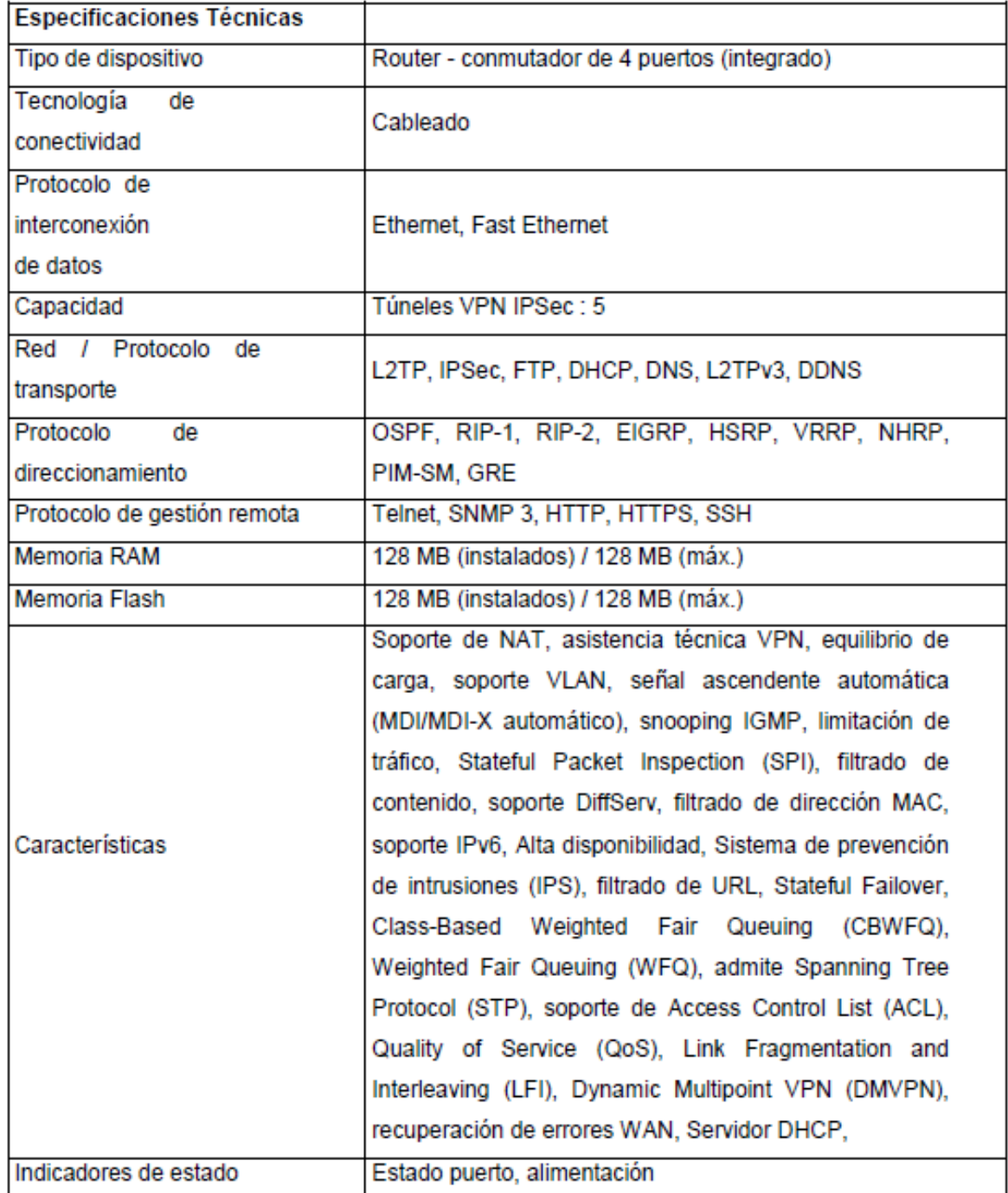

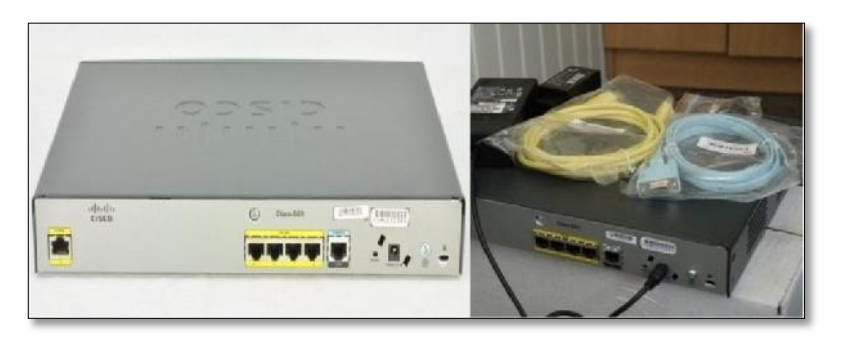

Router Cisco 861

### **3. GAOKE**

Gaoke MG 600XN es la puerta de enlace VoIP inalámbrico diseñado para el hogar y la red SOHO que integra función de Router, VoIP y WiFi. Soporta diferentes conexiones de red de módem ASL / cable, 3G / Wimax módem y FTTH GEPON / PON. Tales series ampliamente compatibles con todo tipo de protocolo y los servicios, de alta eficiencia rendimiento, voces seguros y de calidad, altos. MG 600XN Gateways VoIP serie incluyen 2/4/8 Gateways puertos FXS VoIP con WiFi IEEE 802.1 b / g / n, proporcionar flexible, conveniente, de voz y de banda ancha abundante servicio de datos.

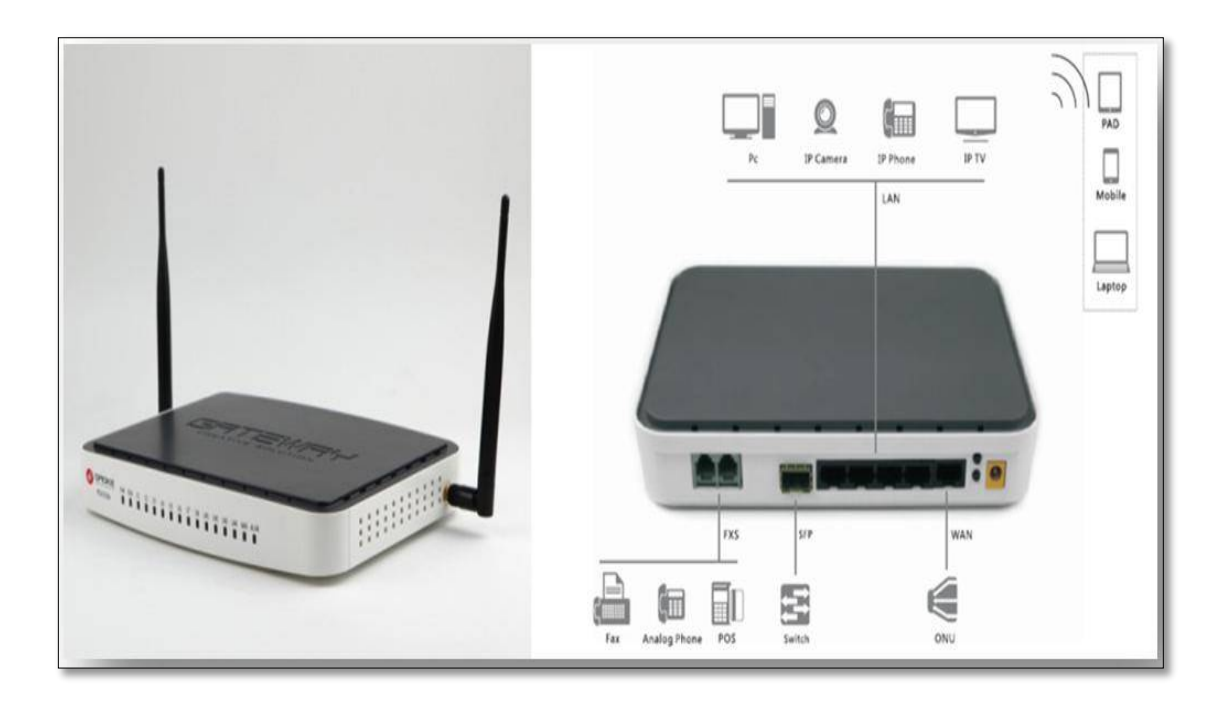

Gaoke MG 600XN

#### Especificaciones tecnicas :

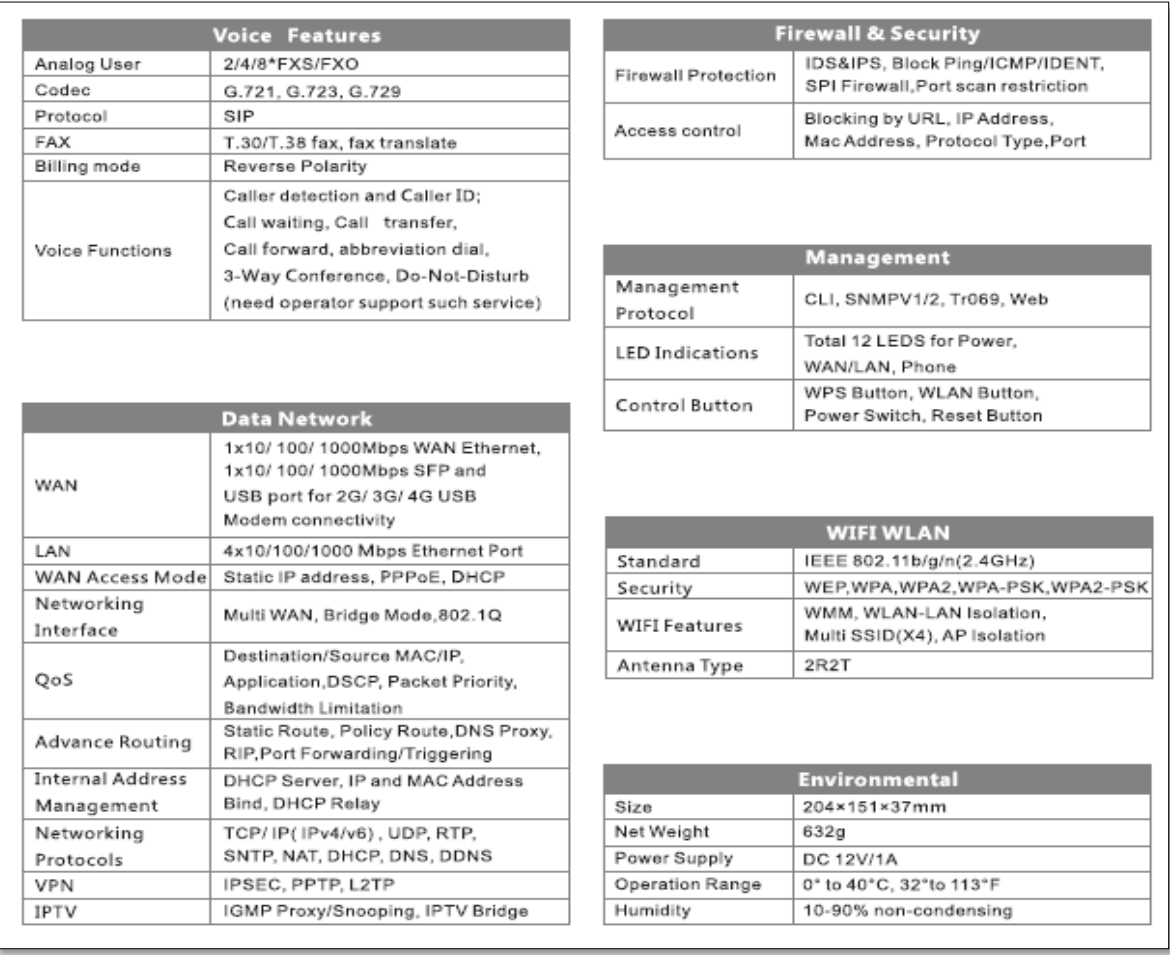

#### **4. Teléfono Itelecom**

Los teléfonos Itelecom analógicos se conectan directamente a una línea analógica de la compañía que usted elija.

#### **Características**:

- **·** Teléfono Itelecom muy económico.
- · Tecla R: Retención de llamada.
- · Rellamada al último número.
- · Ajuste del timbre.

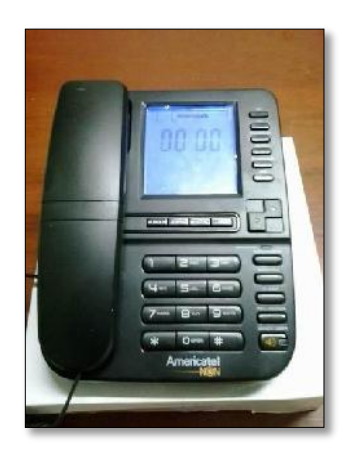

Teléfono Itelecom

#### **5. Switch**

Es un dispositivo diseñado para resolver problemas con el rendimiento de una red, debido a los pequeños anchos de banda y embotellamientos. Segmenta económicamente la red dentro de pequeños dominios de colisiones, obteniendo un alto porcentaje de ancho de banda para cada estación final, acelerar la salida de paquetes, reducir tiempo de espera y bajar el costo por puerto. Opera en la capa 2 (enlace) del modelo OSI y reenvía los paquetes en base a la dirección.

No están diseñados con el propósito principal de un control íntimo sobre la red o como la fuente última de seguridad, redundancia o manejo.

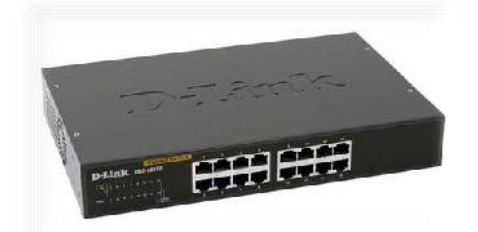

Switch DLINK 16 puertos

**ANEXO B**

# **CONFIGURACIÓN DE ROUTER CISCO Y ROUTER GAOKE**

### **CONFIGURACIÓN DEL ROUTER GAOKE.**

Solentel#sh run

Building configuration...

Last configuration change at 17:32:01 UTC Fri Jul 24 2015

Version 15.2

No service pad

Service timestamps debug date time msec

Service timestamps log date time msec

no service password-encryption

!hostname Solentel

boot-start-marker

boot-end-marker

enable password

!no aaa new-model

wan mode ethernet

ip cef

no ipv6 cef

controller VDSL 0

shutdown

interface ATM0

no ip address

shutdown

no atm ilmi-keepalive

interface Ethernet0

no ip address

shutdown

interface FastEthernet0

switchport access vlan 10

no ip address

interface FastEthernet1

switchport access vlan 10

no ip address

interface FastEthernet2

no ip address

interface FastEthernet3

no ip address

interface GigabitEthernet0

no ip address

interface GigabitEthernet1

ip address 10.69.80.2 255.255.255.252

ip nat outside

ip virtual-reassembly in

duplex auto

speed auto

interface Vlan1

ip address 192.168.1.1 255.255.255.0 secondary

ip address 190.187.231.51 255.255.255.255

ip nat inside

ip virtual-reassembly in

ip route 0.0.0.0 0.0.0.0 10.69.80.2

ip route 10.31.91.37 255.255.255.255 10.255.255.254

access-list 100 permit ip 192.168.1.0 0.0.0.255 any

mac-address-table aging-time 15

line con 0

session-timeout 5

password

login

no modem enable

line aux 0

session-timeout 5

password

login

line vty 0 4

session-timeout 5

password

login

transport input all

scheduler allocate 60000 1000

End

### **CONFIGURACIÓN DEL ROUTER CISCO 861.**

Router#conf t Router(config)#hostname SOLENTEL SOLENTEL (config)#line con 0 SOLENTEL (config-line)#password c4j4m4rc4 SOLENTEL (config-line)#login SOLENTEL (config-line)#session-timeout 5 SOLENTEL (config-line)#exit SOLENTEL (config)#line vty 0 4 SOLENTEL (config-line)#password c4j4m4rc4 SOLENTEL (config-line)#session-timeout 5 SOLENTEL (config-line)#login SOLENTEL (config-line)#exit SOLENTEL (config)#line aux 0 SOLENTEL (config-line)#password c4j4m4rc4 SOLENTEL (config-line)#session-timeout 5 SOLENTEL (config-line)#login SOLENTEL (config-line)#no exec SOLENTEL (config-line)#exit Establecer el password enable: SOLENTEL (config)#enable secret l0r3t0 SOLENTEL (config)#service

Configurar la interfaz FASETHERNET4

SOLENTEL (config)#int fa4

SOLENTEL (config-if)# ip address 10.69.80.3 255.255.255.248

SOLENTEL (config-if)# ip nat outside

SOLENTEL (config-if)# ip virtual-reassembly

SOLENTEL (config-if)# crypto map Cliente

SOLENTEL (config-if)# duplex auto

SOLENTEL (config-if)# speed auto

SOLENTEL (config-if) # description WAN-PUBLICA SOLENTEL

SOLENTEL (config-if) # no shutdown

SOLENTEL (config-if)# no cdp enable

Configurar la interfaz LAN Se configura la interfaz VLAN1 que asocia a las interfaces Fa0 – Fa3

SOLENTEL (config)#int vlan1

SOLENTEL (config-if)# ip address 192.168.1.1 255.255.255.0 secondary

SOLENTEL(config-if)# ip address 190.187.231.51 255.255.255.255 SOLENTEL (config-if)# ip nat inside

SOLENTEL (config-if)# ip virtual-reassembly

Configurar la ruta estática hacia Internet

SOLENTEL (config)#ip route 0.0.0.0 0.0.0.0 190.187.231.51

SOLENTEL(config)# access-list 100 permit ip 192.168.1.0 0.0.0.255 any

SOLENTEL(config)# ip nat inside source list 100 interface FastEthernet0/0 overload

SOLENTEL(config)# snmp-server community Am3r1c4t3L.1577 ro

Configurar en DHCP

Router (config)#service dhcp

Router(config)#ip dhcpexcluded-address192.168.1.1 192.168.1.100

Router (config)#ip dhcp pool INTERNET

Router (DHCP-config)#network 192.168.1.0 255.255.255.0

Router (DHCP-config)#default-router 192.168.1.1

Router (DHCP-config)#dns-server 190.7.64.15 200.14.207.210

Guardar la Programación SOLENTEL (config)#exit SOLENTEL #wr

**ANEXO C**

**PLANOS EN PLANTA DE LA PRIMERA Y SEGUNDA PLANTA Y LA DISTRIBUCIÓN DEL CABLEADO ESTRUCTURADO**

## > Planos en planta de la empresa

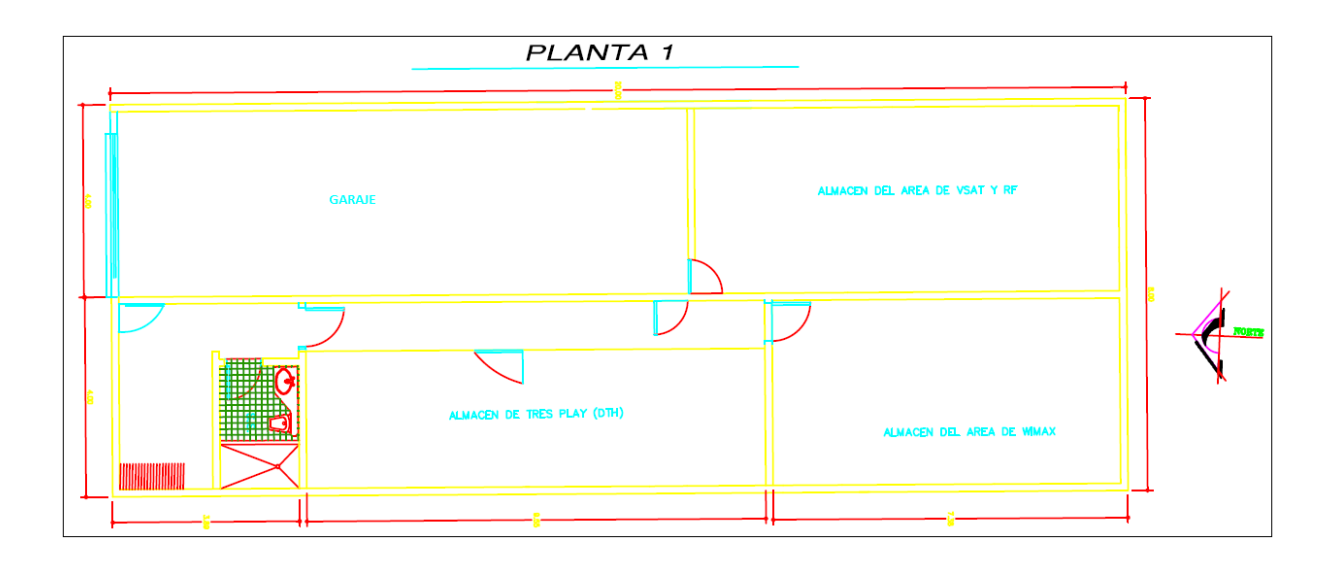

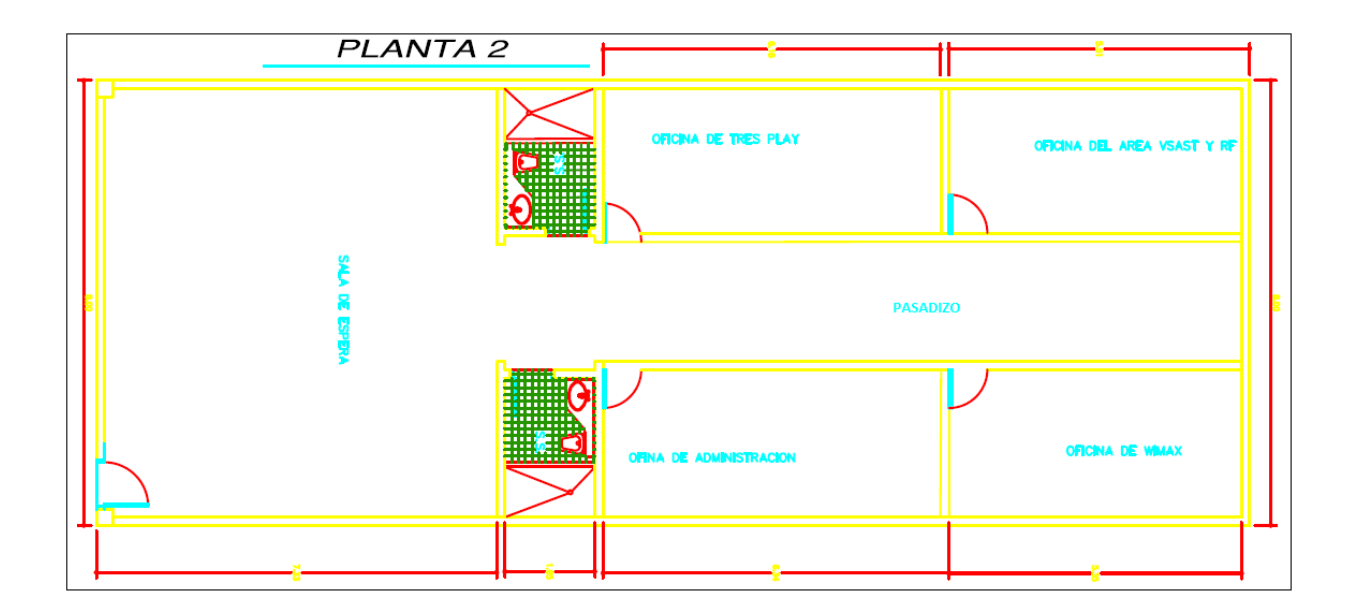

Planos en planta del cableado estructurado

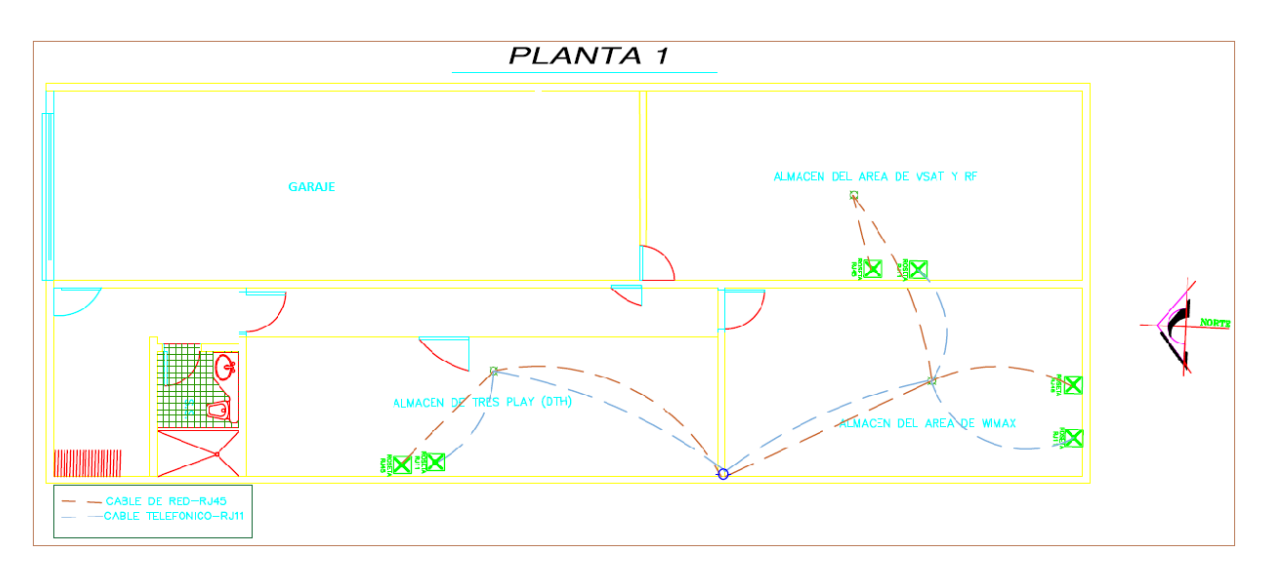

Plano del recorrido del cableado de la primera planta.

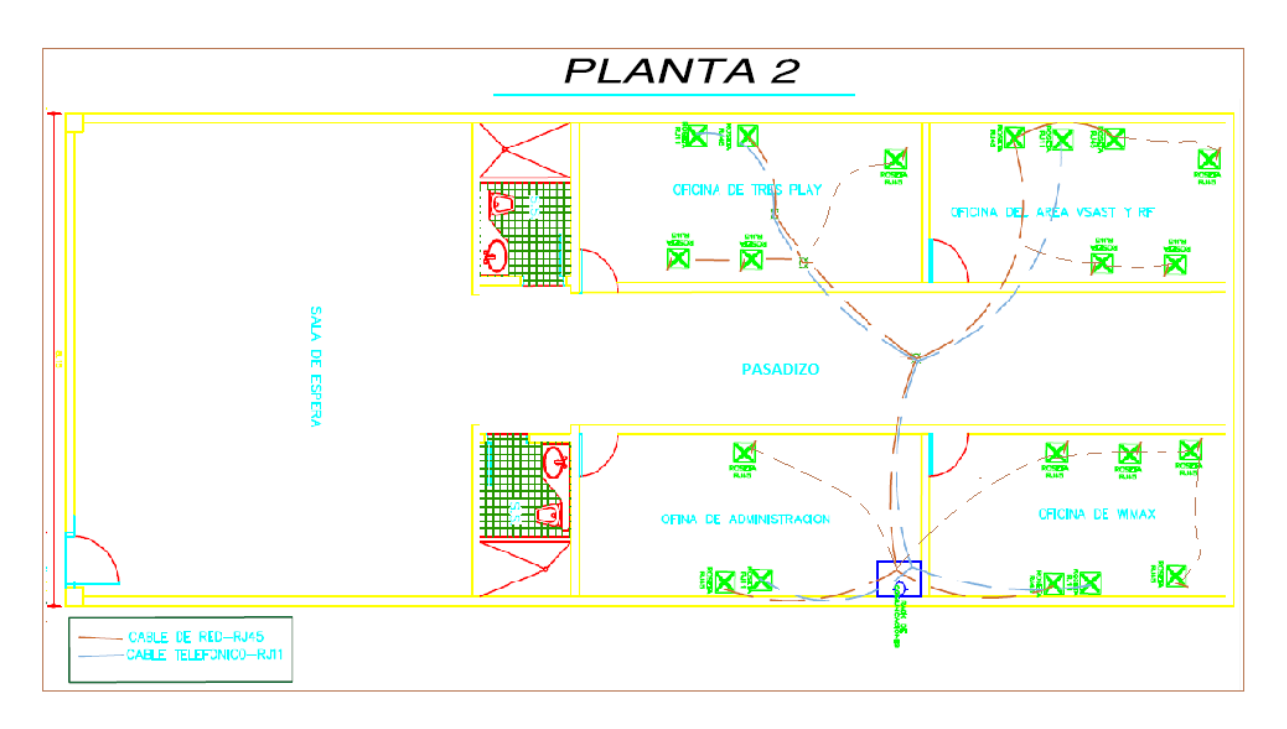

Plano del recorrido del cableado de la segunda planta.

## **ANEXO D**

# **FOTOS DE LA IMPLEMENTACION DE LA ESTACION BASE "CANTA CALLAO"**

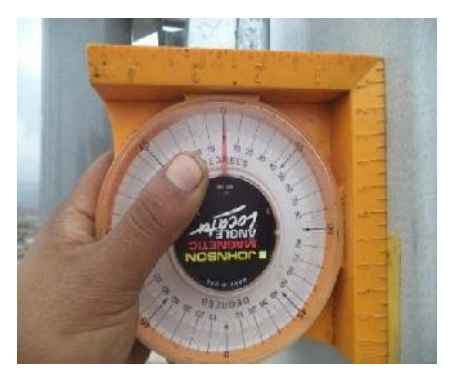

Tilt mecanico sect\_1 Tilt eléctrico sect\_1

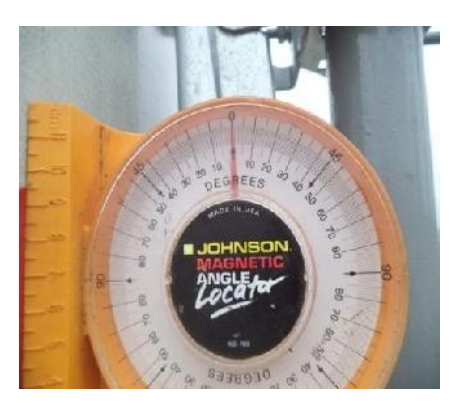

Tilt mecanico sect\_2 Tilt eléctrico sect\_2

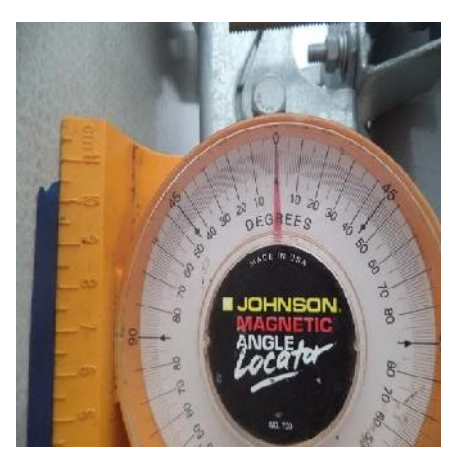

Tilt mecanico sect\_3 Tilt eléctrico sect\_3

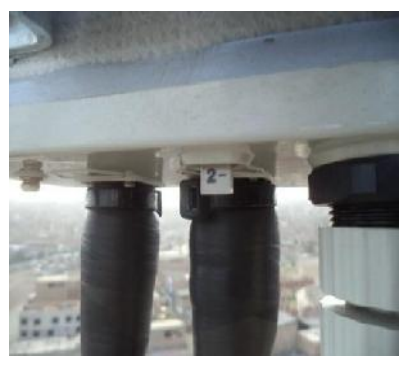

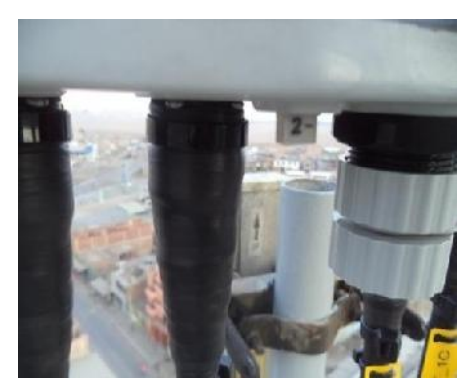

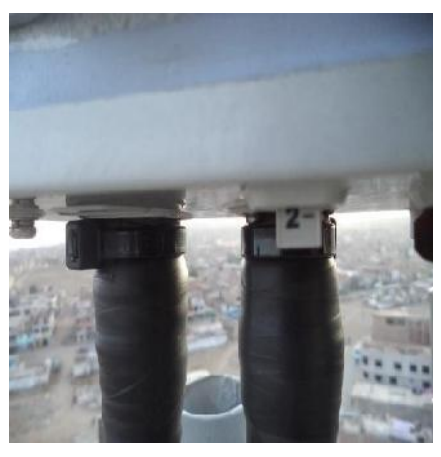

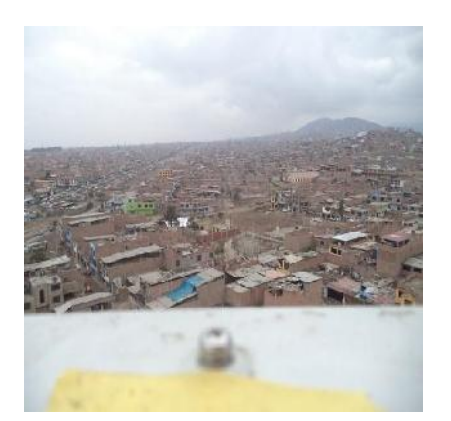

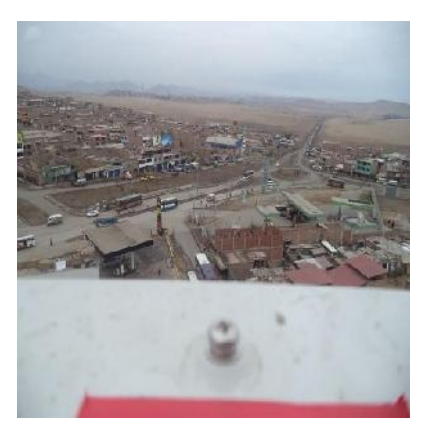

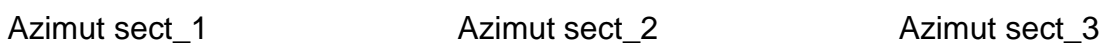

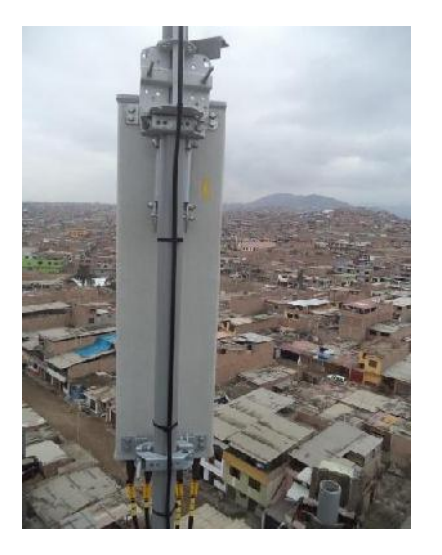

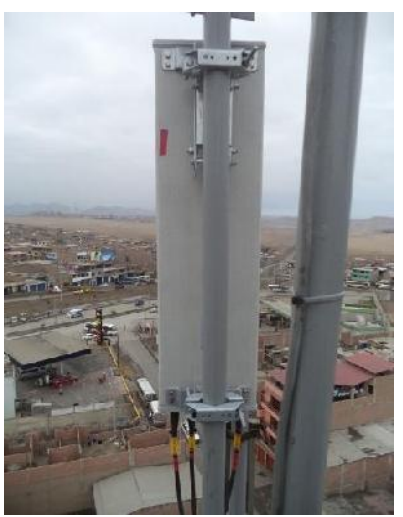

Vista de antena sect\_1 Vista de antena sect\_2 Vista de antena sect\_3

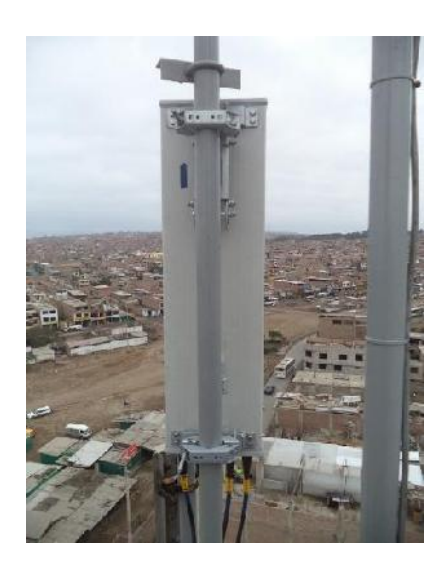

 $\mathbf{r}$ 

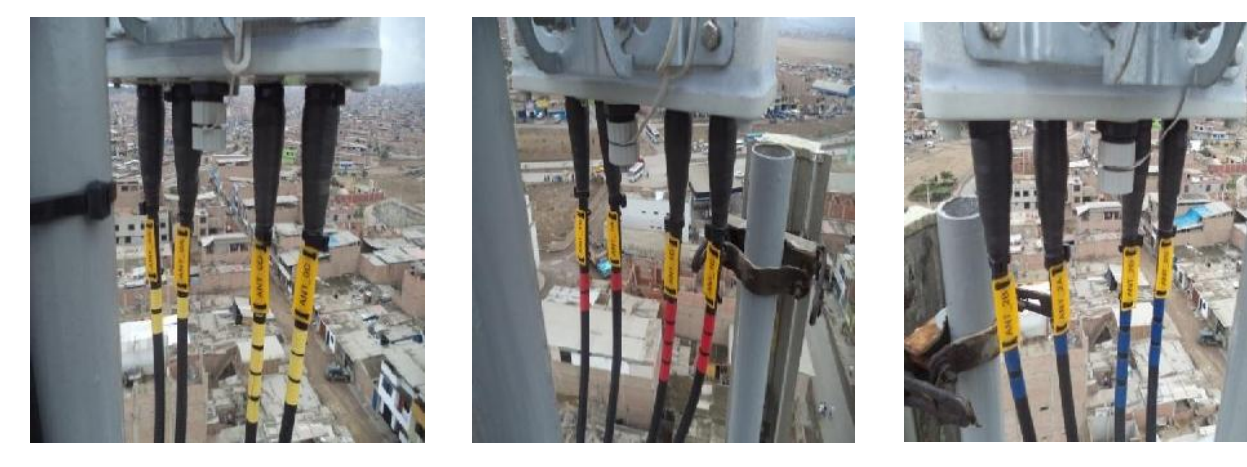

Conex. jumper antena sect\_1 Conex. jumper antena sect\_2 Conex. jumper antena sect\_3

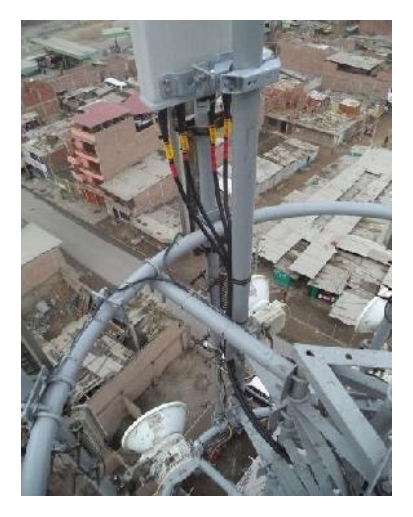

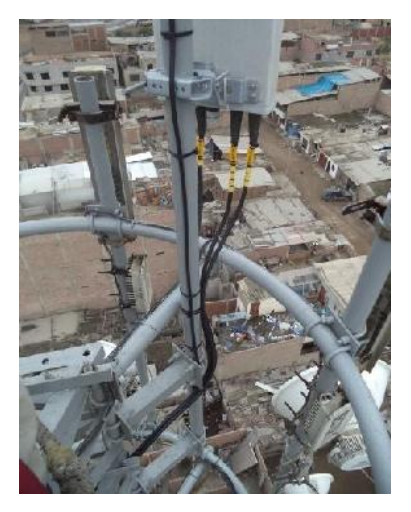

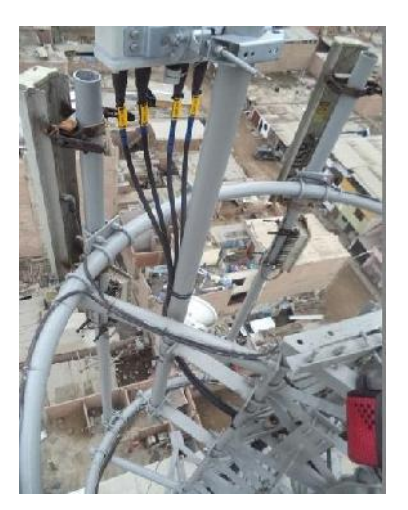

Vista del jumper sect\_1 Vista del jumper sect\_2 Vista del jumper sect\_3

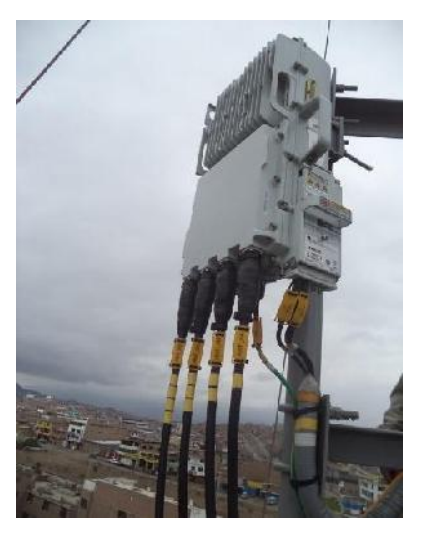

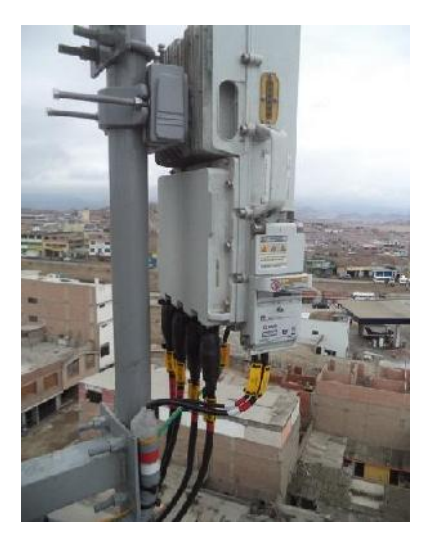

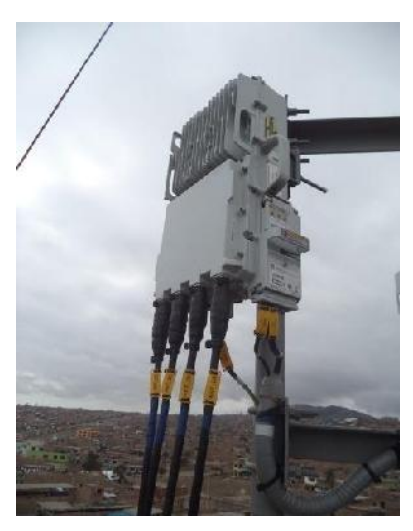

RRU sect\_1 RRU sect\_2 RRU sect\_3

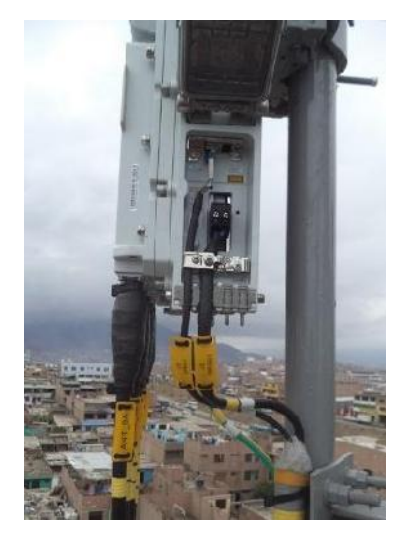

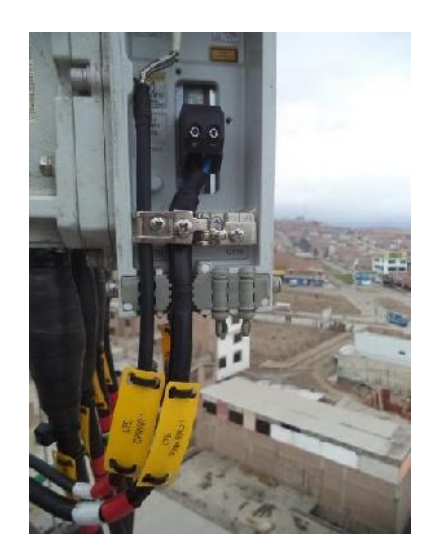

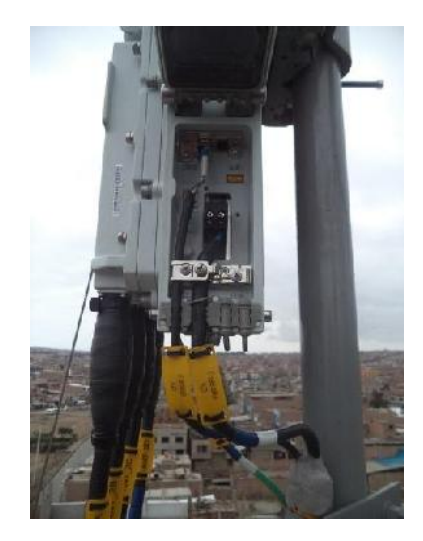

FO y DC RRU Sect\_1 FO y DC RRU Sect\_2 FO y DC RRU Sect\_3

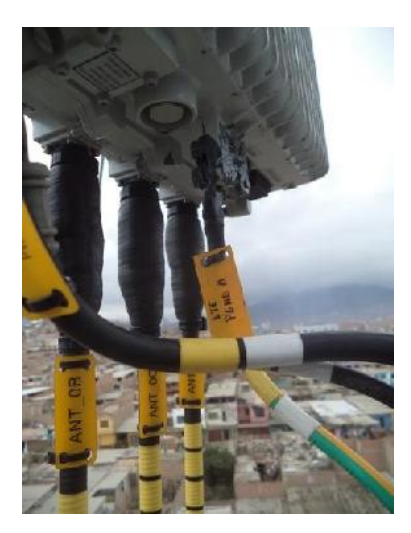

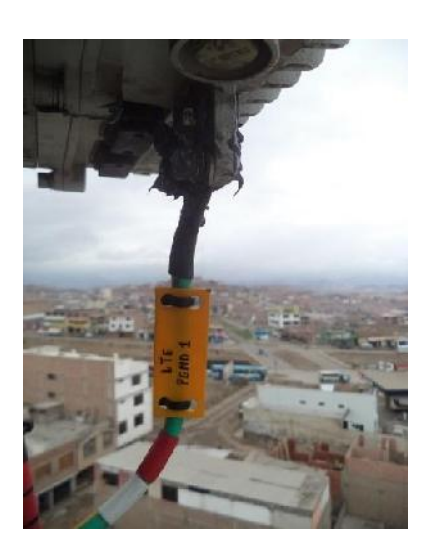

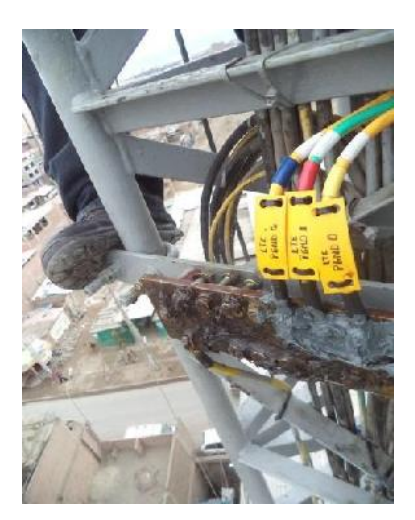

Barra de Aterramiento RRU Recorrido de conduit Recorrido de conduit

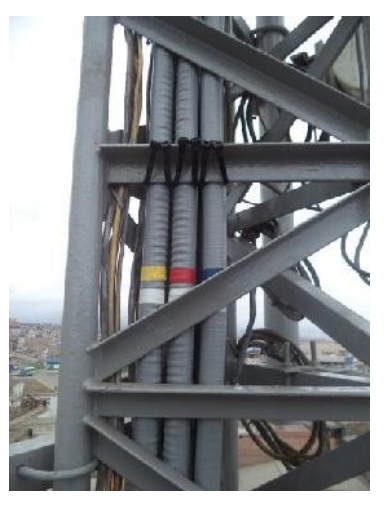

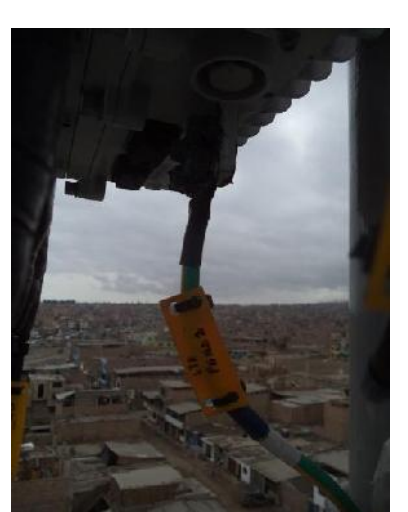

Aterramiento RRU\_Sect 1 Aterramiento RRU\_Sect 2 Aterramiento RRU\_Sect 3

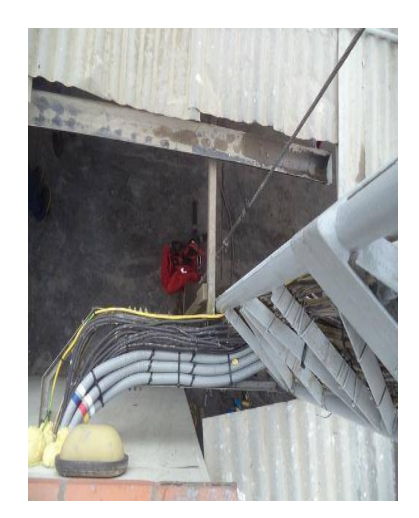

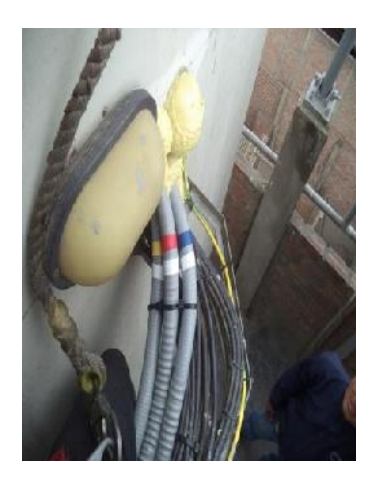

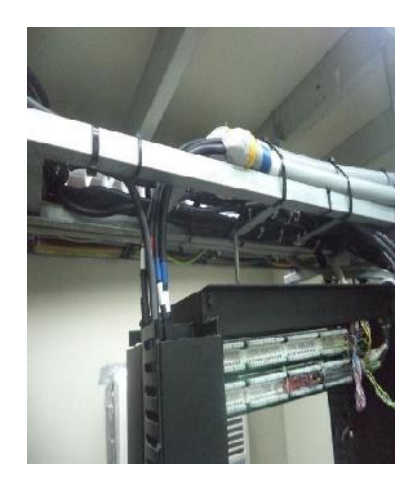

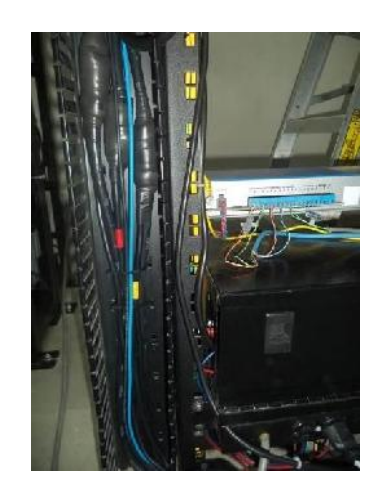

Pasamuro Recorrido de FO Recorrido de DC

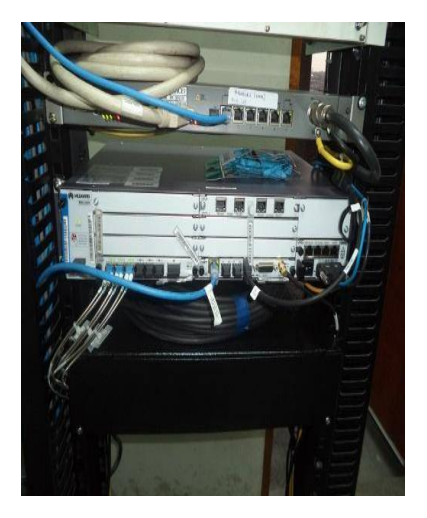

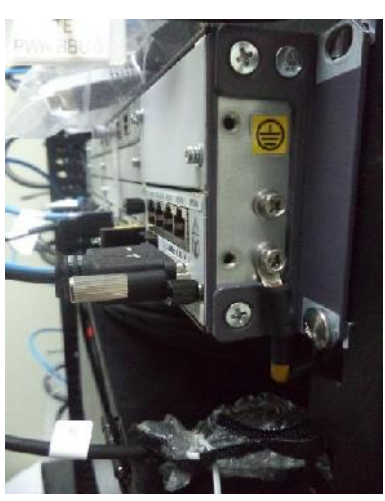

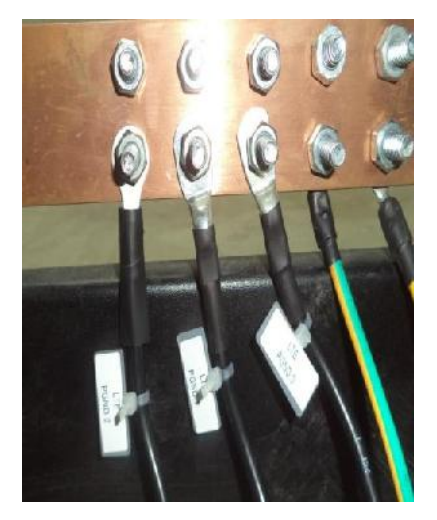

BBU Aterramiento BBU Aterramiento BBU

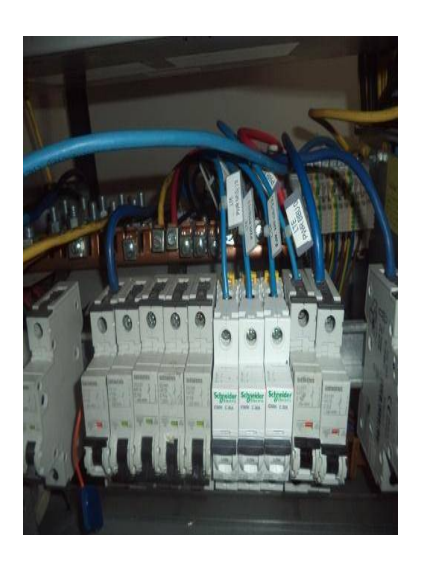

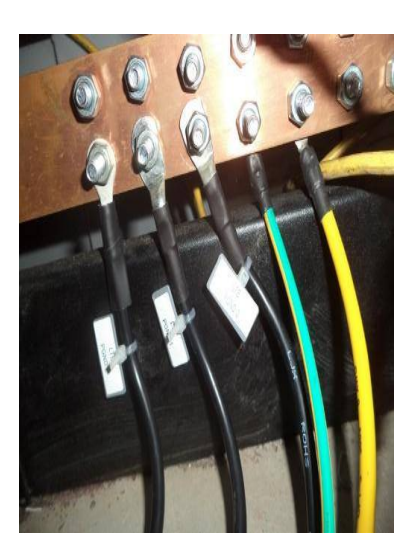

Energizado en rectificador Aterramiento de DC RRU GPS

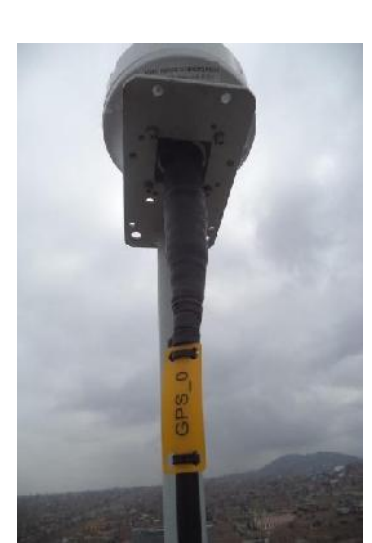

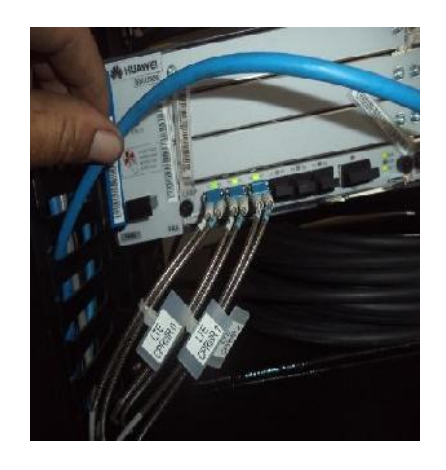

Conexión de fibra en BBU Fibra exedente en sala Gabinete de BBU

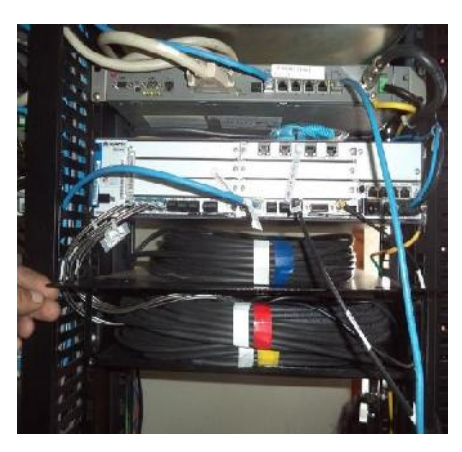

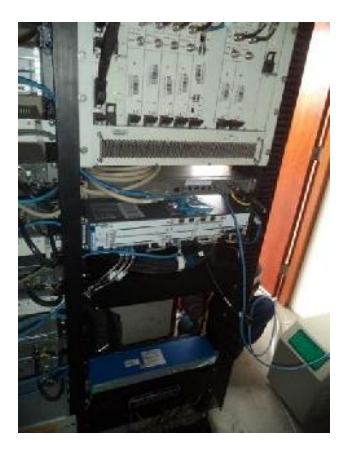

105

### **MEDICIÓN DE ROE.**

Para realizar la medición de ROE con el equipo Site Master, se procede a revisar que todos los cables y/o conectores no se encuentres dañados o corroídos, y que todos los jumpers estén correctamente etiquetados. Así mismo Verificar que todos los cables estén conectados y ajustados a las antenas correctas, las mediciones se realizan sólo en jumpers, desde RRU a antena, estas mediciones se realizan para verificar las fallas de trasmisión o perdida de señal.

En las mediciones de ROE (Relación de Onda Estacionaria), se debe considerar que valores del VSWR no deben sobrepasar 1.4 dB entre la frecuencia, en este caso el valor máximo de VSWR es de 1.26 dB.

A continuación tenemos las medidas de ROE de cada una de las antenas que se instalaron en la Estación Base canta callao.

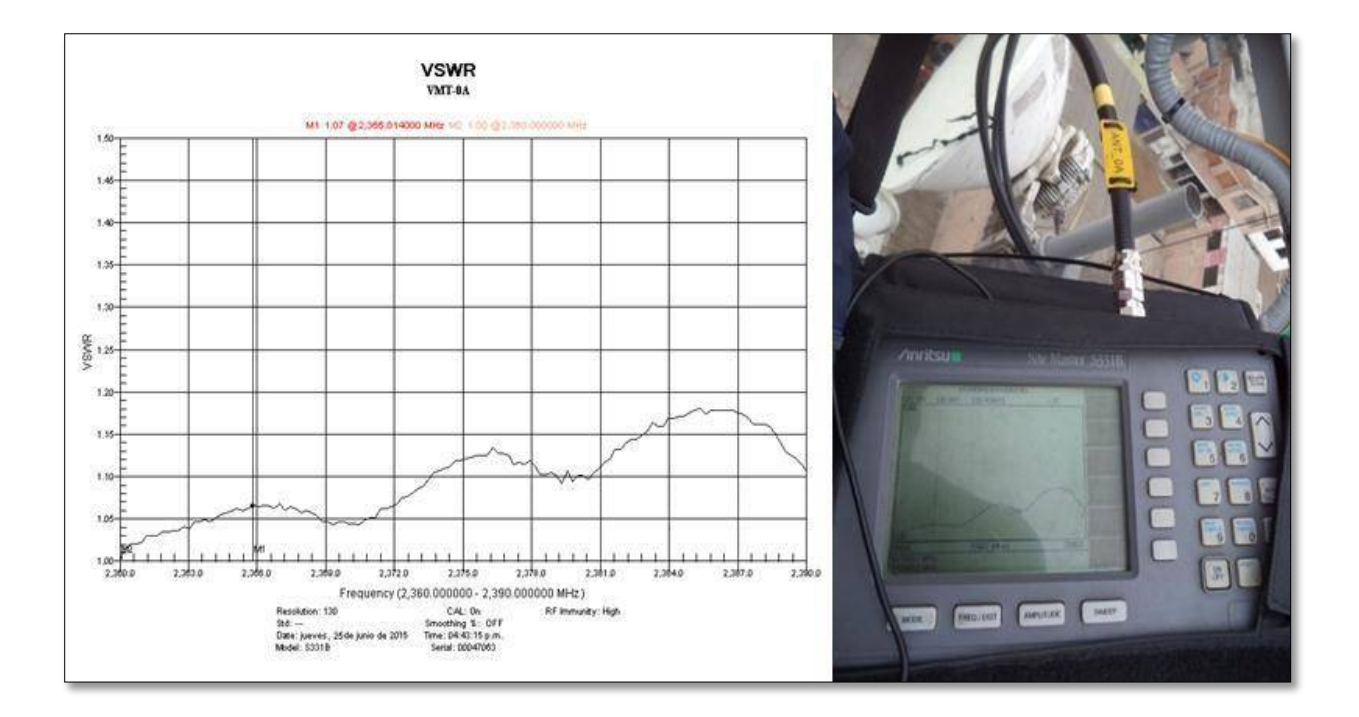

### **Mediciones del sector 1**

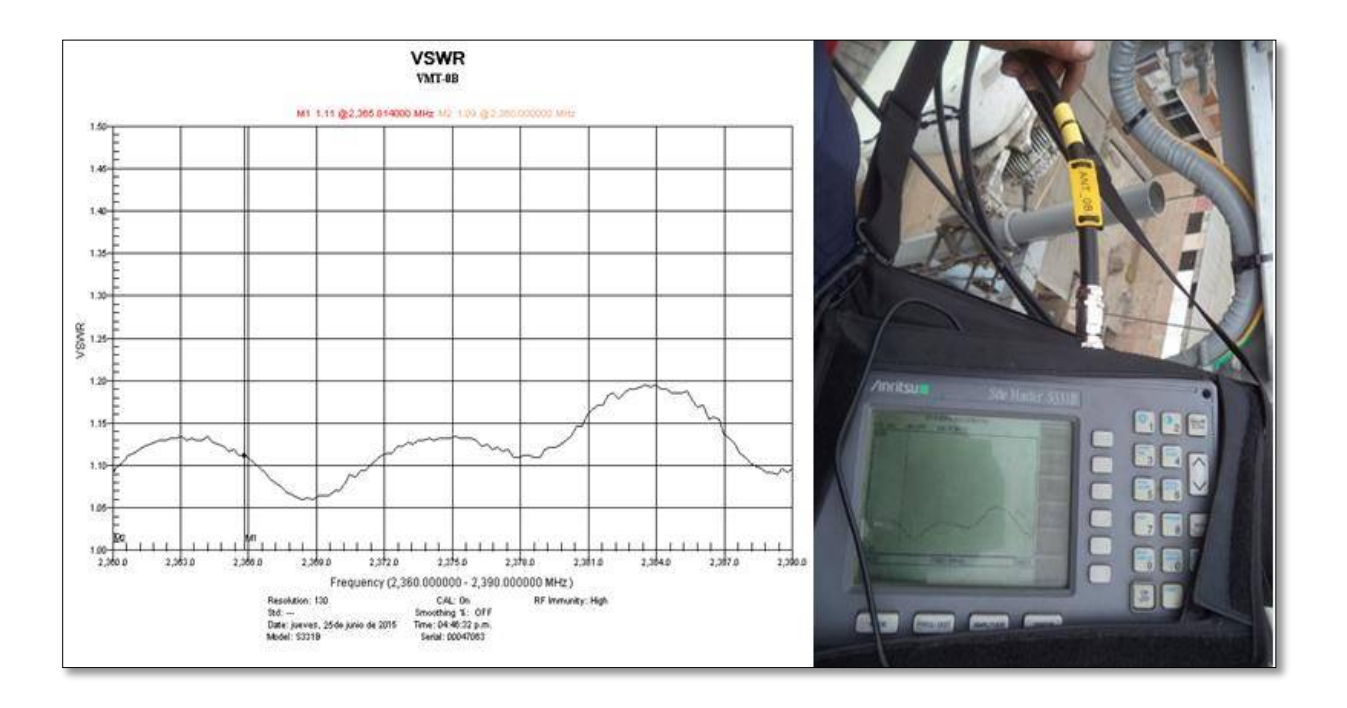

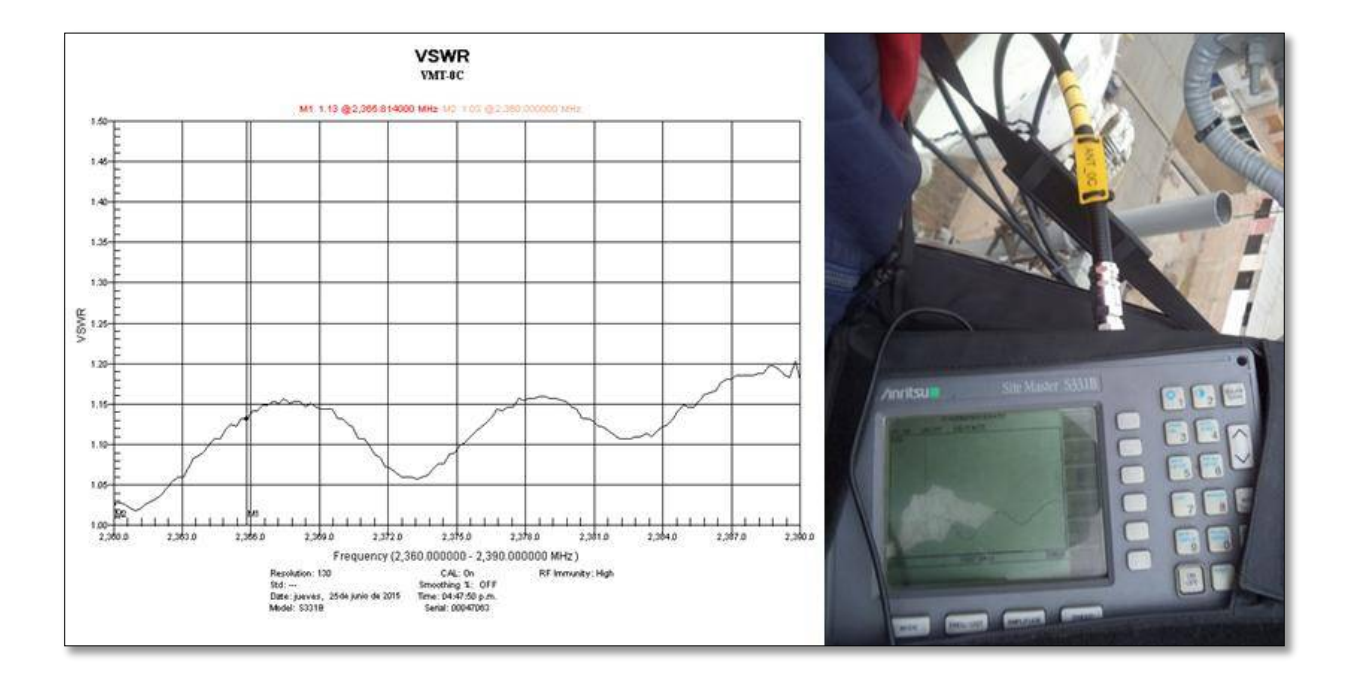
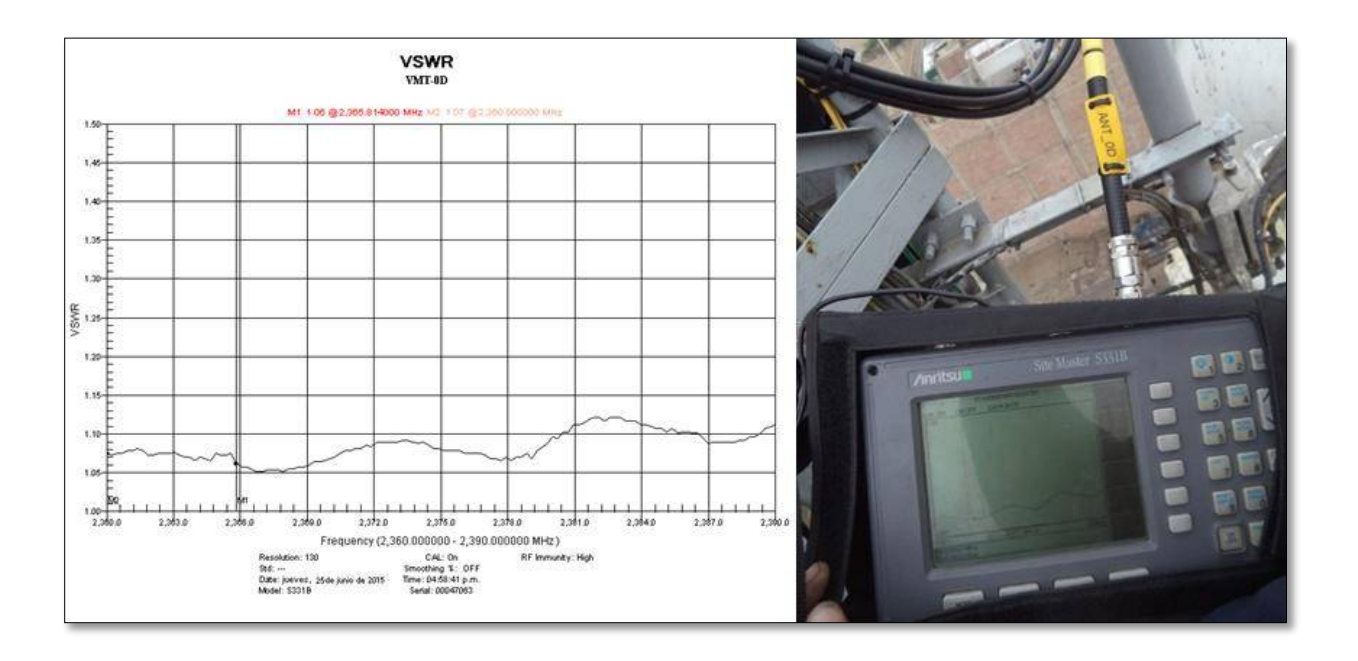

## **Mediciones del sector 2:**

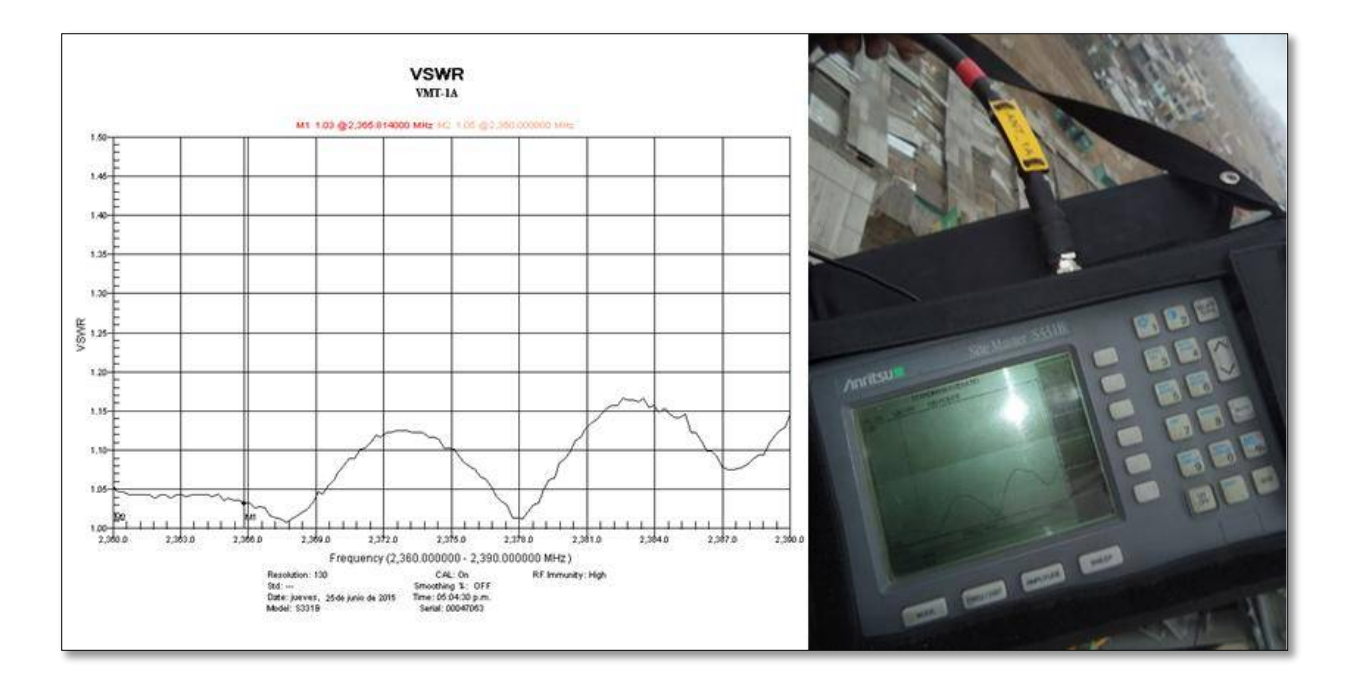

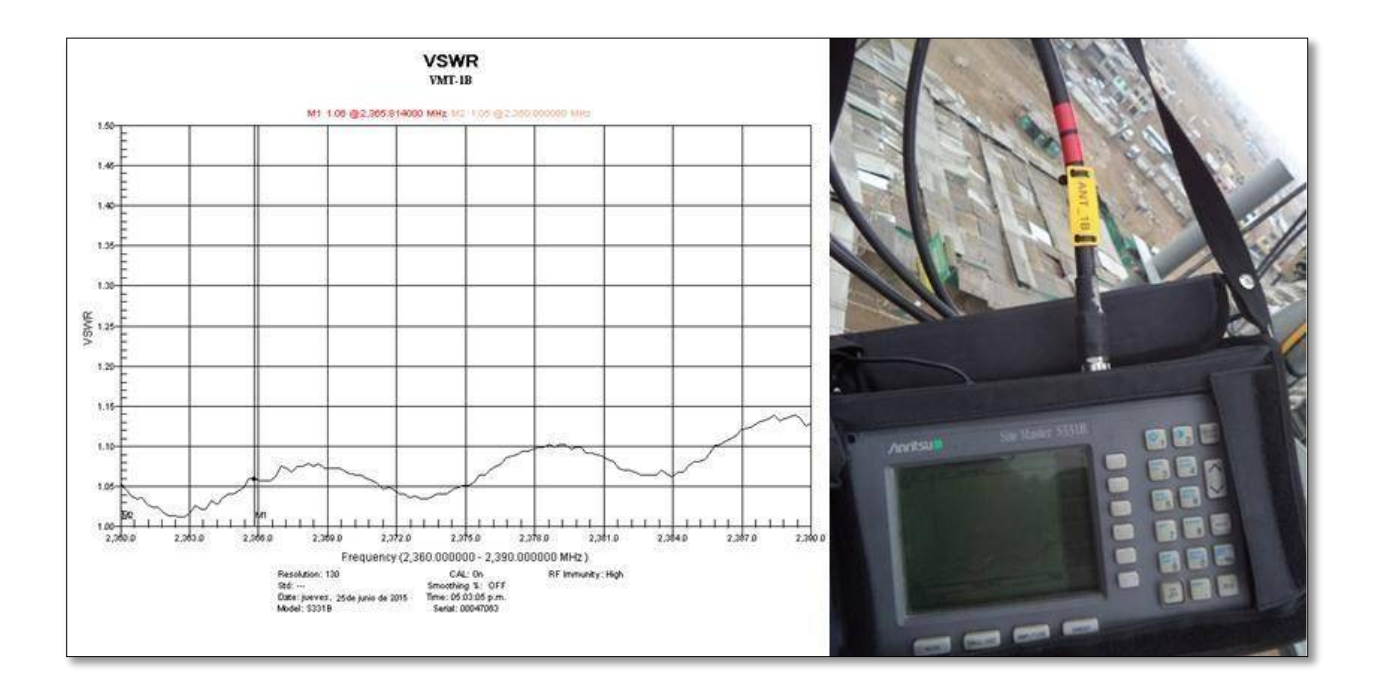

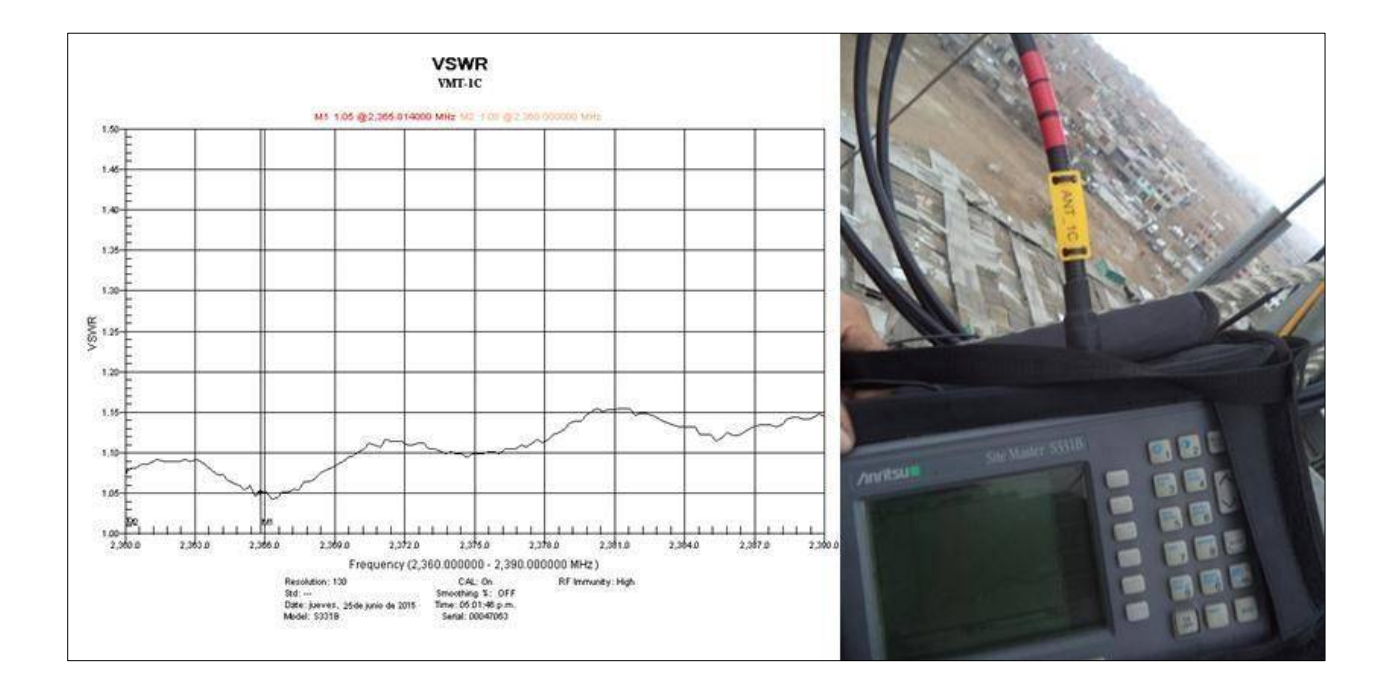

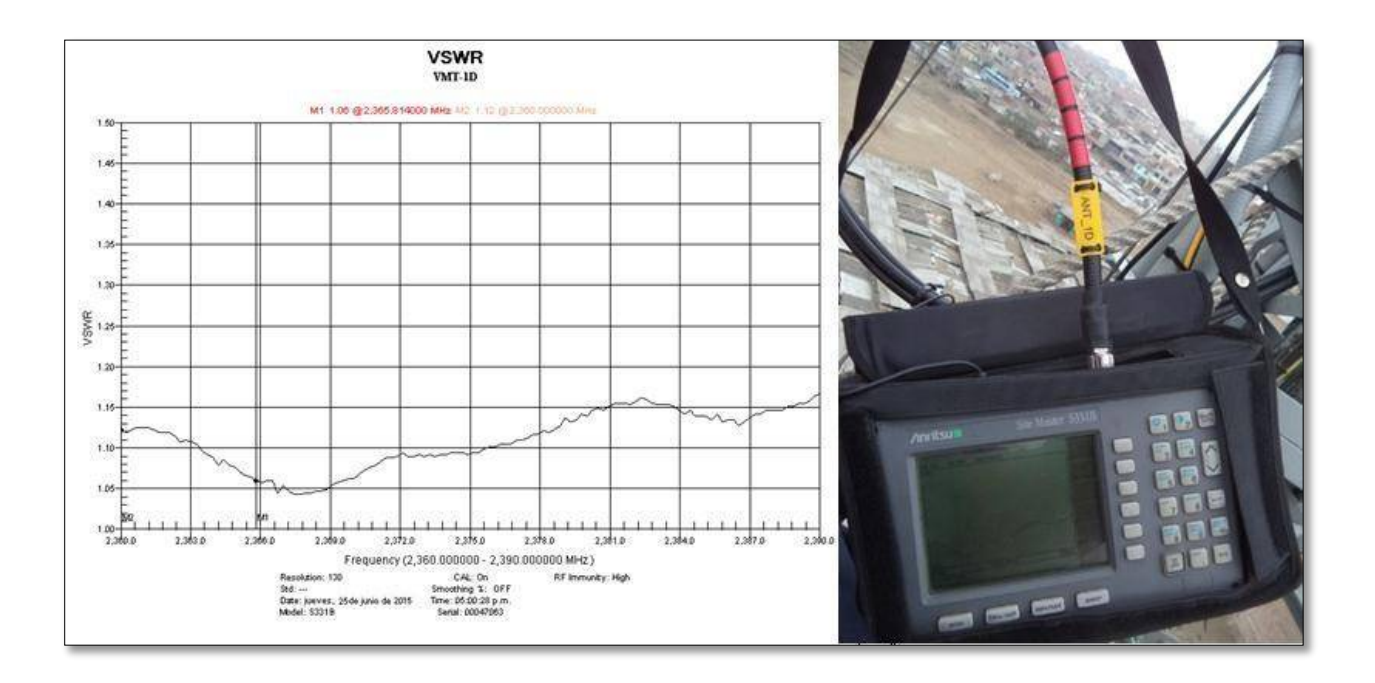

**Mediciones del sector 3:**

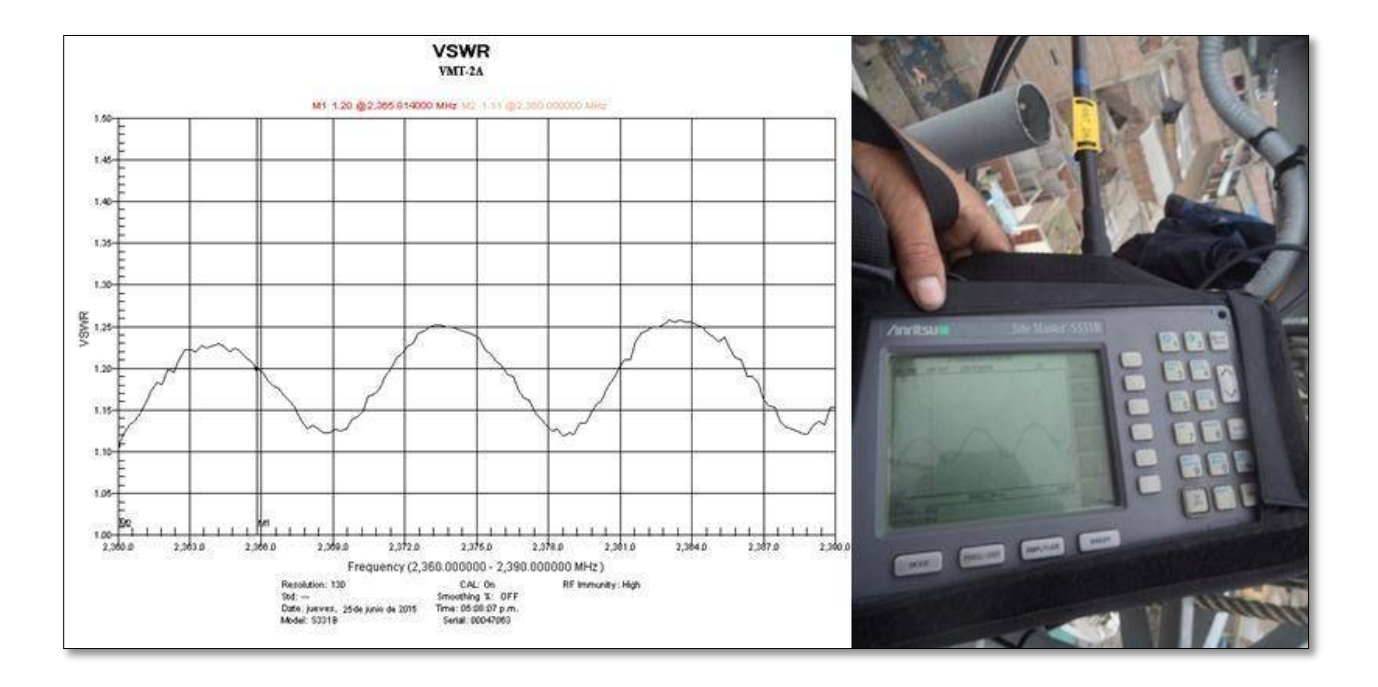

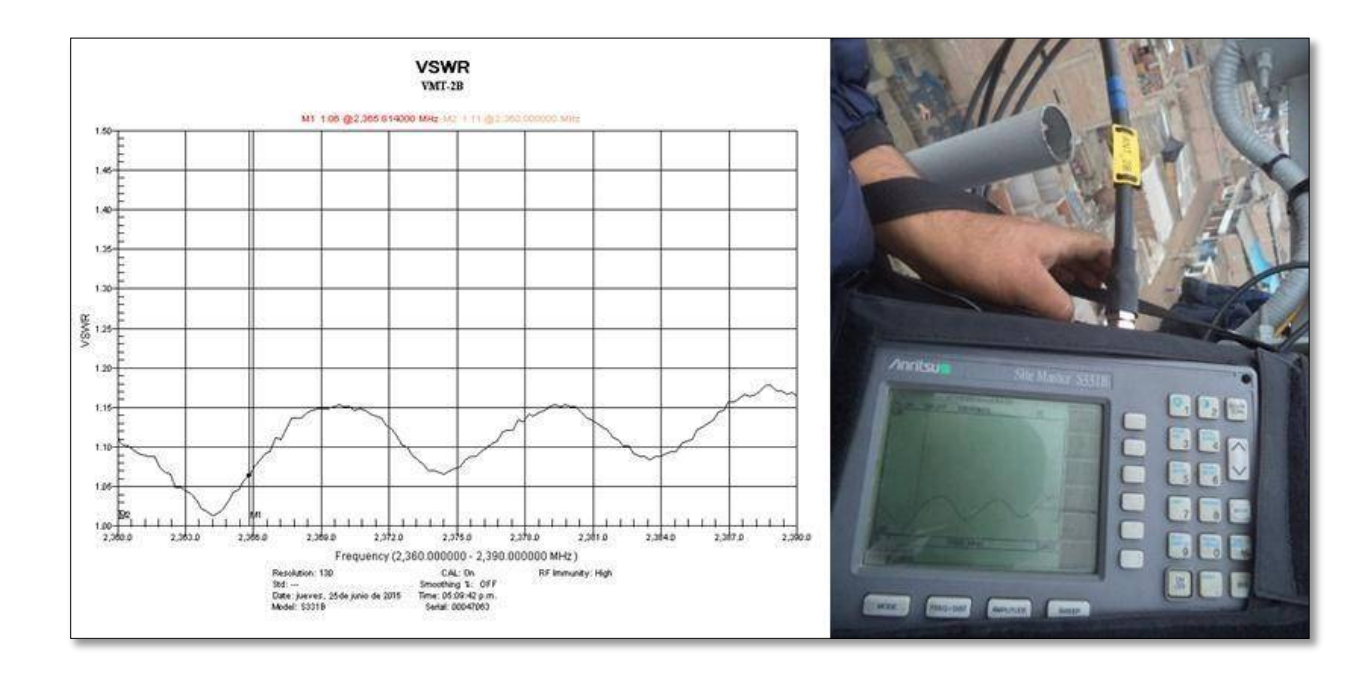

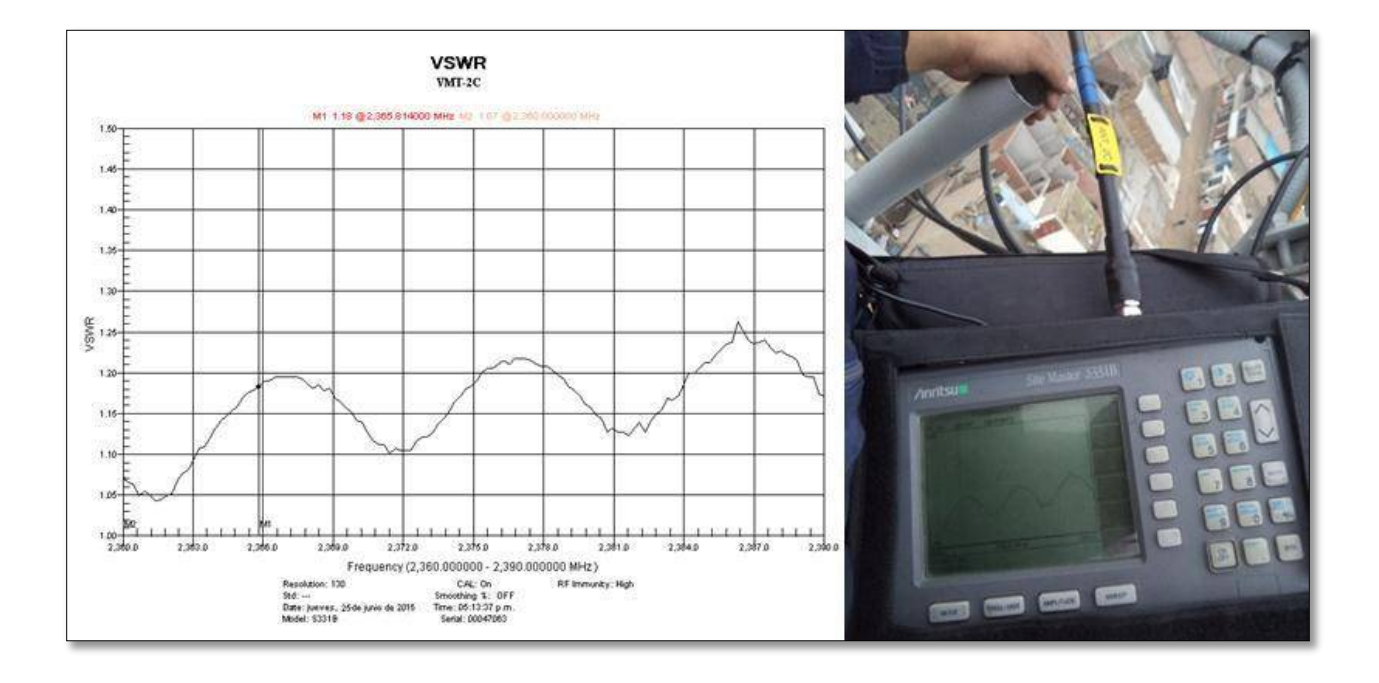

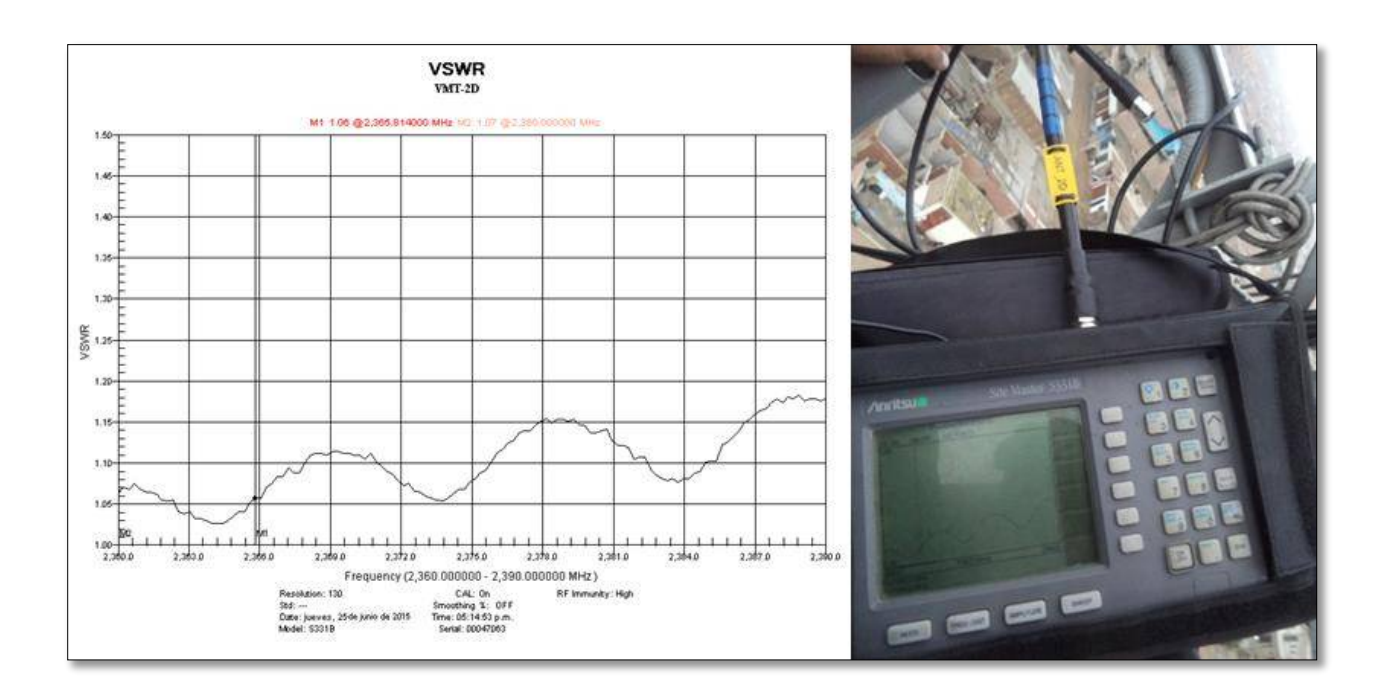

## **LISTA DE EQUIPOS IMPLEMENTADOS EN LA ESTACIÓN BASE**

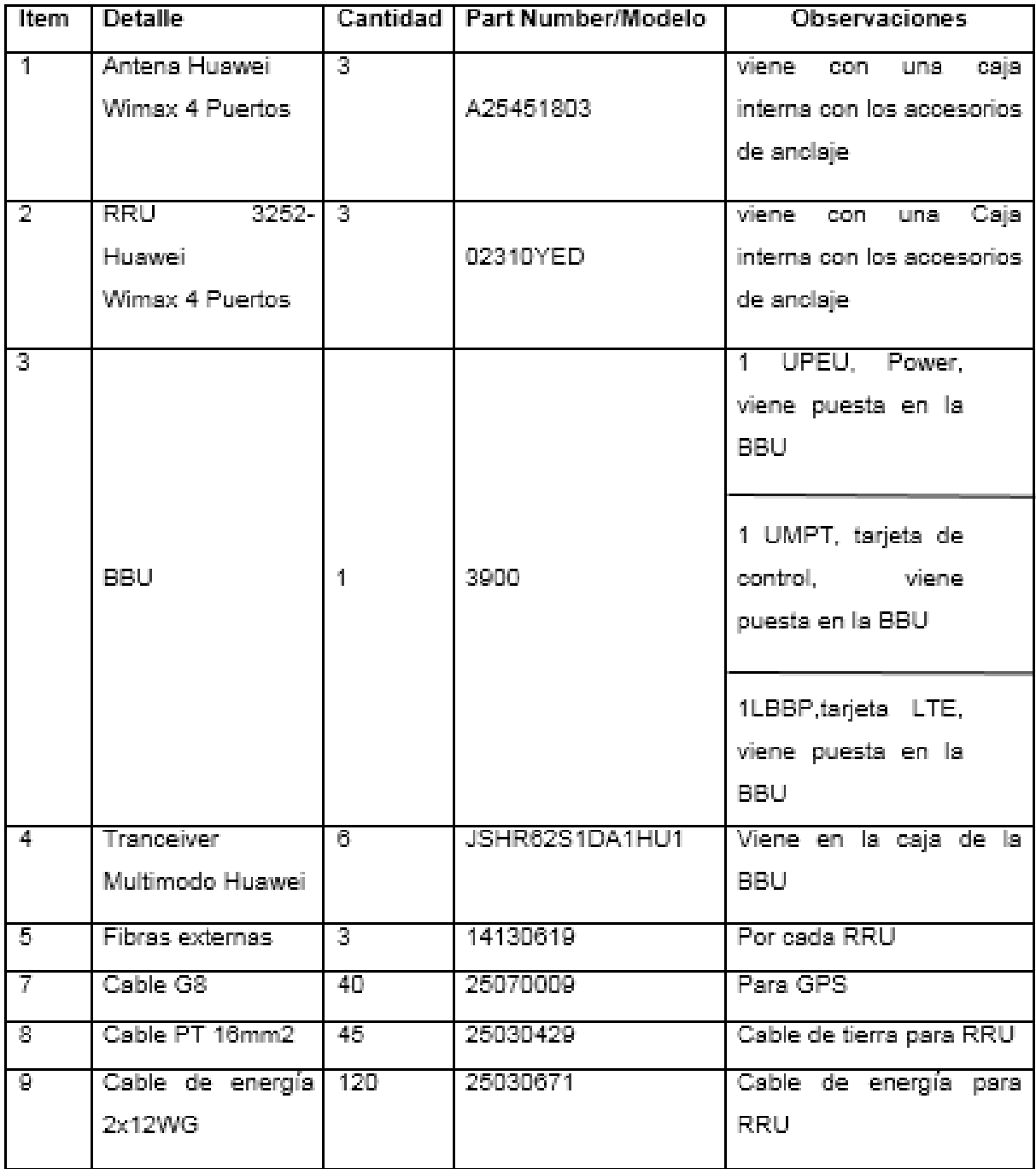

Tabla 2. Equipos utilizados en la implementación - estación base canta callao.

**ANEXO E**

## **FOTOS DE INSTALACION DE LA RED IMPLEMENTADA**

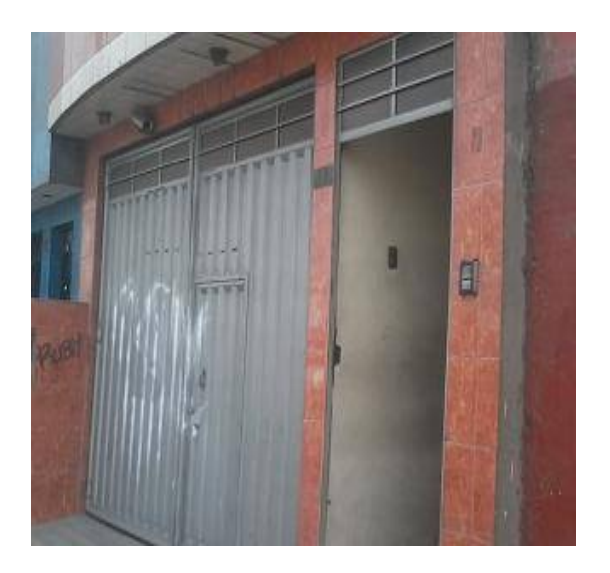

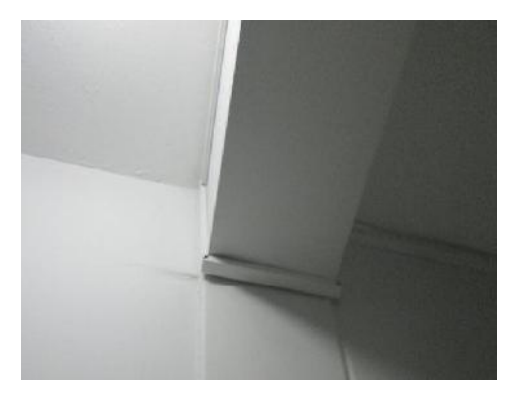

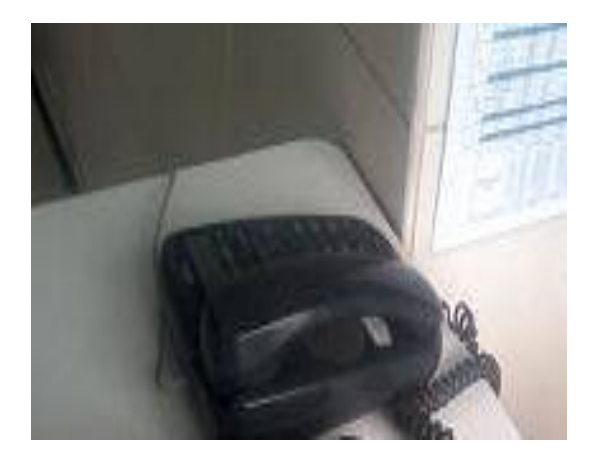

Linea telefonica Linea telefonica

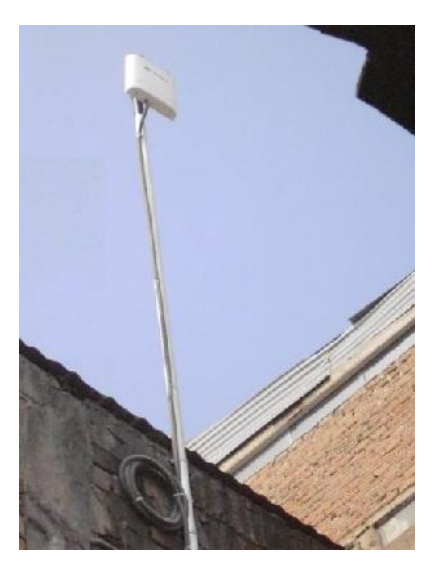

Fachada de la empresa Ubicación de la antena CPE

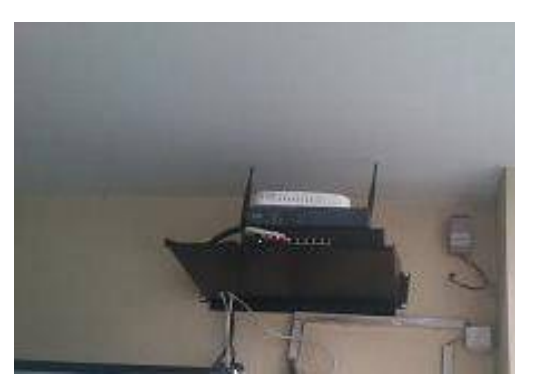

Recorrido del cableado de los equipos

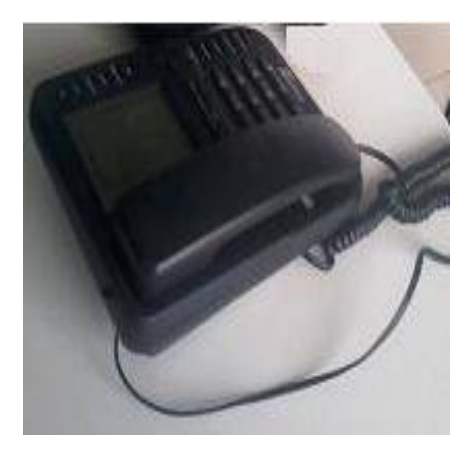

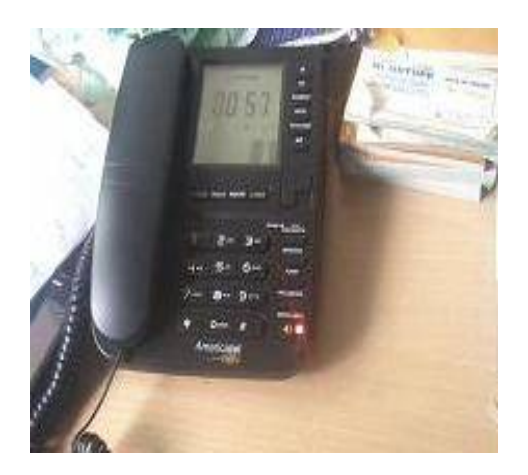

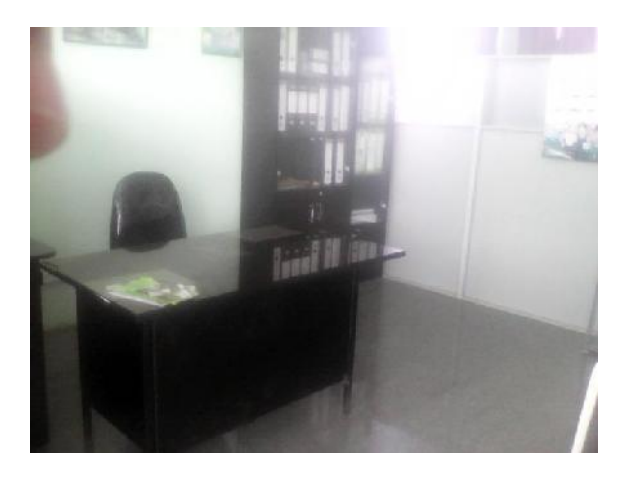

Línea telefónica **como estabela de área de wimax** 

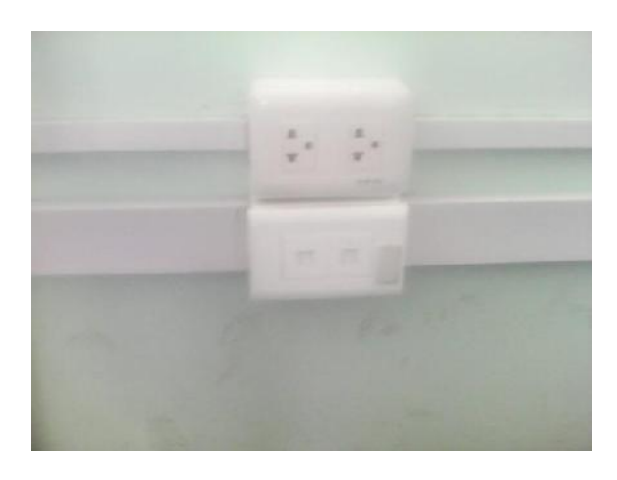

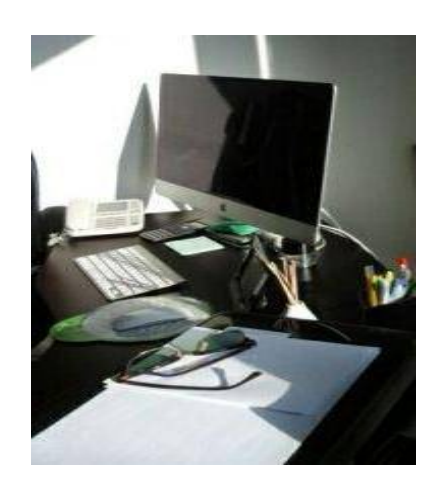

Recorrido del cableado de administración